**Univerzita Palackého v Olomouci Přírodovědecká fakulta Katedra geoinformatiky**

# **IMPLEMENTACE PROSTŘEDÍ INTERAKTIVNÍ VIRTUÁLNÍ REALITY V 3D PROSTOROVÉ PANORAMATICKÉ APLIKACI**

**Diplomová práce**

**Bc. Martin MACEČEK**

**Vedoucí práce Mgr. Rostislav Nétek, Ph.D.**

**Olomouc 2018 Geoinformatika**

# **ANOTACE**

Virtuální realita je trendem současné doby. Práce si klade za cíl je otestovat možnosti nasazení prostředí virtuální reality ve 3D prostorové panoramatické aplikaci. Teoretická část práce se zabývala srovnáváním a hodnocením panoramatických kamer a brýlí pro virtuální realitu. Cílem praktické části práce bylo kromě pořízení panoramatických fotografií zejména vytvoření tří případových studií s rozdílnou mírou interaktivity uživatele. Pro každou případovou studii byl následně zhotoven návod pro vytvoření a hodnocení se zaměřením na uživatelské a technologické aspekty.

# **KLÍČOVÁ SLOVA**

virtuální realita; panorama; aplikace

Počet stran práce: 64 Počet příloh: 5 (z toho 1 volná a 4 elektronické)

# **ANOTATION**

Virtual reality is a trend of the present time. The aim of the thesis is to test the possibilities of deploying a virtual reality environment in a 3D spatial panoramic application. The theoretical part of the thesis deals with the comparsion and evaluation of panoramic cameras and glasses for virtual reality. The aim of the practical part of the work was, in addition to the acquisition of panoramic photos, the creation of three case studies with a different degree of user interactivity. Each case study was then subjected to an assessment focusing on user and technological aspects. For each case study, instructions for creating and evaluating user and technological aspects were subsequently developed.

## **KEYWORDS**

virtual reality; panoramic; application

Number of pages 64 Number of appendixes 5

#### **Prohlašuji, že**

- diplomovou práci včetně příloh, jsem vypracoval samostatně a uvedl jsem všechny použité podklady a literaturu*.* 

- jsem si vědom, že na moji diplomovou práci se plně vztahuje zákon č.121/2000 Sb. - autorský zákon, zejména § 35 – využití díla v rámci občanských a náboženských obřadů, v rámci školních představení a využití díla školního a § 60 – školní dílo,

- beru na vědomí, že Univerzita Palackého v Olomouci (dále UP Olomouc) má právo nevýdělečně, ke své vnitřní potřebě, diplomovou práci užívat (§ 35 odst. 3),

- souhlasím, aby jeden výtisk diplomové práce byl uložen v Knihovně UP k prezenčnímu nahlédnutí,

- souhlasím, že údaje o mé diplomové práci budou zveřejněny ve Studijním informačním systému UP,

- v případě zájmu UP Olomouc uzavřu licenční smlouvu s oprávněním užít výsledky a výstupy mé diplomové práce v rozsahu § 12 odst. 4 autorského zákona,

- použít výsledky a výstupy mé diplomové práce nebo poskytnout licenci k jejímu využití mohu jen se souhlasem UP Olomouc, která je oprávněna v takovém případě ode mne požadovat přiměřený příspěvek na úhradu nákladů, které byly UP Olomouc na vytvoření díla vynaloženy (až do jejich skutečné výše).

V Olomouci dne 7.5.2018 Bc. Martin Maceček

Děkuji vedoucímu práce Mgr. Rostislavu Nétkovi, Ph.D. za podněty, připomínky a nasměrování při vypracování diplomové práce. Dále děkuji firmě 3D Johny za cenné rady při konzultacích. Také děkuji mým blízkým za podporu během celého studia.

Vevázaný originál **zadání** bakalářské/diplomové práce (s podpisem vedoucího katedry a razítkem katedry). Ve druhém výtisku práce je vevázána fotokopie zadání.

Zde je konec prvního oddílu, kde není číslování stránek. Následující strana patří již do druhého oddílu, který má nastaveno číslování stránek.

# **OBSAH**

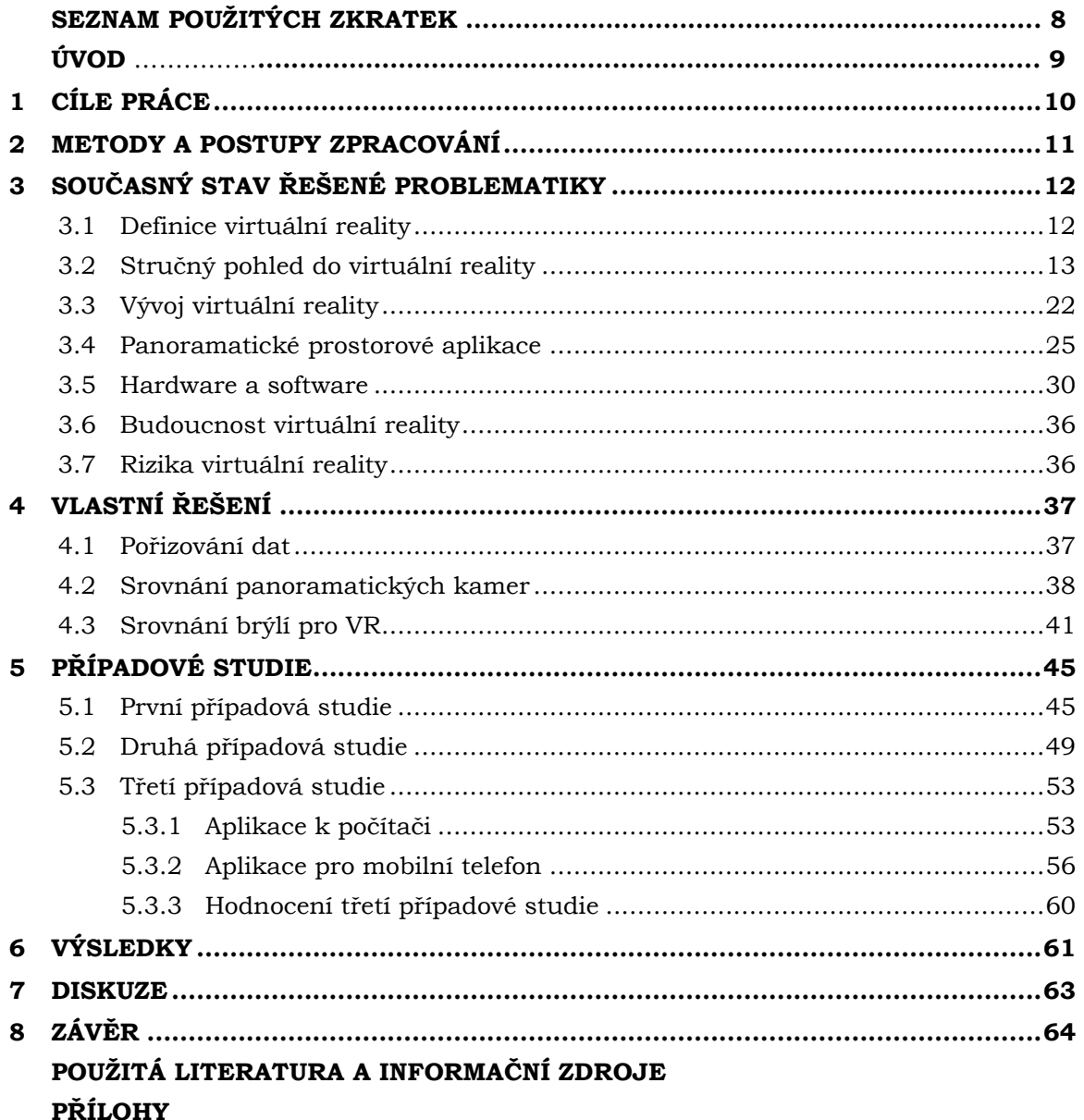

# **SEZNAM POUŽITÝCH ZKRATEK**

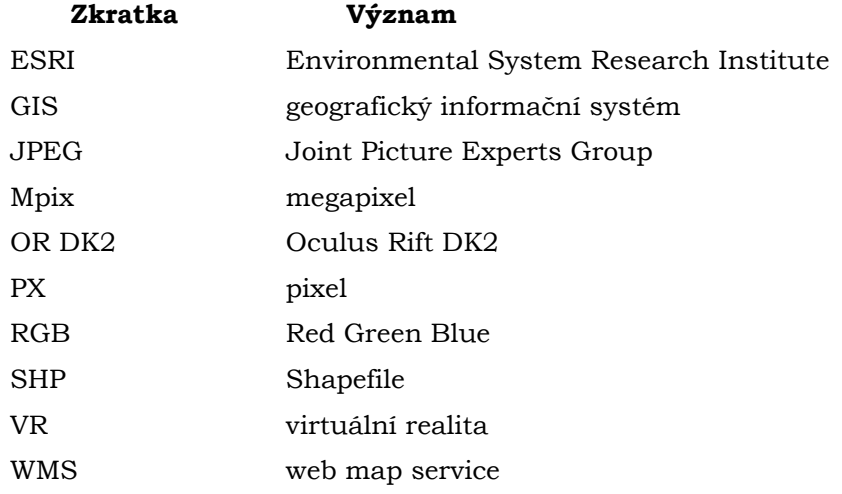

# **ÚVOD**

Virtuální realita v současné době zažívá enormní vzestup. V minulosti nebyla tak rozšířená kvůli komplikované dostupnosti a vysoké nákladnosti potřebných komponentů. Změna nastala spolu s poklesem ceny komponentů a rozšířením multimediálního obsahu. Většinu vývoje virtuální reality provádí firmy, a nikoliv uživatelé. Cílem práce je otestovat možnosti použití panoramatických fotografií v souvislosti s nadstavbou virtuální reality při vytváření aplikace v domácích podmínkách. Na trhu je v současné době velké množství produktů, které jsou určeny pro pořizování panoramatických fotografií nebo pro prohlížení virtuální reality a je těžké se v nich vyznat. Z tohoto důvodu se práce zaobírá srovnáním panoramatických kamer. Dále byly srovnávány brýle pro virtuální realitu k mobilnímu telefonu a k počítači současně s odhalením jejich kvalit a nedostatků.

V ostatních částech práce je zkoumán vývoj virtuální reality v minulosti a současnosti. Obsahem práce jsou také možnosti při tvorbě panoramatických aplikací pro virtuální realitu. Autor práce zkoumá náročnost a možné problémy při vytváření panoramatických aplikací a vše popisuje v návodu pro vytvoření. Každá aplikace je také podrobena hodnocení, které má odhalit silné a slabé stránky daného řešení.

# <span id="page-9-0"></span>**1 CÍLE PRÁCE**

Cílem diplomové práce je otestování možností nasazení prostředí virtuální reality v prostorové panoramatické aplikaci. Postupně bude provedeno komplexní otestování platformy VR, od sběru a zpracování dat, přes tvorbu, technické zpracování po vizualizaci virtuální reality. Jednotlivé dílčí cíle práce jsou rozděleny na:

- vypracování odborné rešerše o virtuální realitě a panoramatických aplikacích
- srovnání VR brýlí zakoupených na KGI low cost mobilních vs. high cost PC
- srovnání panoramatických kamer Niceboy Pano360 vs. Ricoh Theta SC
- vytvoření tří případových studií s různou mírou interaktivity uživatele
	- o 1. případová studie: webová mapová aplikace s klasickou fotkou
	- o 2. případová studie: interaktivní webová mapová aplikace s prohlížečkou panoramatických fotek
	- o 3. případová studie: interaktivní panoramatická aplikace s VR nadstavbou
- vypracování technického postupu pro tvorbu aplikací

Údaje o všech datových sadách vytvořených nebo získaných v rámci práce budou vyplněny do Metainformačního systému katedry geoinformatiky a současně bude vytvořena záloha údajů ve formě validovaného XML souboru. Celá práce (text, přílohy, výstupy, zdrojová a vytvořená data, XML soubor) bude odevzdána v digitální podobě na CD (DVD) a text práce s vybranými přílohami bude odevzdán ve dvou svázaných výtiscích na sekretariát katedry. O diplomové práci bude vytvořena webová stránka v souladu s pravidly dostupnými na stránkách katedry. Práce bude zpracována podle zásad dle Voženílek (2002) a závazné šablony pro diplomové práce na KGI. Povinnou přílohou práce bude poster formátu A2.

Výsledky práce umožní lepší pochopení problematiky současného stavu virtuální reality a dají k dispozici technický postup pro vytvoření interaktivní panoramatické aplikace s nadstavbou virtuální reality.

# <span id="page-10-0"></span>**2 METODY A POSTUPY ZPRACOVÁNÍ**

### **Použité metody**

Pro rešeršní analýzu byly využívány moderní on-line dostupné databáze článků, např. Jstor.org nebo Google Scholar. Sběr dat byl dosažen pomocí fotoaparátu chytrého mobilního telefonu HTC One S a panoramatické kamery Ricoh Theta SC. Některá data bylo třeba upravit pomocí grafického editoru. Pro psaní kódu byly využity zdarma dostupné on-line Javascript knihovny. Jednotlivé vizualizační metody pro případové studie byly vybrány po zvážení náročnosti a proveditelnosti. Každá případová studie byla po provedení zhodnocena a byly popsány její kladné a záporné stránky.

### **Použitá data**

Pro účely první případové studie byla data vytvořena vlastnoručně jako vrstva SHP pomocí programu ArcMap 10.4 od společnosti Esri, fotografie pak byly vyfoceny pomocí chytrého mobilního telefonu HTC One S. Pro druhou a třetí případovou studii byla vytvořena data pomocí panoramatické kamery Ricoh Theta SC, která byla zapůjčena od soukromé osoby. Snímkování panoramatických fotografií probíhalo tak, že panoramatická kamera byla uchycena na půjčený stativ a ovládána byla pomocí chytrého mobilního telefonu Samsung Galaxy J5 2016. Vlivy počasí na panoramatických fotografiích byly odstraněny manuálně pomocí grafického editoru.

### **Použité programy**

Text práce byl psán v software Microsoft Office 365 ProPlus a Google Docs. Fotografie pro případové studie byly upravovány v programu Zoner Photo Studio 18. První případová studie byla vytvořena v prostředí ArcGIS Online a její aplikaci WebApp Builder for ArcGIS. Druhá případová studie byla vytvářena v prostředí programu PSPad 4.6.2. Obě případové studie byly testovány v prohlížečích Google Chrome a Mozilla Firefox. Třetí případová studie byla vytvořena pomocí programu Unity 2017. Všechny programy byly použity na platformě Windows 7 a Windows 10.

### **Postup zpracování**

Na počátku proběhlo studování problematiky. Byly zjišťovány informace ohledně virtuální reality a panoramatických aplikací a z dosažených znalostí a načtených článků byla poté sepsána odborná rešerše. Po nastudování tématiky byly otestovány panoramatické kamery. Lepší kamerou pak byly nafoceny panoramatické fotografie z areálu Přírodovědecké fakulty Univerzity Palackého. Již při testování kamer byla vytvářena první a druhá případová studie. Třetí případová studie byla vytvářena jako poslední. Jako poslední byly testovány brýle pro virtuální realitu, kdy bylo sepsáno jejich hodnocení a byla na nich testována třetí případová studie. Po dokončení všech tří případových studií byl sepsán návod s jednotlivými kroky pro jejich vytvoření.

# <span id="page-11-0"></span>**3 SOUČASNÝ STAV ŘEŠENÉ PROBLEMATIKY**

### <span id="page-11-1"></span>**3.1 Definice virtuální reality**

Nejobsáhlejší definici pro virtuální realitu popsal LaValle (2017), kdy virtuální realita je indukování cíleného chování v organismu pomocí umělé senzorické stimulace, zatímco organismus má malé nebo žádné vědomí zásahu. V definici se objevují čtyři klíčové součásti:

1. Cílené chování: Organismus má "zkušenost", která byla navržena tvůrcem. Příklady zahrnují létání, chůzi, zkoumání, sledování filmu a socializaci s jinými organismy.

2. Organismus: Tohle můžete být vy, někdo jiný, nebo dokonce jiný způsob života jako ovocná muška, šváb, ryba, hlodavec nebo opice (na všech těchto vědci použili VR technologie).

3. Umělá senzorická stimulace: Prostřednictvím inženýrské síly se stává jeden nebo více smyslů organismu unesených a jejich obyčejné vstupy jsou nahrazeny umělou stimulací.

4. Uvědomění: Během zkušenosti se zdá být organismus nevědomý rušení, čímž se "podvádí", aby se cítil přítomen ve virtuálním světě. Tato nevědomost vede k pocitu přítomnosti ve změněném nebo jiném světě. Je uznáván jako přirozený.

Dle Oxford Dictionaries (2018) je virtuální realita počítačově generovaná simulace trojrozměrného obrazu nebo prostředí, která slouží k interakci zdánlivě reálným nebo fyzickým způsobem pomocí osoby, která používá speciální zařízení, jako je například helma s obrazovkou uvnitř nebo rukavice vybavené čidly.

Merriam-Webster (2018) uvádí, že virtuální realita je umělý svět obrazů a zvuků vytvořených počítačem, který je ovlivněn akcí člověka, který ho zažívá.

Dictionary (2018) zase uvádí, že virtuální realita je realistická a ponořující simulace trojrozměrného prostředí, vytvořeného pomocí interaktivního softwaru a hardwaru, a je zažitá nebo řízena pohybem těla.

Podle Oxford Dictionaries (2018) je rozšířená realita technologie, která překrývá obraz vytvořený počítačem v pohledu uživatele na skutečný svět, a poskytuje tak kompozitní pohled.

Dle Merriam-Webster (2018) je fotografie umění nebo proces vytváření obrazů působením sálavé energie a zejména světla na citlivém povrchu (jako je film nebo optický snímač). Podle Oxford Dictionaries (2018) je fotografie umění nebo praxe fotografování a zpracování fotografií.

Dle Oxford Dictionaries (2018) je panoramatická fotka obraz, který širokým pohledem obklopuje uživatele. Podle Merriam-Webster (2018) je panoramatická fotka úplný a široký pohled na něco.

Podle Merriam-Webster (2018) jsou hardware fyzické součásti (například elektronická a elektrická zařízení) zařízení (například počítače). Dle Oxford Dictionaries (2018) jsou hardware stroje, elektroinstalace a další fyzické součásti počítače nebo jiného elektronického systému.

Dle Oxford Dictionaries (2018) jsou software programy a další provozní informace používané počítačem. Podle Merriam-Webster (2018) je software celá sada programů, postupů a související dokumentace spojená s mechanickým nebo elektronickým systémem a zejména s počítačovým systémem.

## <span id="page-12-0"></span>**3.2Stručný pohled do virtuální reality**

Nasazením brýlí pro virtuální realitu na hlavu začíná nejen zážitek uživatele, ale také složitý proces parametrů, které ovlivňují samotný výsledek. Kapitola slouží jako úvod do virtuální reality od hardware přes software po lidské vnímání virtuální reality. Jako největší zdroj informací slouží publikace Virtual Reality (LaValle, 2017), kde autor od základů popisuje jednotlivé aspekty vstupující do tématu virtuální reality.

## **3.2.1 Hardware**

LaValle (2017) popisuje, že k pochopení toho, jak funguje VR, je třeba zvážit, co celý systém VR tvoří. V případě celého systému se nejedná pouze o počítačové komponenty, ale také o samotný organismus, který se zapojuje do procesu vnímání jiné reality (zmíněné komponenty překonávají smysly uživatele). Právě proto obsahují VR přístroje různé senzory, které snímají pohyb uživatele (kromě pohybu uživatele například také pohyb očí, pohyb ovladače, stlačení tlačítek atd.). V poslední řadě do systému vstupuje také okolní fyzický svět, na který lidské tělo reaguje i přesto, že je ponořeno do jiné reality. LaValle (2017) rozdělil hardware komponenty virtuální reality na následující (viz obr. 1).

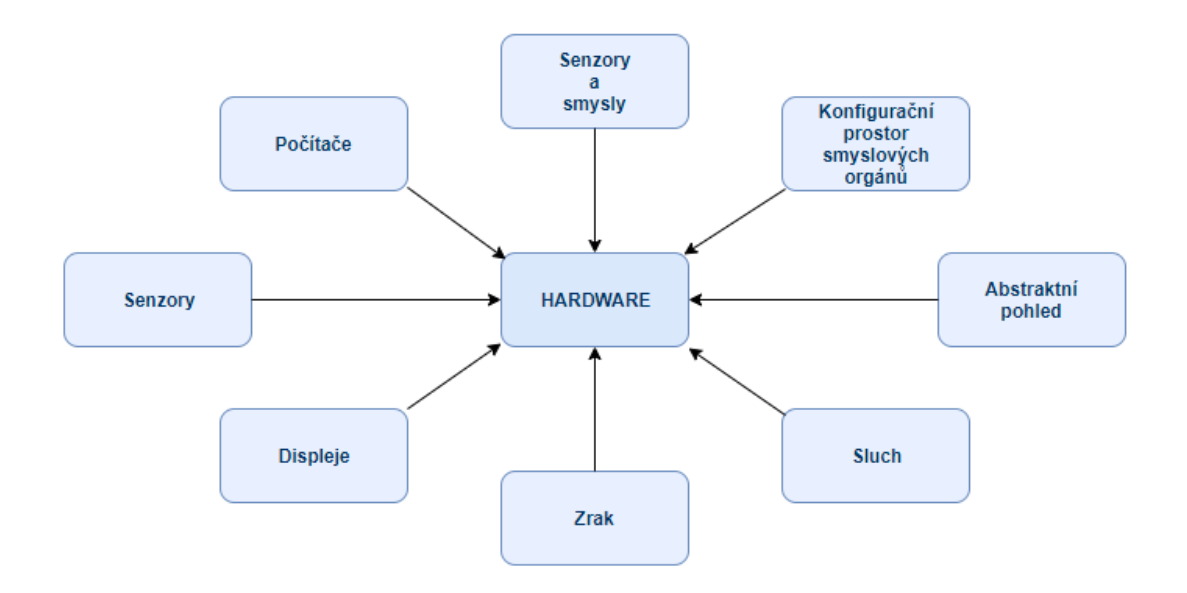

Obr. 1: Aspekty vstupující do hardware (LaValle, 2017).

**Senzory a smysly** – LaValle (2017) uvádí, že Informace z fyzického světa je získávána pomocí převodníku, který přeměňuje přijímanou energii na signál pro elektrický obvod. Přijímaná energie je většinou snímána receptorem. Organismy pracují podobným způsobem, kdy je energie snímána smyslovým orgánem, např. oči a uši. Snímače se snaží svou konstrukcí přirozené smyslové orgány napodobovat. Snímače měří stejné věci a fungují podobným způsobem, což je kvůli sdílení stejného fyzického světa i logické. Fyzikální i chemické zákony zůstávají pro obě řešení stejné.

**Konfigurační prostor smyslových orgánů** – Jak se uživatel pohybuje fyzickým světem, tak se jeho smyslové orgány pohybují s ním. Některé smyslové orgány se navíc pohybují také vzhledem ke kostře těla, např. naše oči. Z toho vyplývá, že každý orgán má konfigurační prostor, který odpovídá všem možným způsobům konfigurace nebo transformace. Nejdůležitějším aspektem je počet stupňů volnosti nebo zaostření (tzv. DOF – Depth of field) smyslového orgánu. Tuhý předmět, který se pohybuje prostorem, má šest DOF. Tři DOF odpovídají měnící se poloze v prostoru (postranní, vertikální a bližejší pohyb), ostatní tři DOF odpovídají možným způsobům otáčení objektu (zatáčení, rozteč a válec), tzv. orientaci. Lidské tělo má mnohem více stupňů volnosti, které ovlivňují konfiguraci našich smyslových orgánů. Sledovací systém je nutností k určení pozice a orientace každého ze smyslových orgánů, který přijímá umělé podněty.

**Abstraktní pohled** – Obrázek 2 ilustruje normální fungování jednoho našeho smyslového orgánu bez rušení ze strany VR hardwaru. Mozek ovládá jeho konfiguraci, zatímco smyslový orgán převádí přirozenou stimulaci z prostředí na neurální impulzy, které jsou zasílány do mozku. Obrázek 3 ilustruje, jak smyslový orgán funguje v systému virtuální reality. VR hardware, který vykresluje svět virtuální reality, obsahuje několik komponent. Generátor virtuálního světa běží na počítači a produkuje "jiný svět". Člověk vnímá virtuální svět prostřednictvím každého zacíleného smyslového orgánu pomocí displeje. Displej vydává energii, která je speciálně navržena tak, aby napodobila typ podnětu stejně, jako by daný podnět vypadal bez VR. Proces konverze informací z generátoru virtuálního světa do výstupu pro zobrazování se nazývá vykreslování. Displej odkazuje vždy ke smyslovému orgánu, na který cílí generátor virtuálního světa. U očí může být jako displej označena obrazovka smartphonu, naopak u uší se jako na displej odkazuje na reproduktor. Je-li VR systém efektivní, je mozek podveden jako na obrázku 4. Uživatel by měl uvěřit, že stimulace smyslů je přirozená a vychází z přijatelného světa, který je v souladu s alespoň nějakými zkušenostmi z minulosti.

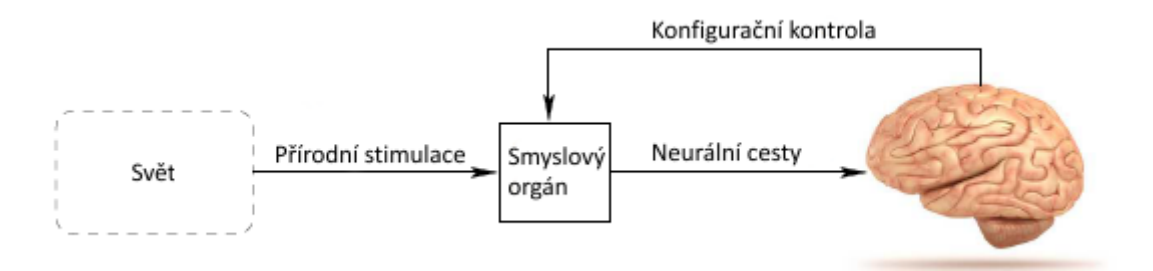

Obr. 2: Působení přirozené reality na lidské smysly (LaValle, 2017).

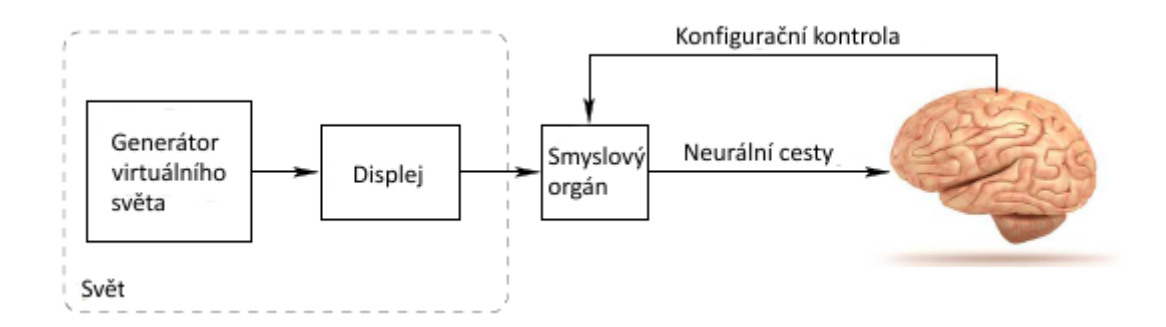

Obr.3: Působení virtuální reality na lidské smysly (LaValle, 2017).

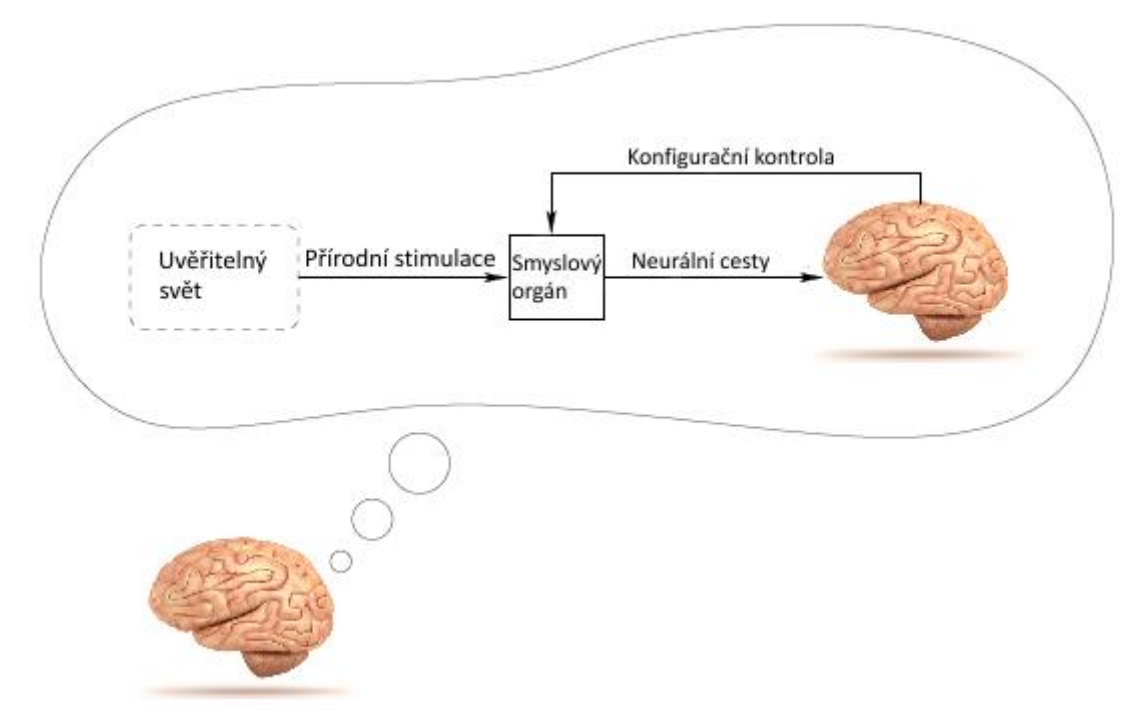

Obr.4: Uživatelské uvěření virtuální realitě (LaValle, 2017).

**Sluch: světově pevný vs. uživatelsky pevný** – V otázce zvuku rozlišujeme dvě řešení, a to světově pevné rozmístění reproduktorů vs. uživatelsky pevná sluchátka. První řešení, světově pevné rozmístění reproduktorů, můžeme ilustrovat na systému prostorového zvuku Dolby. Sedm reproduktorů rozmístěných po obvodu místnosti generuje většinu zvuku, zatímco subwoofer z jedné pozice přenáší zvuky s nejnižší frekvencí. Zvukové displeje jsou fixované po celém světě. Pokud výše zmíněné porovnáme se sluchátky, u nich jsou zvukové signály uživatelsky pevné. Kromě přenositelnosti sluchátek mezi dvěma řešeními existuje řada rozdílů. V systému prostorového zvuku je generovaný zvuk daleko od uší, u sluchátek je naopak velmi blízko. S tím souvisí menší energetická náročnost sluchátek pro přenesení zvuku stejné hlasitosti. Výhoda sluchátek je míra soukromí, kdy přenášený zvuk neobtěžuje okolí. Dlouhé nošení ale může být nepříjemné, což zase způsobuje přednost prostorového zvuku před sluchátky. Při použití prostorového zvuku může zážitek vnímat více lidí naráz, i když nebudou sedět v ideální poloze. V poslední řadě je třeba zmínit finanční náročnost, kdy jsou sluchátka dostupnější než sada reproduktorů. Všechny tyto rozdíly vedou k VR systémům. To by nemělo být překvapující, protože čistý zvuk lze snadno považovat za zvláštní typ VR zkušenosti. Jak je vnímán umělec a jeho nástroje při poslechu hudby? Pokud je hudba poslouchána sluchátky, zdá se, že je umělec uvnitř hlavy. Pokud je pro poslech použita soustava prostorového zvuku, velmi pravděpodobně má člověk dojem, že zvuky pocházejí z jejich původních lokalit mimo dosah hlavy. Tento nedostatek sluchátek v dnešní době není moc probíraný, přesto představuje problém, který je daleko větší u VR systémů s vizuálním displejem. Pokud je třeba zachovat vnímání místa, kde se uživatel nachází, pak musí sluchátka vzít v úvahu konfiguraci uší v prostoru a přizpůsobit výstup odpovídajícím způsobem. V systému prostorového zvuku reproduktor nenásleduje hlavu, a proto se nemusí otáčet.

**Obraz: světově pevný vs. opravený uživateli** – Nyní je třeba zvážit přidání vizuálního zobrazení. Uživatel se při poslechu hudby o polohu umělců a nástrojů moc nestará, nicméně očima jejich špatnou polohu pozná rychle. Náš pocit vnímání je mnohem silnější a složitější než pocit sluchu. Při předpokladu, že obrazovka před očima uživatele ukazuje pevný obraz v náhlavní soupravě, bude obrázek při otočení hlavy vnímán jako připojený k hlavě. Pokud je místo toho obrázek vnímán jako součást pevného světa kolem nás, musí se obraz v náhlavní soupravě změnit, aby kompenzoval otáčení hlavy. Odhadnutí množství pohybu hlavy a očí tak, aby nastala transformace včas a přesně, se stává významnou inženýrskou výzvou. Pokud je transformace provedena špatně, uživatelé mají v lepším případě nepřesvědčivé výsledky obrazu, v horším případě pak mohou pociťovat nevolnost. Tato skutečnost stála například za úpadkem virtuální reality v 90. letech 20. století. V dnešní době je však již situace lepší.

Po uvedení společných hardwarových uspořádání je třeba zaměřit se na dostupné hardwarové komponenty pro konstrukci systémů virtuální reality. LaValle (2017) je člení na displeje, senzory a počítače. LaValle (2017) také uvádí, že v následujících letech lze očekávat snižování nákladů a zlepšení výkonu komponentů.

**Displeje (výstup)** – Účelem displeje je generovat podnět pro cílový smyslový orgán. Dělí se na tzv. CAVE systémy a headsety. Pro CAVE systémy (doslovný překlad tzv. jeskynní systémy, kdy je uživatel obklopen obrazovkami) se používá kombinace digitálních projektorů a zrcadel. Pokud je třeba snížení nákladů, je u CAVE systémů možné použít řadu vedle sebe umístěných displejů s velkými panely. U headsetů se používá displej umístěný v krátké vzdálenosti od očí a zaostřuje se pomocí zvětšovacích čoček pro každé oko zvlášť. Výrobci v poslední době používají hlavně displeje využívající nejnovější LED technologie z průmyslu chytrých telefonů. Dále je třeba uvažovat displeje pro další smyslové orgány. U zvuku se dá použít klasická reproduktorová technologie nebo metoda posílání vibrací do kosti, která šíří vibrace do vnitřního ucha a použita byla například v produktu Google Glass.

**Senzory (vstup)** – Senzory jsou vstupem pro VR hardware. Pro displeje, polohu a orientaci smyslových orgánů musí být neustále sledovány snímači, aby vhodně přizpůsobily stimul. Orientace je obvykle měřena pomocí gyroskopu, akcelerometru a výjimečně i pomocí magnetometru. V průběhu let se tyto součástky, označované také jako tzv. IMU (inertial measurement unit (inerciální měřící jednotka)), přeměnily z velkých mechanických zařízení na malá zařízení umístěná v například v chytrých mobilních telefonech. Díky používání v chytrých mobilních telefonech se neustále vyvíjí také displeje a digitální kamery. Zlepšuje se jejich kvalita obrazu a snižuje se jejich cena. Kamery se běžně používají pro sledování očí, hlavy,

rukou, celého lidského těla a všech dalších objektů ve fyzickém světě. Hlavní současný úkol pro inženýry je získání přesného a spolehlivého výkonu bez nutnosti umístit značky na uživatele nebo objekty v prostoru scény. Jako další vstup může sloužit například optická myš. Výhodou těchto známých zařízení je možnost uživatele rychle zadávat informace nebo rychle ovládat svou postavu nebo prostor. Nevýhodou je možnost interakce s uživatelem, pokud je jeho obličej pokryt headsetem.

**Počítače** – Počítač ve virtuální realitě generuje virtuální svět. Důležité je u něj umístění pro uživatelsky pevné umístění displeje. Při této variantě musí být mezi headsetem a počítačem umožněna rychlá a spolehlivá komunikace tak, aby neomezovala uživatele. V současné době to znamená použití kabelů, které bohužel snižují očekávaný zážitek. Bezdrátové spojení je sice možné, nicméně aktuálně nejsou k dispozici rychlosti dostatečné pro přenos dat. Řešením může být použití chytrého telefonu tak, že bude umístěn do headsetu, ale výkon chytrého telefonu zatím nedosahuje výkonu stolního počítače. Z menšího výkonu také vyplývá menší detailnost a uvěřitelnost generovaného virtuálního světa. Bezdrátová komunikace mezi komponenty je otázkou blízké budoucnosti. Kromě hlavních výpočetních systémů lze využít také speciální výpočetní hardware. Například grafické procesory jsou v současné době přizpůsobovány požadavkům virtuální reality.

### **3.2.2 Software**

LaValle (2017) uvádí, že ideální cestou pro vývoj software je nejlepším řešením používání vzorů, které už někdo vytvořil a jsou dostupné v knihovně. Voláním již implementovaných vzorů se lze vyhnout potížím. Pokud vývojář zkouší něco originálního, pak by se měl vyvarovat používání vzorů a měl by navrhnout vše od začátku. LaValle (2017) dále uvádí, že v současné době jsme bohužel velmi daleko od úplně funkčního VR prostředí. Čím více však bude vznikat aplikací pro VR, tím stoupá šance vytvoření zmíněného prostředí pro různou tématiku zvlášť. Mohou se objevovat také různé přístupy při vyvíjení VR softwaru. Používat lze takzvaný SDK (Software development kit – sada pro vývoj softwaru), nebo může být naopak použit herní engine přizpůsobený pro VR. Druhá možnost je aplikovatelná pouze pro jednoduchá řešení, protože v pozdější fázi může vyvstat řada problémů vzniklá prostředím původně navrženým pro klasický displej.

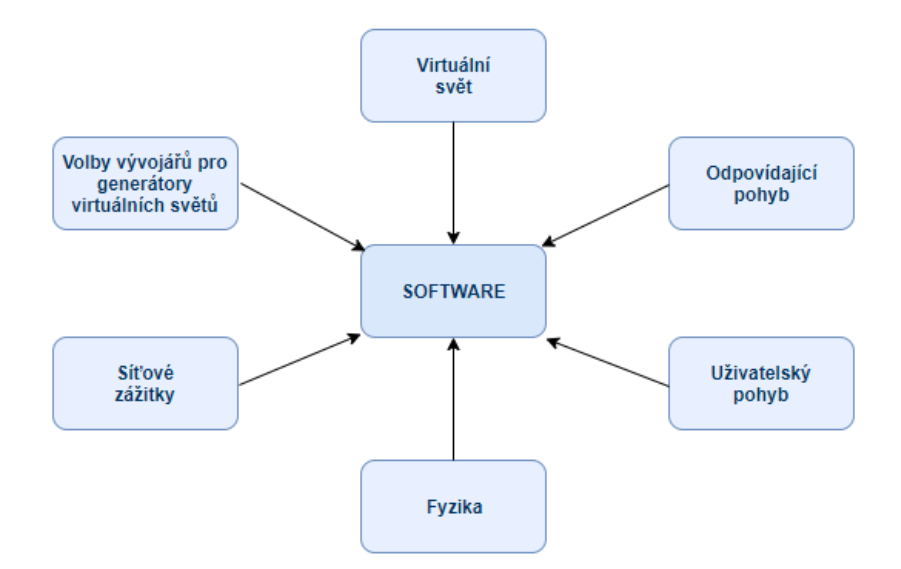

Obr. 5: Aspekty vstupující do software (LaValle, 2017).

**Virtuální svět: skutečný vs. syntetický** – V extrémním případě může být virtuální svět kompletně syntetický. Druhým extrémem může být virtuálním světem zaznamenaný svět fyzický. Obvykle byl zachycen pomocí moderních kamer, počítačového vidění a simultánní lokalizace a techniky mapování.

**Odpovídající pohyb** – Nejzákladnější operací generátoru virtuálního světa je zachování korespondence mezi pohyby uživatele v reálném a virtuálním světě. Nejdůležitější je pohyb hlavy, který musí odpovídat vykreslování ve virtuálním světě. V reálném světě jsou pohyby uživatele omezeny na tzv. bezpečnou zónu. Pro dokonalou simulaci je třeba, aby bezpečná zóna co nejvíce odpovídala realitě. Největší problém virtuální reality je nesoulad s překážkou. Uživatel může být ve virtuálním světě zablokován, ale v reálném světě zablokován není, stejně tak opačně. U sedící zkušenosti s VR stačí malý prostor. Pokud není pohyb omezen na sedadlo, pak by měla být k dispozici celá místnost (případně venkovní prostor). V tu chvíli však přichází na řadu bezpečnost, protože uživatele může nebezpečně ovlivnit prostor reálného světa, který není ve světě virtuálním viditelný.

**Uživatelský pohyb** – V mnoha VR zkušenostech se chtějí uživatelé pohybovat mimo odpovídající oblasti. To pobízí pohyb, což znamená, že se uživatel pohybuje ve virtuálním světě, zatímco v reálném světě nikoliv. V ovládání pohybu u VR zkušenosti převažují dva přístupy – bez ovladače a s ovladačem. Bez ovladače pohyb probíhá zaměřením zraku na určité místo obsahující zájmový bod, který např. pomocí teleportace přemístí uživatele do jiné scény. S ovladačem se uživatel pohybuje klasicky pomocí myši, klávesnice, nebo jiného ovladače. U pohybu s ovladačem ale může dojít k nevolnosti, protože tělo neumí reagovat na vnímání pohybu, když ve skutečnosti např. uživatel sedí v křesle, ale pomocí headsetu se vidí běžící na stadionu.

**Fyzika** – Generátor virtuálního světa zpracovává geometrické aspekty pomocí aplikování vhodných matematických transformací. Transformace jsou většinou prováděny tak, aby co nejvíce odpovídaly reálnému světu. Obecně by ve většině případů ve virtuálním světě měly platit zákony světa reálného. Pokud je například ve virtuálním světě padající objekt, měl by vlivem působící gravitační síly zrychlovat. Důležitým fyzikálním aspektem virtuální reality je algoritmus detekující kolizi dvou ve virtuálním světě protínajících se objektů. Algoritmus by měl být schopen reagovat na kolizi odpovídajícím způsobem.

**Síťové zážitky** – Sdílený virtuální svět je udržován serverem. Ve sdíleném virtuálním světě má každý uživatel svou bezpečnou zónu, nicméně ve virtuálním světě se mohou bezpečné zóny jednotlivých uživatelů překrývat a může dojít ke kolizi. Při interakci uživatelů se zvyšuje očekávaný počet pohybů jednotlivých aktérů, protože ostatní uživatelé předpokládají, že uvidí pohyby očí, mimiku obličeje a pohyby těla.

**Volby vývojářů pro generátory virtuálních světů** – Jak již bylo zmíněno, vývojáři používají většinou SDK, aby následně začali budovat vlastní generátor virtuálního světa od začátku. SDK by mělo poskytnout základní ovladače a rozhraní pro přístup ke sledovacím datům a mělo by umožnit volání do grafických vykreslovacích knihoven. V tomto případě ale musí vývojář vytvořit fyziku od začátku. To následně dává vývojáři možnost maximální kontroly a schopnosti optimalizovat výkon. V současné době to ale může znamenat problém v souvislosti s neúměrnou zátěží na počítač. V některých případech to však není složité. Například prohlížeč Google Street View používá jednoduchou fyziku, kdy dochází pouze k přechodu mezi snímky a otáčení nebo přibližování v něm.

V druhém případě může vývojář použít hotový generátor virtuálního světa, který je přizpůsoben pro další úpravy dle libosti uživatele se zachováním určité kvality. Jako příklad lze uvést OpenSimulator nebo Unreal Engine. Druhé zmíněné je herní engine, který byl přizpůsoben k práci pro VR a mezi vývojáři je velmi oblíbený. I přes to bohužel existují limity, kdy vývojové prostředí není schopné čelit originálním nápadům producentů VR médií.

### **3.2.3 Lidské vnímání virtuální reality**

LaValle (2017) uvádí, že naše těla nebyly navrženy pro virtuální realitu a použitím umělé stimulace našich smyslů narušujeme fungování biologických mechanismů vyvinutých za stovky milionů let. Virtuální realita je vstupem, na který lidské tělo není zvyklé. V některých případech se naše tělo může přizpůsobit novým podnětům. To by mohlo způsobit, že se nepodaří odhalit chyby v systému VR. LaValle (2017) člení aspekty lidské percepce na:

**Optický klam** – Optické iluze jsou jedním z nejpopulárnějších způsobů, jak spatřit složitost lidského percepčního zpracování. Každý optický klam je navržen tak, aby odhalil určité nedostatky lidského vizuálního systému tím, že poskytne podnět, který není zcela konzistentní s obyčejnými podněty v každodenním životě.

**Klasifikace smyslů** – Vnímání a iluze nejsou omezeny pouze na naše oči. Například pocit rovnováhy pomáhá vědět, jak je lidská hlava orientovaná. Smysly mají inženýrské ekvivalenty, z nichž většina se objevuje ve virtuální realitě (sluch X sluchátka, zrak  $\times$  kamera atd.).

**Velké mozky** – Ke vnímání dojde poté, co smyslové orgány převedou podněty na neurální impulsy. Důležitým faktorem vnímání a celkové kognitivní schopnosti u člověka je propojení mezi neurony. Každý neuron má zhruba sedm tisíc spojení s dalšími neurony, čímž dochází ke sběru informací ne pouze o nich samotných, ale i o všech neuronech v síti.

**Hierarchické zpracování** – Při opouštění receptorů smyslových orgánů se šíří signály mezi neurony, až nakonec dosáhnou mozkové kůry. Po cestě probíhá tzv. hierarchické zpracování. Pomocí selektivity reaguje každý receptor na úzký rozsah podnětů, jako jsou čas, prostor, frekvence atd. V případě zraku se objevují detektory funkcí časné hierarchické fáze, které nám umožňují rozpoznat prvky, jako jsou okraje, rohy, a pohyb. Jakmile jsou neurony v mozkové kůře, jsou signály ze senzorů spojeny s čímkoli jiným z našich životních zkušeností, které se mohou stát relevantními pro výrobu interpretace podnětů (rozeznání tváře, identifikace písně).

**Propriocepce** – Lidské tělo používá kromě informací ze smyslů také vlastnost zvanou propriocepce. Je to vlastnost poznání relativní pozice částí našeho těla a množství svalové síly, které se podílejí na jejich pohybu. U virtuální reality tato vlastnost může způsobovat problémy, protože uživatel např. vidí polohu rukou jinak, než jak ji vnímá.

**Spojení smyslů** – Signály z mnoha smyslů a propriocepce jsou zpracovávány a kombinovány s našimi zkušenostmi neurálních struktur z celého života. V běžném životě interpretuje mozek kombinaci vstupů v konzistentních a známých způsobech. Pokud je do těchto operací zasahováno, je velká šance, že dojde k nesouladu mezi těmito daty a může dojít k únavě, bolesti hlavy, nevolnosti, nebo závratím. V jiných případech mozek reaguje tak, že nás uvědomuje o konfliktu. Člověk potom okamžitě pochopí, že je skutečnost umělá. To odpovídá špatné virtuální realitě, která nedokáže přesvědčit uživatele o jeho přítomnosti ve virtuálním světě.

**Adaptace** – Vnímaný účinek podnětů se mění v průběhu času. Pokud je vnímán specifický jev po dlouhou dobu, dochází k jeho adaptaci. Trénovaní vojáci, nebo například hráči videoher pociťují menší množství nepříjemných pocitů než ostatní uživatelé. Přizpůsobení je tedy velmi významný faktor virtuální reality, kterým se vývojáři musí zaobírat.

**Psychofyzika** – Psychofyzika je věda o vnímavých jevech, které jsou vytvářeny fyzickými stimuly. Příklad lze uvést na červené barvě. Stimulace odpovídá světlu vstupujícímu do oka a vnímací jev je pojem "červeného" formování v mozku.

**Stevensův zákon síly**– Jedním z nejznámějších výsledků psychofyziky je Stevensův zákon síly. Charakterizuje vztah mezi velikostí fyzického podnětu a jeho vnímanou velikostí.

#### *p=cmx*

### *m – velikost nebo intenzita podnětu, p – vnímaná velikost, x – souvisí se skutečnou a vnímanou velikostí*

**Jen zřetelný rozdíl** – Jedná se o další psychofyzikální koncept. Je to množství, o které se musí stimul změnit tak, aby alespoň 50 procent subjektů vnímalo změnu. Při velké změně by vnímaly změnu všechny subjekty.

<span id="page-20-0"></span>**Návrh experimentů** – Virtuální realita narušuje běžné vnímání procesů u uživatelů. Z toho důvodu by měly být VR systémy podrobeny uživatelskému hodnocení, aby se zjistilo, zda je dosaženo požadovaného účinku a zda naopak nedochází k účinku nechtěnému. To znamená, že musí být uplatněny vědecké metody pro pozorování, formulaci hypotéz a návrh experimentů, které určují jejich platnost.

# **3.3 Vývoj virtuální reality**

Virtuální reality se jako všech ostatních oborů díky technickému pokroku týká zmenšování. Na začátku byly obrovské a nepohodlné zařízení. Naopak nyní přichází s technickou vyspělostí prostor i na během počátečního vývoje neznámě věci, jako je např. uživatelský komfort. V této kapitole byla rozebrána dávná a nedávná historie virtuální reality.

Pokud je virtuální realita brána i jako soubor součástí k ní potřebných, pak lze její pradávné počátky najít až v devatenáctém století. V té době vznikaly panoramatické nástěnné malby, které zachycovaly bitvy nebo významné události. Pozorovatel měl mít pocit, že je přímým účastníkem historické události. Výsledkem byly malby, které pokrývaly všechny zdi v místnosti.

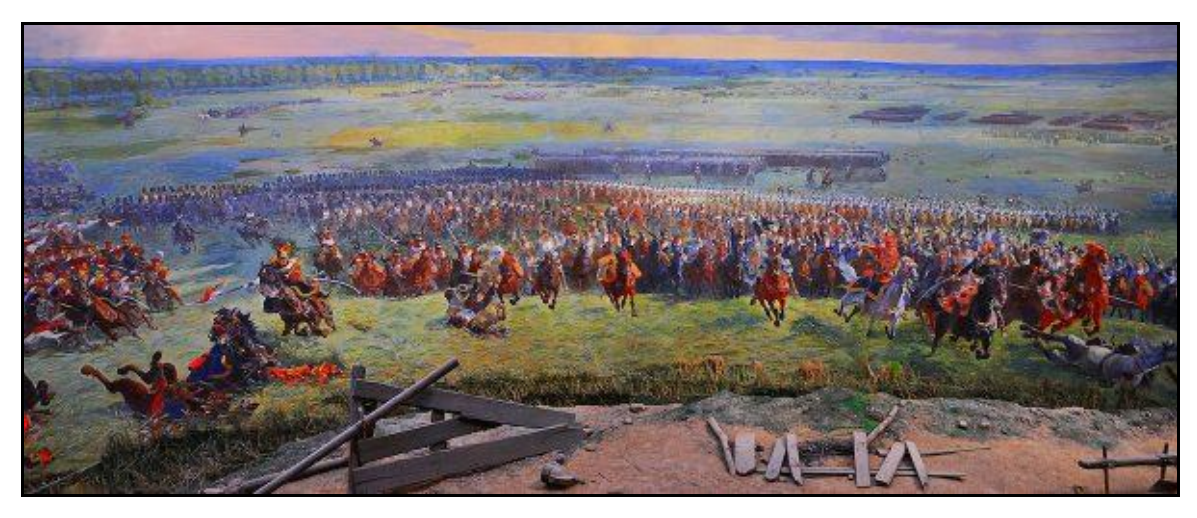

Obr.6: Část panoramatické nástěnné malby bitvy u Waterloo.

Z hlediska VR se stal důležitý výzkum stereoskopu. V roce 1838 Charles Wheatstone popsal princip, jakým mozek zpracovává obraz. Sledováním dvou překrývajících se obrazů stereoskopem se získá pocit hloubky a ponoření. Tento princip byl hojně používán ve dvacátém století zejména ve virtuální turistice (např. View-Master stereoskop). V dnešní době lze principy a podobnost stereoskopu najít například v produktu Google Cardboard, který díky rozdělení obrazovky chytrého mobilního telefonu na dvě části ukazuje trojrozměrný obraz.

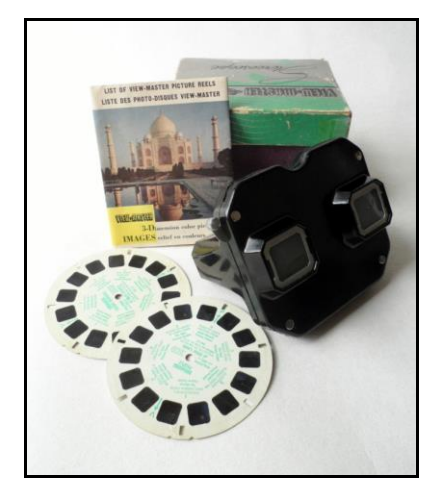

Obr.7: View-Master stereoskop.

Ve dvacátém století pokračoval vývoj virtuální reality. Hnacím pohonem nových technologií je obvykle válka. V jejím období dochází k mnoha inovacím, z čehož po jejím skončení může čerpat společnost. Ne jinak tomu bylo ve virtuální realitě. Jako významný lze uvést tzv. Link trainer, který v roce 1931 patentoval E.Link. Jednalo se o první komerční letecký simulátor, pomocí něhož byli cvičeni vojáci zejména během druhé světové války. Ve stejné době byla v díle Pygmalions Spectacles od G.Weinbauma zmíněna myšlenka virtuální reality jako páru brýlí, skrze které může uživatel vidět (a také cítit, ochutnat a dotknout se) fiktivní světy.

V polovině dvacátého století vytvořil M.Heilig kino Sensorama. Kromě stereoskopického 3D displeje a stereo reproduktorů obsahovalo také větrák, generátor pachu a vibrující židli. Celý set komponentů měl navodit uživateli pocit, že je součástí toho, na co se zrovna dívá. Heilig nicméně ve VR invencích pokračoval a jeho dalším vynálezem byla tzv. Telesphere Mask (patentovaná v roce 1960), která byla prvním zástupcem headsetů (tzv. head mounted display, dále jen HMD). Maska obsahovala stereoskopický širokoúhlý 3D displej a stereo zvuk.

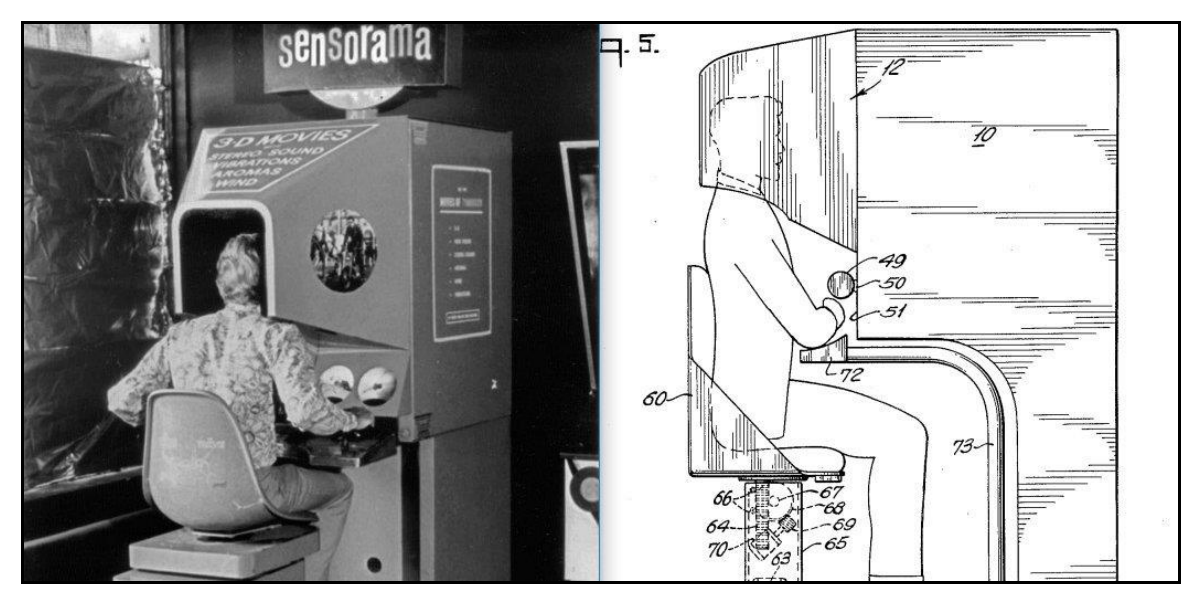

Obr.8: Heiligova Sensorama.

Jen o rok později Comeau a Bryan vynalezli první HMD se sledováním pohybu – tzv. Headsight. Původně tento systém ani nebyl vyvíjen pro virtuální realitu, ale pro ponoření se do dálkového sledování nebezpečných situací armádou. Headsight byla první velká evoluce ve VR, nicméně mu chybělo spojení s počítačem a generování displeje.

V roce 1965 představil I.Sutherland světu koncept Ultimate Display, který měl simulovat realitu věrně do takové míry, že by nešlo rozpoznat rozdíl od reality skutečné. Zůstalo pouze u konceptu, nicméně o tři roky později znovu I.Sutherland vytvořil první HMD připojený k počítači (tzv. Sword of Damocles). Celá konstrukce ale byla obrovská a pro nošení velmi nepohodlná. Počítačem generovaný obsah byl velmi primitivní a obsahoval pouze jednoduché objekty.

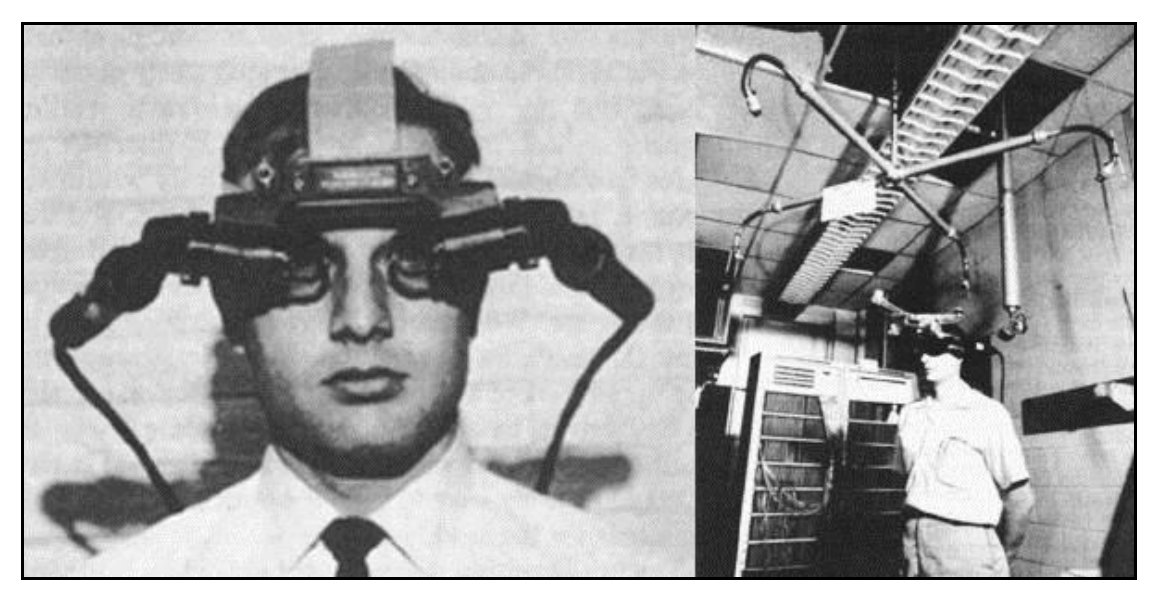

Obr.9: Sword of Damocles, 1968.

Vývoj VR pokračoval a v roce 1969 vytvořil M.Kruegere počítačové prostředí, které odpovídalo lidem, kteří ho používali (umožňovalo komunikaci na velké vzdálenosti). Všechny tyto objevy a výzkumy ale nebyly chápány jako virtuální realita, protože termín byl poprvé použit až v roce 1987 J.Lanierem. Dle Lanier (1987) musí VR obsahovat rukavice a HMD. Lanierova společnost VPL (Visual Programming Lab) byla také první, která začala komponenty VR veřejně prodávat pod názvem Eyephone. Jejich první verze HMD stála 9400\$, druhá verze stála 49000\$ a rukavice stály 9000\$.

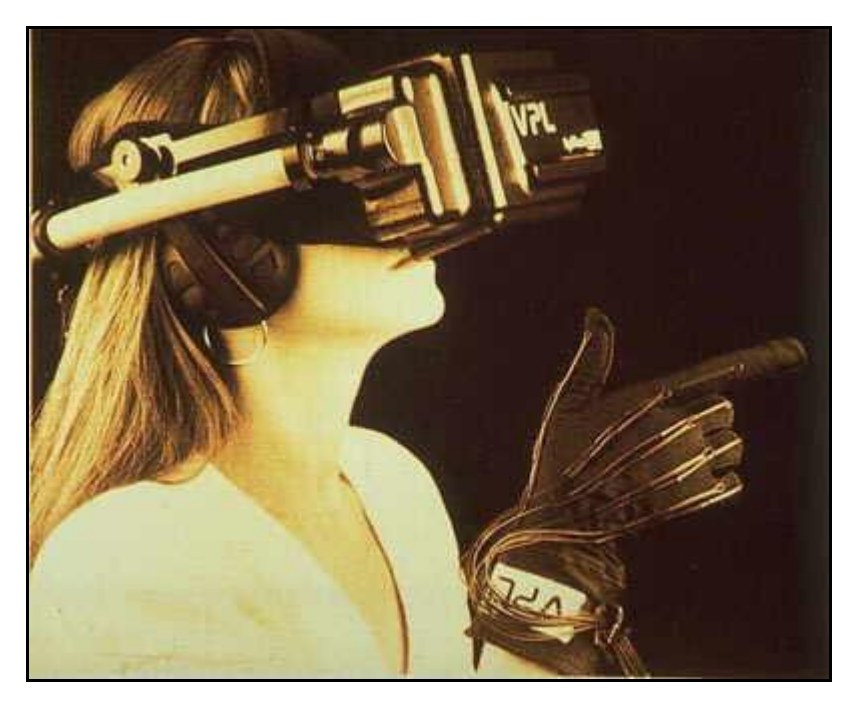

Obr.10: VPL HMD.

V devadesátých letech dvacátého století se začala dostávat technologie virtuální reality více k veřejnosti. V roce 1991 začala například skupina The Virtuality Group prodávat zařízení pro VR společně s jednoduchými hrami, které měly dokonce i podporu hry pro více hráčů. Herní společnost SEGA o dva roky později ohlásila vytvoření prototypu VR brýlí, které obsahovaly LCD displeje, stereo zvuk a sledování pohybu hlavy.

SEGA dokonce pro tento prototyp vytvořila čtyři hry, nicméně vývoj kvůli technickým obtížím skončil fiaskem. O další dva roky později, v roce 1995, zkusila s VR produktem Virtual Boy prorazit další herní společnost, a to japonské Nintendo. Konzoli ale i přes příznivější cenu chyběla technická podpora, její nošení bylo nekomfortní a zobrazovala pouze černou a červenou barvu. Po roce z důvodu malých prodejů Nintendo přerušilo výrobu, nicméně jejich konzole byla nejspíše prvním přenosným zařízením schopným zobrazit 3D grafiku. Jako zajímavost a současně jako zlom v povědomí široké společnosti o virtuální realitě lze uvést příchod filmu Matrix do kin v roce 1999. Děj filmu se odehrává v kompletně simulovaném prostředí, a díky jeho celosvětovému úspěchu získala virtuální realita na vysoké popularitě.

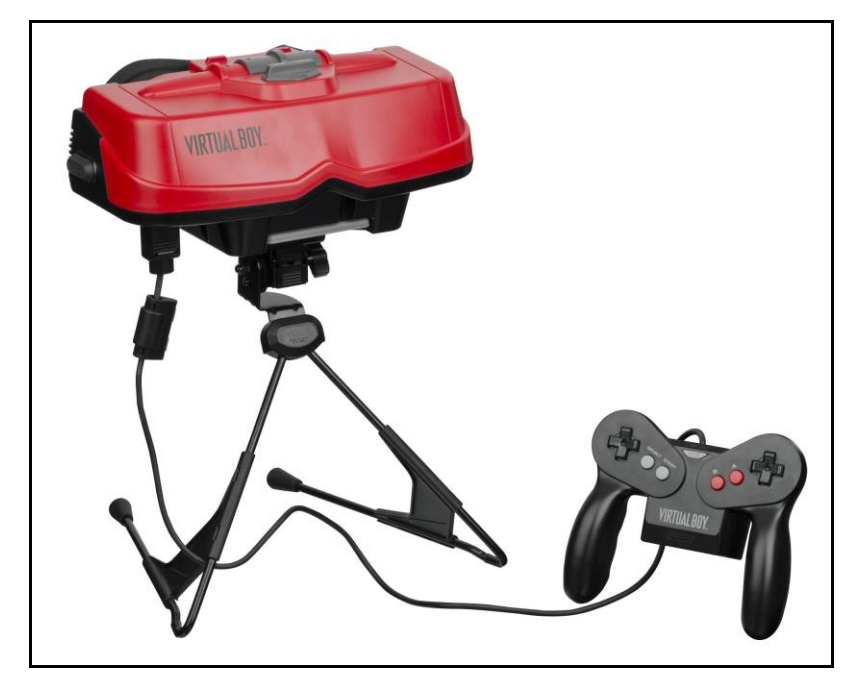

Obr.11: Nintendo Virtual Boy, 1995.

Po roce 2000 už virtuální realita odstartovala závod, jehož výsledkem je velké množství brýlí, softwaru, hardwaru a inovací. Vzniklo velké množství produktů, které se i díky relativně přijatelné ceně dostávají do domácností. Virtuální realita může být také použita např. ve zdravotnictví (trénink operací) nebo ve vojenství (trénink na virtuálních bojištích). Díky pokroku v počítačových technologiích jsou dříve zbožná přání realitou a v další kapitole je nynější doba a možnosti detailně rozebrány.

## <span id="page-24-0"></span>**3.4Panoramatické prostorové aplikace**

Virtuální realita v posledních patnácti letech vykonala velký rozvoj. Od neskladných zařízení se dostala do domácností a pořídit si dnes zařízení pracující s VR může skoro každý. Existuje také velké množství panoramatických mapových aplikací (tzv. street view), které umožňují procházet aplikací pomocí VR brýlí. V neposlední řadě existuje velké množství softwaru, který se zaměřuje na práci s panoramatickými fotografiemi a vytváří z nich virtuální prohlídky. V této kapitole je popsán současný stav zkoumané problematiky, je poukázáno na různé zajímavosti a také na rizika virtuální reality.

### **Google StreetView**

Google Street View je technologie přinášející panoramatické obrázky do mapového portálu. V současné době pokrývá 39 států a zhruba tři tisíce měst. Služba byla spuštěna v roce 2007 jako součást Google Maps. Při spuštění pokrývala pět velkých měst a jejich předměstí v USA. V roce 2008 pak byla přidána do aplikace Google Earth (verze 4.3). V současné době jde o nejznámějšího zástupce internetové mapové aplikace a zároveň nejznámější službu 360°panoramatických fotografií ulic.

### *Milníky aplikace:*

- 2007: služba spuštěna ve Spojených státech Amerických
- 2008: byla přidána technologie na rozmazávání obličejů na fotkách; bylo přidáno spojení s 2D mapou ve formě panáčka, jehož přetažením uživatel otevřel Street View aplikaci
- 2009: přidána možnost režimu celé obrazovky
- 2010: přidána možnost vnitřních prostor (obchody, …)
- 2013: přibyla možnost své vnitřní interiéry přidat do aplikace (zpoplatněno)
- 2014: přibyla možnost porovnat aktuální panorama s dřívějším
- 2015: přibyla možnost zobrazit panorama v Google Cardboard
- 2017: vylepšení snímacích zařízení (vyšší rozlišení)
- 2017: přibyla možnost snímat fotky ulic pomocí aplikace Insta360Pro

V počátcích Google Street View fungoval na technologii Adobe Flash, nicméně v roce 2013 provedl Google velkou opravu a aktualizaci a výrazně zvýšil využívání technologie Javascript. Podle nějakých hlasů ale aplikace zpomalila, proto byla ponechána možnost přepnutí na starou verzi. Jak již bylo zmíněno, Google používá algoritmus pro automatické rozmazávání obličejů nebo poznávacích značek u automobilů. Rozmaže také Váš dům, pokud společnosti pošlete požadavek. StreetView lze nyní používat i separátně od Google Map prostřednictvím mobilní aplikace dostupné pro Android a iOS.

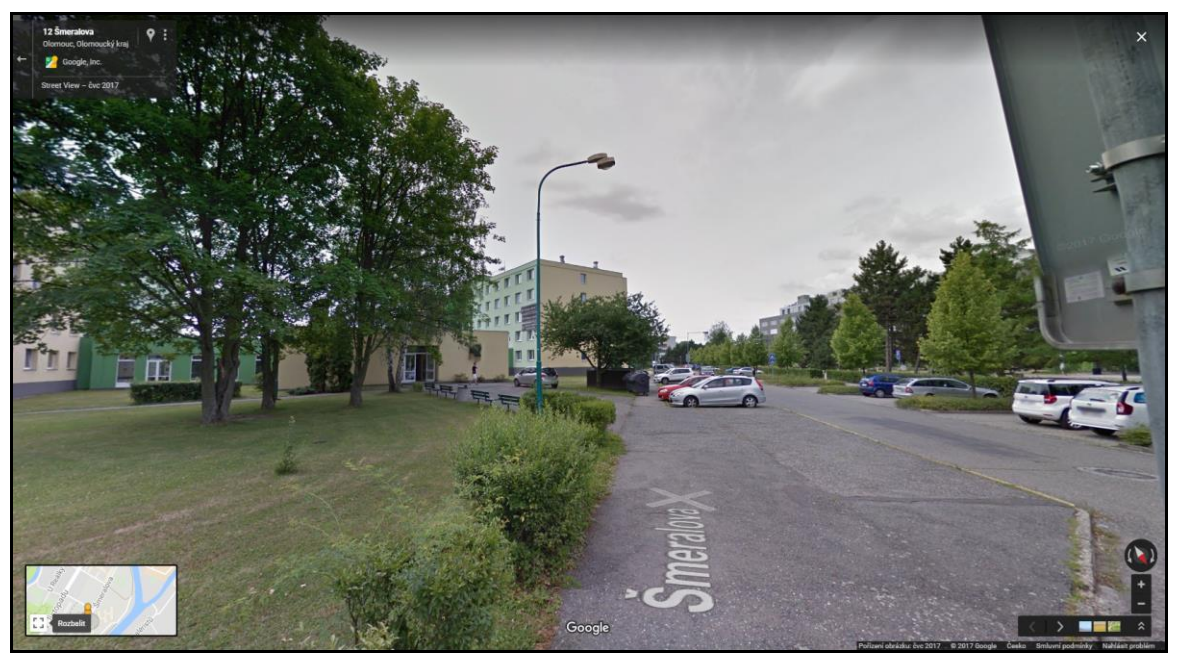

Obr.12: Google StreetView.

### **Mapillary**

Mapillary je komunitní projekt, kdy dobrovolníci tvoří fotky na úrovni ulic. K pořizování obrazového záznamu slouží jejich vlastní smartphony nebo akční kamery. Projekt nemá žádný plán mapování, vše vzniká pouze dle aktivity uživatelů, a ti sami tedy rozhodují co stojí za zaznamenání. Projekt byl spuštěn v roce 2013, od té doby byly zmapovány více než tři miliony kilometrů se 170 miliony nahraných fotek. Hlavní výhoda této platformy je, že fotky většinou nejsou vytvářeny pomocí jedoucího auta (které se zaměřuje pouze na ulice), ale pouze pěšími chodci. Díky tomuto faktu aplikace ve velké míře obsahuje nasnímané cesty, kam se auto nemůže dostat.

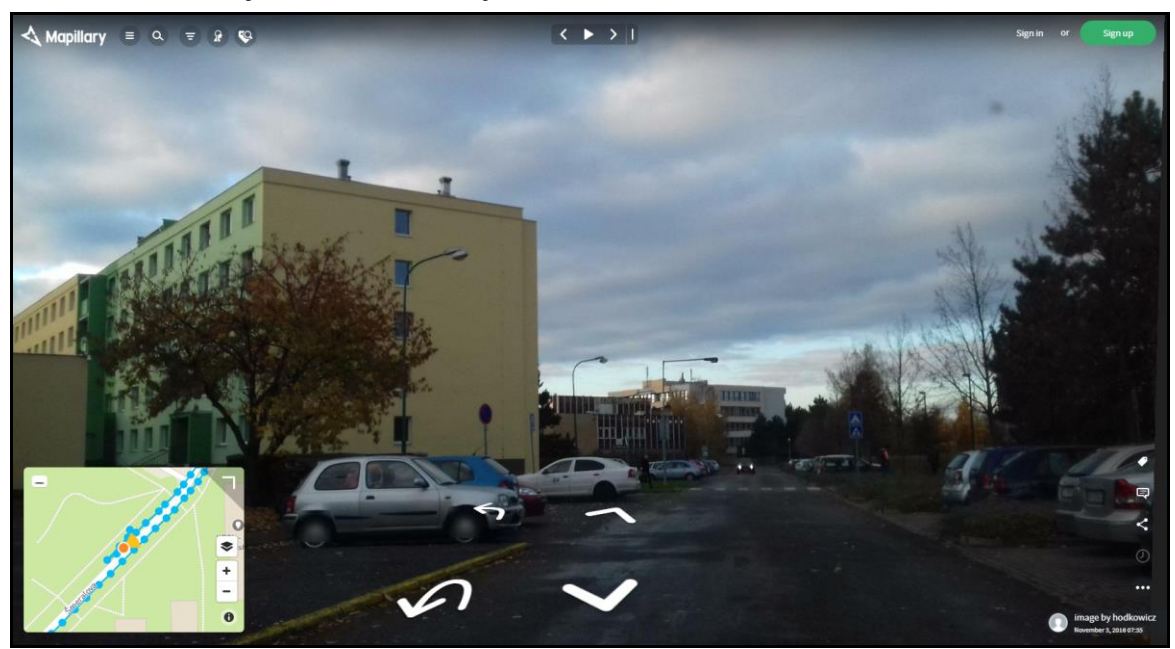

Obr.13: Aplikace Mapillary.

#### **OpenStreetCam**

Tato open-source služba, nazývaná též OpenStreetView, se od roku 2009 zabývá komunitním sbíráním 360° panoramatických snímků ulic pro vylepšení OpenStreetMap. Uživatelé mohou pomocí aplikace na smartphone zaznamenávat fotky a následně je nahrávat do databáze. Aplikace automaticky rozpoznává názvy ulic podle jejich cedulí na fotkách. Zapojením komunity do mapování se OpenStreetView velmi podobá Mapillary. Rozdíl je ovšem v licenci, pod jakou projekty vystupují. OpenStreetView je open–source, neboli s otevřeným kódem, Mapillary nikoliv. Lze si však položit otázku, jak OpenStreet kontroluje pořízené záznamy. Rychlým prozkoumáním aplikace bylo zjištěno, že některé fotky jsou nahrané otočené o 180°. Jako nevýhodu tedy lze uvést absentující, nebo malou kontrolu nahraných dat.

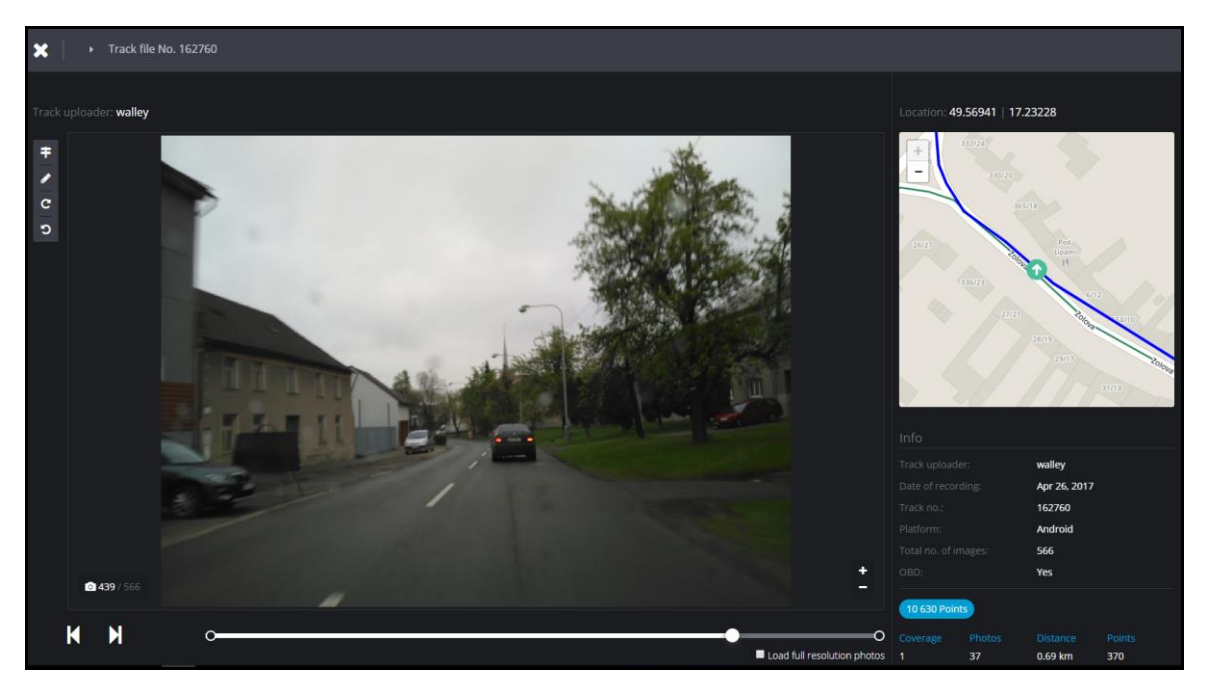

Obr.14: Aplikace OpenStreetCam.

### **CycloMedia Globespotter**

GlobeSpotter je interaktivní webová aplikace, která poskytuje cloudový přístup k tzv. GeoCyclorama (360° panoramatická fotografie) a současně umožňuje překrývání vrstev GIS přímo uvnitř GeoCyclorama, se kterými se pracuje. GlobeSpotter se používá samostatně jako doplněk pro aplikaci Esri ArcGIS for Desktop, nebo jako přizpůsobená webová aplikace.

Společnost Cyclomedia provádí sběr fotek pomocí vozidel vybavených příslušnou technikou. Aplikace pokrývá zejména Skandinávii, Holandsko, Německo, USA a pár dalších částí Evropy.

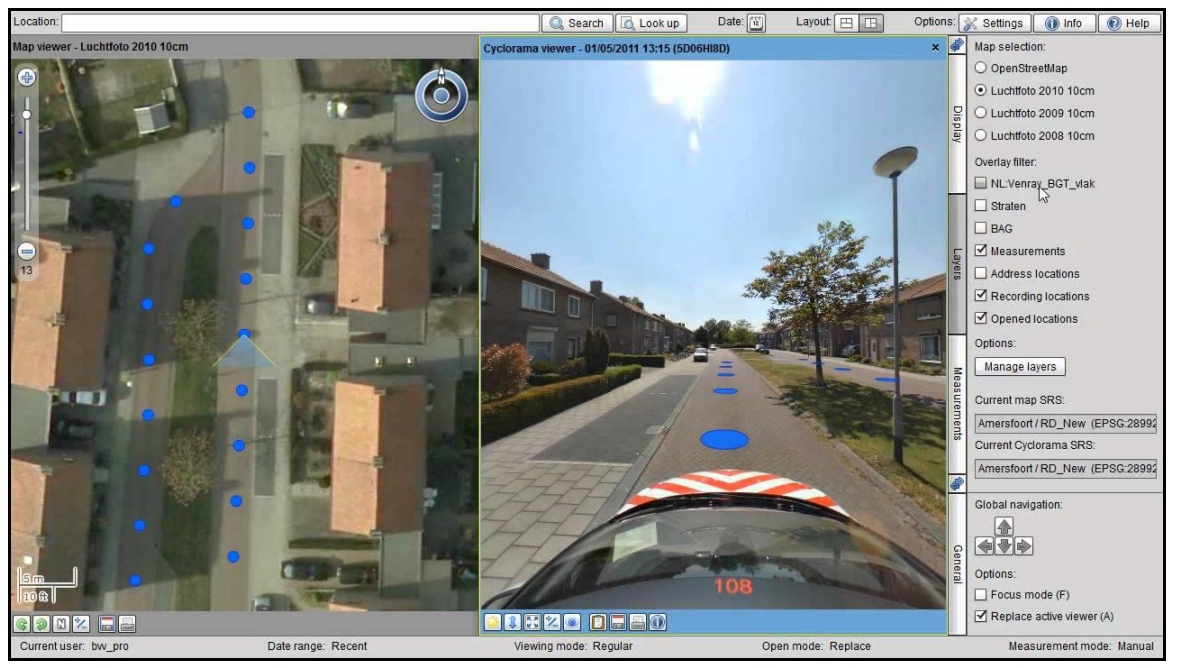

Obr.15: Aplikace CycloMedia Globespotter.

#### **Yandex Maps**

Společnost Yandex je největší IT společností pokrývající Rusko a post-sovětské republiky. Mapy jsou dostupné v různé detailnosti pro celý svět, panoramatická služba nicméně vyobrazuje pouze Rusko, Ukrajinu, Bělorusko, Kazachstán, Arménii a Turecko. Pro zajímavost lze uvést, že aplikace obsahuje např. panorama Černobylu nebo hory Mount Everest. Další zajímavostí může být, že společnost nerozmazává poznávací značky u automobilů, jako to dělá např. společnost Google. Jako nevýhodu lze uvést, že editace v mapách aplikace je zobrazena pouze v ruštině.

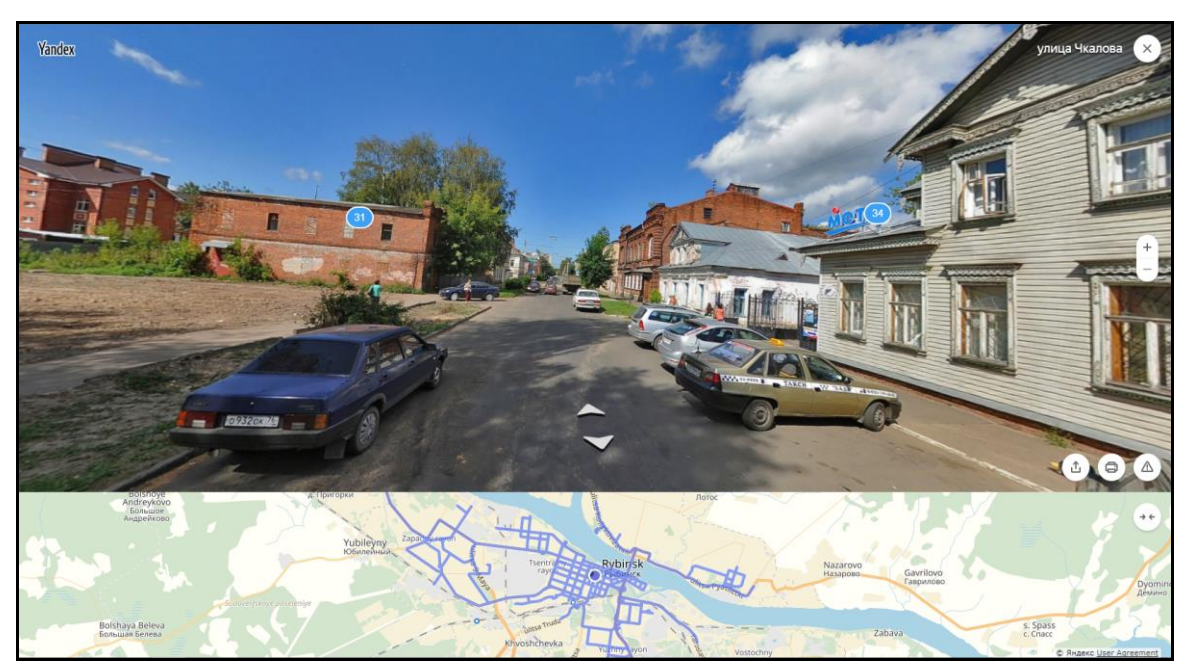

Obr.16: Aplikace Yandex.

### **Bing Maps Streetside**

Stejně jako StreetView od společnosti Google i Bing Maps pořizují 360°panoramatické fotografie s pomocí k tomu účelu vybavených vozidel. Služba byla spuštěna v roce 2009. Obsahuje však pouze vybrané regiony a města (zejména USA + Evropa).

#### **Mapy.cz Panorama**

Street view služba na portálu mapy.cz byla spuštěna v roce 2013 a pokrývá většinu Česka, včetně silnic nižších tříd. Při spuštění pro mapy.cz tuto službu vytvářel brněnský Geodis, nicméně kvůli nízkému rozlišení fotografií a dynamickému rozsahu vládla obecná nespokojenost a proto se mapy.cz rozhodly začít spolupracovat s firmou Topgis na nové verzi. V té má každá fotka rozlišení 72 megapixelů, což je už dostatečná kvalita.

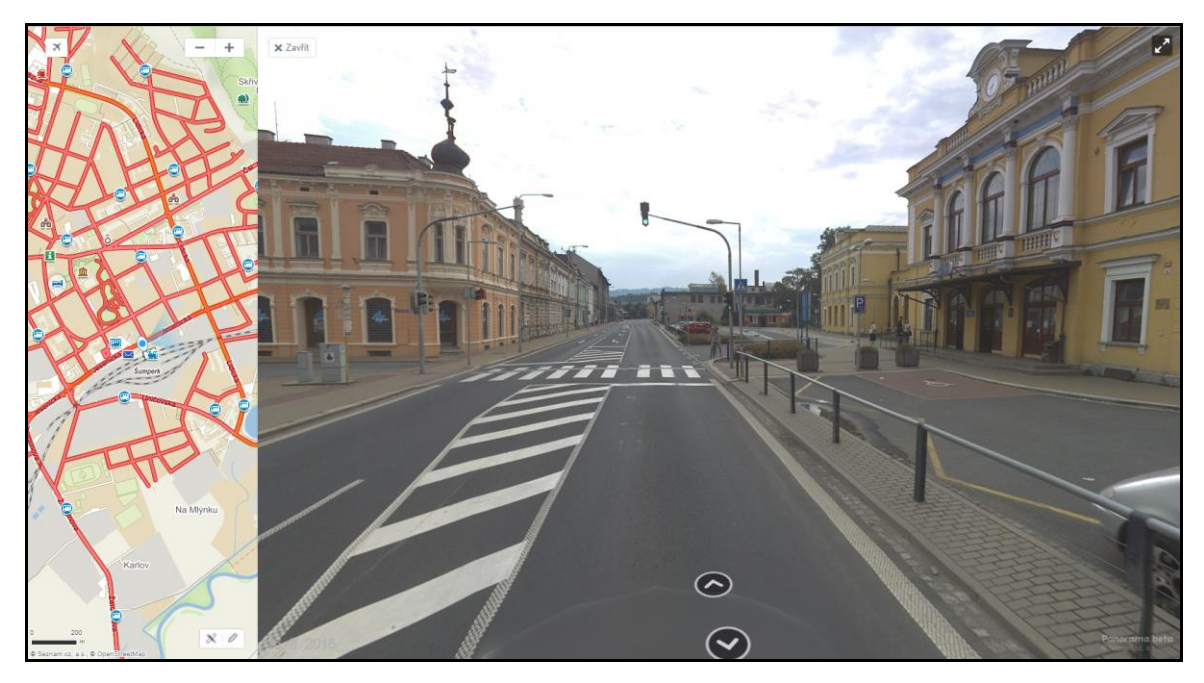

Obr.17: Aplikace Mapy.cz Panorama.

## <span id="page-29-0"></span>**3.5 Hardware a software**

V současné době, i přes začínající skeptické hlasy o VR, stále přetrvává boom ohledně zařízení pracujících s VR nebo 360° fotografiemi. Na trhu je velké množství produktů zaměřujících se ať už na VR technologii, nebo na 360° fotky. Velký problém nicméně představuje cena VR komponentů. Pokud se bavíme pouze o kompletním hardware, tak pořizovací cena nejlevnější varianty se pohybuje nad třicet tisíc korun. Pokud chceme lepší a plynulejší zážitek, pak se cena může hravě dostat přes padesát tisíc korun, což je ne každý pro ještě tak neprověřenou technologii ochotný dát.

### **3.5.1 Současný stav hardware**

U hardware lze sledovat určité trendy ve vývoji ceny. U brýlí k počítači byla jejich cena při uvedení produktu velmi vysoká, nicméně do jednoho roku od uvedení spadla na poloviční hodnotu. U brýlí k mobilnímu telefonu tento jev neexistuje, protože v tomto odvětví závisí kvalita dle použitého chytrého mobilního telefonu. U počítačových komponent naopak nelze nalézt dlouhodobý trend v pohybech ceny. Velmi často se stane, že cena si drží svou počáteční hodnotu, nebo po mírném zlevnění začne zase zdražovat (jev častý zejména u grafických karet). V této kapitole jsou popsány jednotlivé části virtuální reality. Ať už se jedná o panoramatické kamery, brýle k mobilnímu telefonu a k počítači, nebo o počítačové komponenty nutné k úspěšnému zprovoznění brýlí.

### **Brýle**

Brýle jsou nejdůležitější prostředek pro ponoření se uživatele do virtuální reality. Rozlišuje se mezi dvěma kategoriemi, a to brýlemi pro virtuální realitu k mobilnímu telefonu a brýlemi pro virtuální realitu k počítači. Rozdíl mezi nimi spočívá v zobrazovací ploše, kdy první typ používá obrazovku mobilního přístroje, který se vloží do schránky za čočky brýlí. Druhý typ používá samostatný displej uvnitř brýlí, který komunikuje s počítačem a zobrazuje obraz dle příkazů počítače.

Brýle k počítači nicméně potřebují velmi výkonný stroj, což je značná nevýhoda (dále o této problematice v kapitole Počítače). V nedávné době všechny modely velmi zlevňují. Jejich cena do roku od vydání spadne většinou i pod poloviční hodnotu, díky čemuž jsou více dostupné pro uživatele.

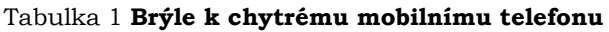

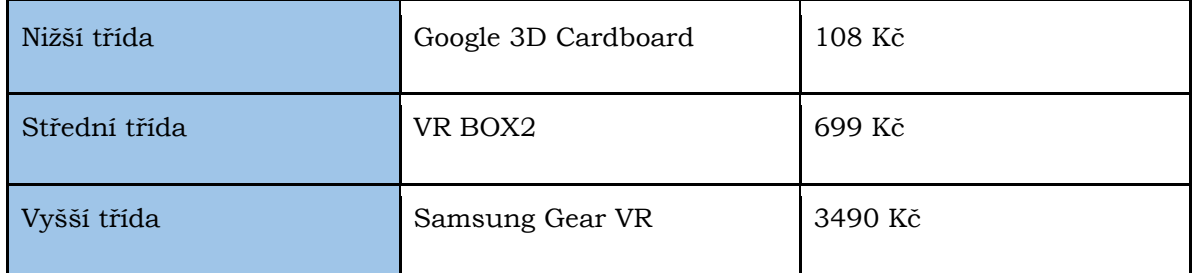

Ceny z vybraných portálů k 12.12.2017.

U brýlí k mobilnímu telefonu je nejdůležitější kvalita mobilního přístroje, velikost jeho displeje a počet zobrazovaných barev. Kvalita brýlí závisí především na komfortu nošení, jejich zpracování (karton  $\times$  plast) a propojení s ovladačem. Nejlevnější varianta Google 3D Cardboard vybočuje z řady svým zpracováním, kdy jsou tyto brýle vyrobeny z kartonu. Je to ale zajímavá varianta pro takové uživatele, kteří chtějí brýle pouze vyzkoušet a nechtějí do nich investovat velké prostředky.

### Tabulka 2 **Brýle k počítači / konzoli**

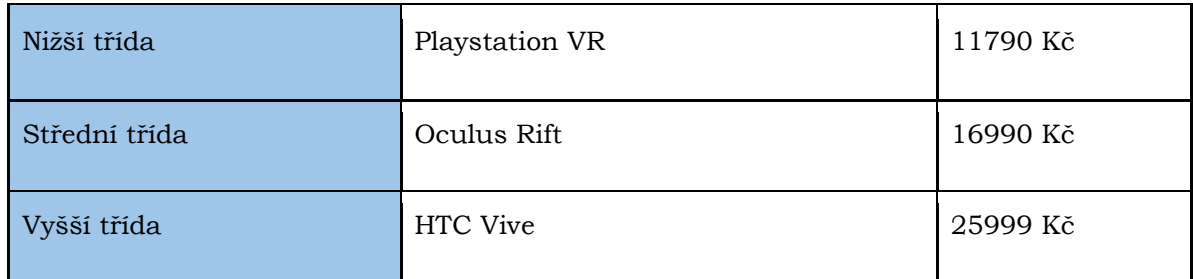

Ceny z vybraných portálů k 12.12.2017.

#### Nižší třída: *Playstation VR*

Jediný zástupce brýlí ke konzoli, nicméně pokud je bráno v potaz velké rozšíření konzole Playstation, je pak třeba tyto brýle zařadit do výběru. Playstation VR má rozlišení 1920✕1080 pixelů, zorné pole 100° a lze je připojit pouze k nejnovější konzoli Playstation 4. Balení obsahuje ovladač. Pozor je třeba dát na skutečnost, že používání vyžaduje kameru Playstation Eye, která není součástí balení. Lze ji koupit samostatně od 1242 Kč (cena k 3.1.2017, elektroobchudek.cz).

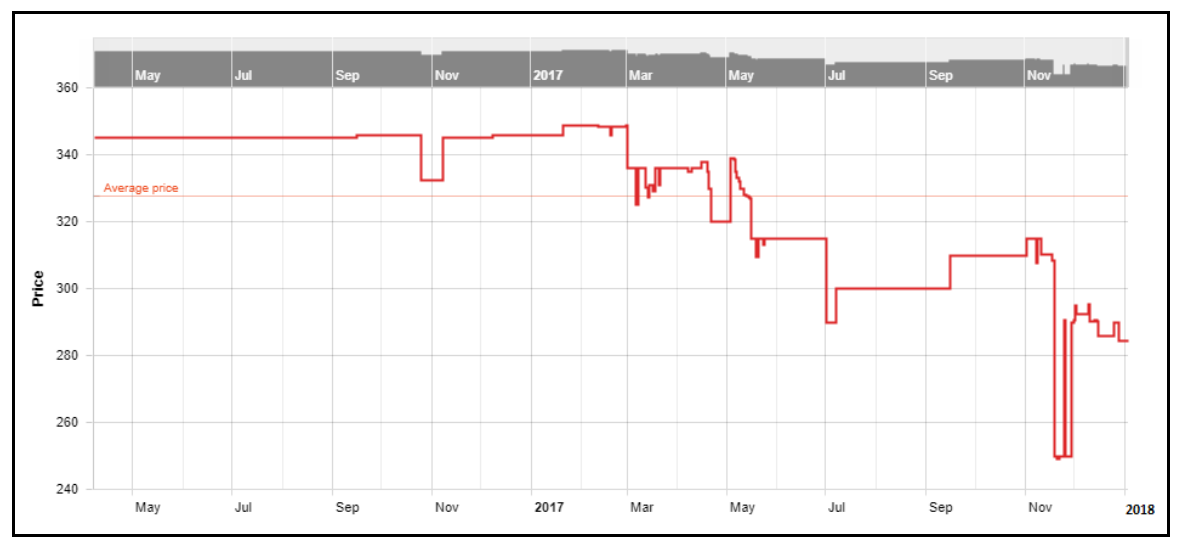

Obr. 18: Vývoj ceny Playstation VR od dubna 2016 v dolarech (Pricespy.co.uk).

#### Střední třída: *Oculus Rift*

Oculus Rift byl vyvinut díky úspěšné kampani na webu Kickstarter (platforma pro crowdfundingové financování projektů). Společnost Oculus původně žádala 250 tisíc dolarů, ale vybrala jich nakonec skoro desetkrát tolik. Postupně bylo uvolňováno několik prototypů, až v roce 2015 vyšla oficiální plná verze nazvaná Oculus Rift. Brýle mají rozlišení 2160✕1200 pixelů a zorné pole 110°. Dle uživatelských recenzí je na těchto brýlích nejvíce oceněna jednoduchá instalace a použití a komfort při nošení.

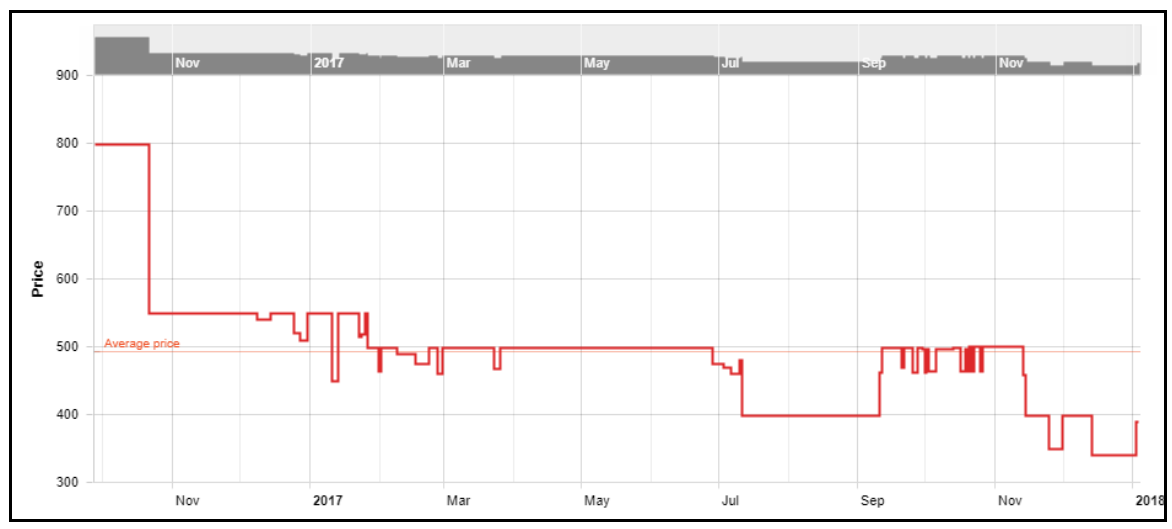

Obr. 19: Vývoj ceny Oculus Rift od října 2016 v dolarech (Pricespy.co.uk).

#### Vyšší třída: *HTC Vive*

Z výběru nejnovější zařízení HTC Vive je momentálně asi nejdražší a nejkvalitnější řešení. Výrobce uvádí, že pro používání je třeba vymezit prostor alespoň 2☓2 metry. Nasazené brýle jsou sledovány dvěma laserovými paprsky ze dvou základen. Ty dokáží upozornit i na překážku nebo blížící se zeď. Součástí balení jsou i dva ovladače s velkým množstvím senzorů pro sledování pohybu. Brýle mají rozlišení 2560☓1200 pixelů a zorné pole 110°. Dle uživatelských recenzí je na těchto brýlích nejvíce oceněna kvalita ovladačů a snímání místnosti.

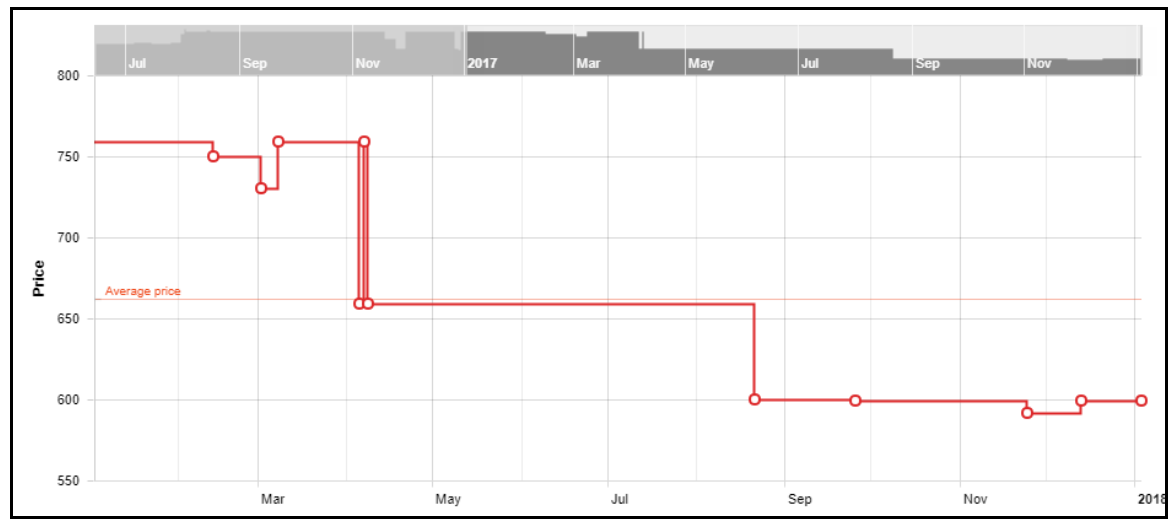

Obr. 20: Vývoj ceny HTC Vive od ledna 2017 v dolarech (Pricespy.co.uk).

#### **Panoramatické kamery**

V současné době existuje velká řada produktů, které se zabývají snímáním 360° fotografií. V této kapitole jsou popsány tři řešení panoramatických kamer, kdy každé z nich je v jiné cenové hladině a tomu také odpovídá jeho kvalita.

Tabulka 3 **Panoramatické kamery**

| Nižší třída   | Niceboy Pano 360  | 2690 Kč  |
|---------------|-------------------|----------|
| Střední třída | Ricoh Theta S     | 8562 Kč  |
| Vyšší třída   | ALLie Cam 4k 360° | 16590 Kč |

Ceny z vybraných portálů k 2.1.2017.

#### Nižší třída: *Niceboy Pano 360*

Pano 360 je prostorová 360° kamera. Kamera má úhel záběru 220° a jednu čočku. Pro vytvoření 360° fotky je nutné kameru položit na zem a teprve poté scénu vyfotit. Tento postup nicméně zajistí, že většina fotky je např. nebe nebo strop místnosti. Na kameře je malý displej umožňující měnit nastavení a je zde také možnost vytvořit Wi-Fi signál pro propojení s mobilním telefonem prostřednictvím aplikace Niceboy Pano. Video lze natáčet ve kvalitě 1920☓1080 pixelů, fotografie mohou mít rozlišení až 12 megapixelů. Výrobce ale doporučuje fotit v nastavení 8 megapixelů. Součástí balení je ochranný vodotěsný obal, úchyt na řídítka a úchyt na helmu. Jako zajímavost lze uvést, že kamera obsahuje možnost detekce pohybu. Jako nevýhodu lze označit nutnost manuálního sešití vyfocených fotografií do 360° panoramatu.

#### Střední třída: *Ricoh Theta S*

Ricoh Theta S má již na rozdíl od Pano 360 kamery dvě, tzn. dokáže vytvořit plnohodnotnou 360° fotku. Kamera na sobě nemá displej, nicméně ovládání je uživatelsky velmi přívětivé. Video lze natáčet ve kvalitě 1920☓1080 pixelů a fotografie lze pořídit v rozlišení až 14 megapixelů. Kamera má vestavěné Wi-Fi připojení a možnost ovládání z mobilního telefonu pomocí aplikace od výrobce. Výrobce nabízí také volně stažitelný program pro zobrazení fotografií na počítači. Výhodou kamery je hlavně nerozeznatelné napojení obou polovin obrazu ve výsledném panoramatu.

#### Vyšší třída: *ALLie Cam 4k 360°*

ALLie Cam je sférická kamera, která stejně jako Ricoh Theta S nabízí díky dvěma čočkám zorné pole bez slepého úhlu. Kvalita fotky může být až 12 megapixelů. Díky nahrávání videa ve kvalitě 4k (4096☓2160 megapixelů) je kamera vhodná zejména na natáčení 360° videa. Stejně jako předchozí zástupci obsahuje kamera Wi-Fi rozhraní. Jako zajímavost lze uvést, že kamera obsahuje noční vidění.

### **Počítače**

Jak již bylo zmíněno, virtuální realita je zatím pro domácí použití poměrně drahá zábava. Začínající cena brýlí k počítači začíná na cenovce jedenácti tisíc. Zájemci o známé a vyzkoušené komponenty si ale musí připlatit.

Počítače určené pro virtuální realitu musí splňovat určitá kritéria, jako jsou moderní více jádrový procesor a silná grafická karta. Vysoká operační paměť (RAM) je samozřejmostí. Specifickým prvkem je vybavení počítače SSD diskem pro maximalizaci potřebného výkonu. Tyto tři prvky celý počítač poměrně prodraží. Nejlevnější počítač schopný fungovat s VR lze pořídit zhruba za 20 tisíc korun a výš.

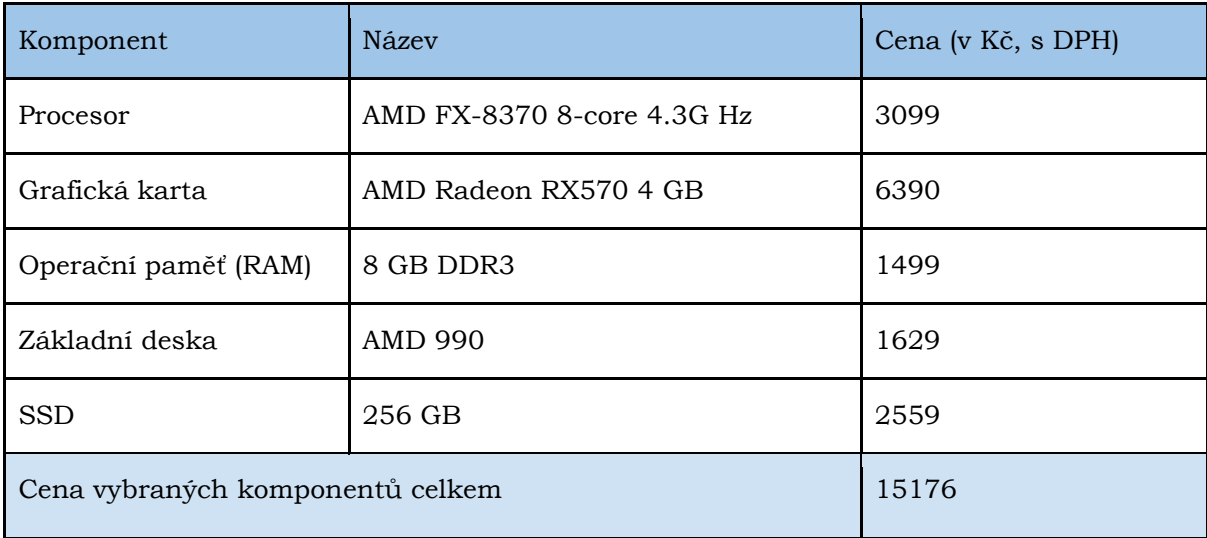

#### Tabulka 4 **Doporučené minimální požadavky**

Uvedené ceny jsou převzaty z portálu Alza.cz k 5.12.2017

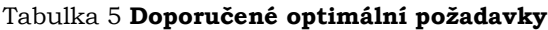

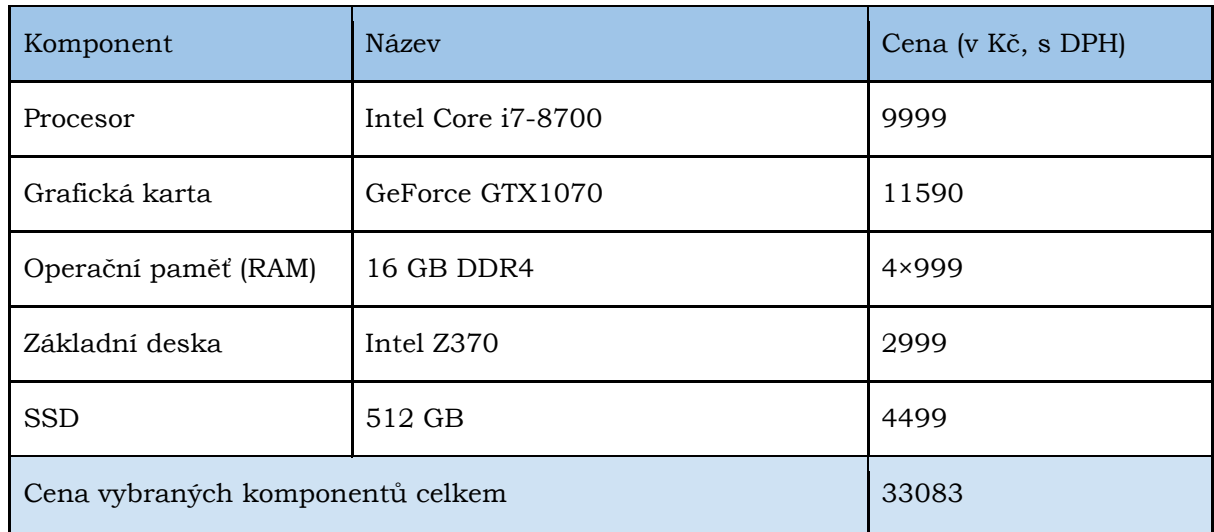

Uvedené ceny jsou převzaty z portálu Alza.cz k 5.12.2017

### **3.5.2 Současný stav software**

Na trhu se nachází velké množství produktů nabízejících vytváření virtuálních produktů. Některé z nich jsou služby a software placený, některé jsou volně dostupné. V této kapitole byli vybráni zajímaví zástupci obou kategorií.

#### **KrPano**

Krpano Viewer je placený prohlížeč pro všechny druhy panoramatických obrázků a interaktivní virtuální prohlídky. Prohlížeč je k dispozici jako aplikace Flash a HTML5. Určen je pro použití na počítači a na mobilních zařízeních / tabletech. Krpano nabízí také nástroje krpano Tools, které pomáhají automaticky připravovat panoramatické snímky pro jejich prohlížení a vytváření virtuálních prohlídek. Vytváření panoramatu nebo prohlídky je možné jen přetažením, což usnadňuje celý proces tvorby. KrPano nabízí také zdarma dostupnou aplikaci MakeVT, která uživatele po zaregistrování jednoduše provede nahráním fotek, rozmístěním tzv. hotspotů (bodů zájmu) a sdílením vytvořené prohlídky.

#### **3DVista**

Společnost 3DVista nabízí software, který dokáže zahrnout všechny aspekty tvorby virtuální prohlídky. Nejdříve spojí fotky do panoramatu. Fotky jsou následně nahrány do virtuální prohlídky, kterou uživatel libovolně nakonfiguruje a upraví. Nakonec aplikace připraví prohlídku ke vložení na webové stránky, navíc s podporou virtuální reality. V nabídce standardní a profesionální verze.

#### **Marzipano.net**

Marzipano je volně dostupný 360 ° prohlížeč pro webové stránky. Nástroj generuje virtuální prohlídku ze sady panoramat a umožňuje jej exportovat jako webovou aplikaci, která může být nasazena právě tak, jak je vytvořena. Marzipano poskytuje pro nejběžnější případy použití jednoduché rozhraní API, které je ale navrženo tak, aby uživateli umožnilo možné úpravy dle vlastního uvážení. Aplikace je vedena na serveru GitHub, kde nabízí svůj zdrojový kód, čímž je umožněna výše zmíněná upravitelnost dle potřeb uživatele.

### **Vtility**

Vtility je zdarma dostupná online aplikace pro tvorbu interaktivních virtuálních prohlídek. Pro tvorbu není nutné umět programovací jazyky. Vytváření je uživatelsky přívětivé a pracuje systémem tzv. drag and drop (stačí nahrát fotky a automaticky se vytvoří celá prohlídka). Vytvořená prohlídka může být na vlastní doméně, ale je zde i možnost sdílení na adrese provozovatele služby.

## <span id="page-35-0"></span>**3.6 Budoucnost virtuální reality**

V poslední době, zejména díky poklesu cen VR komponent, začínají utichat hlasy o úpadku virtuální reality. I přes to se některé firmy rozhodly oprostit od budoucnosti spojené s virtuální realitou. Videoherní společnost CCP například rozhodla ukončit provoz tří studií, které se zabývaly vývojem her pro virtuální realitu s odůvodněním nízké rentability. Zavření tří VR studií sice není událost, která ovlivní globální směr virtuální reality, nicméně to ukazuje myšlení velkých firem o rizicích s virtuální realitou spojenými. Některé jsou ochotny do rizika jít, jiné radši zvolí konzervativní směr. Zajímavá může být budoucnost z pohledu spolupráce člověka se stroji. Dle serveru Autodesk.com (2017) bude virtuální realita v budoucnu důležitým pomocníkem při vytváření 3D modelů. Díky VR headsetům totiž bude možné 3D model lépe chápat a tím pádem bude snadnější jeho tvorba a případné odhalování problémů. Obor, ve kterém má virtuální realita velký a aktuálně nevyužitý potenciál je bezesporu realitní trh. Procházení se v budoucím bytě může být skvělý marketingový nástroj, nicméně je to fakt velmi závislý na rozšíření VR headsetů, minimálně u prodejců realit. Stejně tak je nevyužitý potenciál v lékařství, stavebnictví, a dalších oborech. Shrnout by se vše dalo do skutečnosti, že virtuální realita je stále jako nová technologie velká neznámá a lze jen tipovat, jak bude její další vývoj pokračovat.

# <span id="page-35-1"></span>**3.7 Rizika virtuální reality**

Dle Svetaplikaci.cz (2017) již při používání helmy pro VR zemřel jeden člověk, a to, když mladý Rus s nasazenými brýlemi upadl na skleněný stůl a na následky velké ztráty krve později zemřel. Pro používání VR brýlí je tedy dobré mít vytvořený prostor, ve kterém se člověk může bezpečně pohybovat bez rizika zranění. O skutečnosti, že člověk by měl brýle používat pouze v prostředí bez překážek, informují i sami výrobci. Dlouhodobě nasazený headset pro VR může dle Sciencefocus.com (2017) také některým uživatelům způsobovat různé problémy, například pocity nevolnosti, dezorientace, bledosti, bolesti hlavy, bolesti očí, pocení a také i zvracení. Předpokládá se, že je to kvůli konfliktu probíhajícím v mozku. Lidské vizuální a sluchové senzorické vstupy říkají, že se tělo pohybuje prostorem, ale vnitřní ucho nerozpozná odpovídající pohyb. Z tohoto důvodu někteří výrobci uvádějí na své výrobky, že by je měli používat děti od třinácti let. Otazníkem zůstává i celková reakce mozku na virtuální realitu. Profesor M.Mehta (2014) z Kalifornské univerzity zkoumal vliv virtuální reality na krysí mozek a zjistil, že při pohybu zvířete v prostředí virtuální reality dochází k jiné aktivitě neuronů mapujících pohyb, než dochází při pohybu v reálném světě. Dalším otazníkem může být velké ponoření uživatele do virtuálního zážitku, které může vést ke zhoršeným vlastnostem sociální komunikace. Po fascinujících zážitcích může také uživatel po uvrhnutí do nudné reality pociťovat depresi.

# <span id="page-36-0"></span>**4 VLASTNÍ ŘEŠENÍ**

## <span id="page-36-1"></span>**4.1Pořizování dat**

Data pro případové studie byla pořízena pomocí různých zařízení. Pro první případovou studii byla pořízena data pomocí mobilního telefonu HTC One S. Pro druhou a třetí případovou studii měla být původně data pořízena pomocí panoramatické kamery Niceboy Pano360, nicméně při testovacím focení se kamera neosvědčila a byla proto nahrazena panoramatickou kamerou Ricoh Theta SC. Ta byla nejdříve použita pro testovací nafocení fotografií, aby byla vyzkoušena s důrazem na kvalitu a správný formát fotografií. Po ověření správnosti formátu a kvality byla na začátku dubna 2018 použita pro nafocení finálních fotek v areálu přírodovědecké fakulty Univerzity Palackého v Olomouci. Kamera byla ukotvena na stativ a fotografie byly snímány pomocí chytrého mobilního telefonu, který byl s kamerou propojen pomocí Wi-Fi signálu. Každá fotografie byla zaznamenána ve formátu JPEG v rozlišení 5376 × 2688. Z důvodu vypadávání signálu při větší vzdálenosti než 5 metrů od kamery je autor bohužel zobrazen na každé fotografii.

**Rady pro pořizování dat panoramatickou kamerou**

– před finálním focením je dobré provést testovací focení s následnou kontrolou dat

– pořizovat data je vhodné při jasném počasí

– pro focení je dobré použít stativ a kameru ovládat dálkově

– při dálkovém ovládání chytrým mobilním telefonem je dobré stát před jednobarevným povrchem, aby mohl být následně autor pomocí grafického editoru skryt

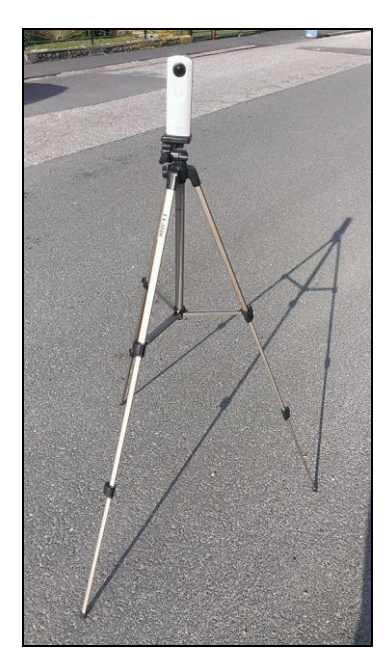

Obr.21: Pořizování dat pomocí kamery Ricoh Theta SC.

# <span id="page-37-0"></span>**4.2Srovnání panoramatických kamer**

Pro focení panoramatických fotek do druhé a třetí případové studie byly použity kamery Niceboy Pano 360 a Ricoh Theta SC. Postupně byla upřednostněna jedna kamera, která se po testování ukázala jako lepší, a to Ricoh Theta. Je Niceboy Pano360 opravdu využitelná panoramatická kamera? Hodí se fotky z kamery Ricoh Theta do panoramatické aplikace?

| Technické aspekty             | <b>Niceboy Pano360</b>        | <b>Ricoh Theta SC</b>         |
|-------------------------------|-------------------------------|-------------------------------|
| Rozlišení fotografie          | 12 Mpix                       | 12 Mpix                       |
| Rozlišení videa               | $1920 \times 1080 \text{ px}$ | $1920 \times 1080 \text{ px}$ |
| Rozměry (šířka-výška-hloubka) | $47-41-31$ mm                 | 45.2-130.6-22.9 mm            |
| Váha                          | 84,3 g                        | 102 <sub>g</sub>              |
| Cena $[1]$                    | 2990 Kč                       | 5490 Kč                       |

Tabulka 7 **Testovaná řešení Niceboy Pano360 a Ricoh Theta SC**

[1] Ceny uvedeny k 23.4.2018 jako nejlevnější nabídka na portálu Heureka.cz.

### **4.2.1 Niceboy Pano360**

Firma Niceboy uvedla relativně nedávno na trh kameru Pano360. Produkt se jevil jako nesmírně zajímavý, protože nabízel vysokou odolnost a kvalitu současně s nízkou cenou. Každé balení také obsahuje příslušenství, např. držák na řídítka nebo voděodolný kryt. Kamera sice umožňuje zaznamenat fotografie ve kvalitě 12 Mpix, nicméně v kameře je 8 Mpix senzor od Sony, a proto je vhodné nechat nastavenou tuto možnost. Kromě 360° fotografie umožňuje kamera snímat fotky také v jiných režimech, např. 180° nebo rybí oko. Kameru lze pomocí vlastního signálu propojit s chytrým mobilním telefonem a ovládat ji dálkově pomocí aplikace Niceboy® PANO, ve které lze dále přepínat mezi fotkami a videem, nebo záznamy prohlížet. Problém nastává při práci s daty. Pokud je třeba pracovat s panoramatickými fotkami ve smyslu nahrání fotografií do např. panoramatické aplikace, pak dojde k problému kvůli poměru stran, který není 2:1 ale 5:1. Kvůli tomuto poměru není možné vytvořit panoramatickou scénu, což tedy velmi snižuje dojem z kamery a zůstává otázkou, zda název Pano360 není pouze marketingový trik. Manuálně je sice možné upravit fotografii přidáním černého prostoru nad a pod scénu tak, aby byla ve formátu 2:1, nicméně potom scéna obsahuje černý prostor, což není ideální. Kamera umožňuje také natočit 360° video a rovnou ho již bez úpravy nahrát na Youtube, což je sice zajímavé, nicméně video se divně ovládá a není ostré.

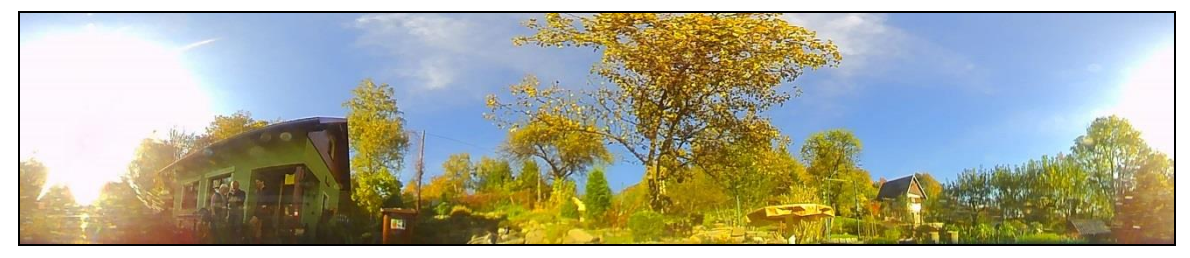

Obr. 22: 360° fotografie z kamery Niceboy Pano360.

## **4.2.2 Ricoh Theta SC**

Kamery od společnosti Ricoh jsou již dobře prověřené produkty. Pro účely práce byl od soukromé osoby zapůjčen její model Theta SC, který plní svoji funkci velmi dobře. Její držení v ruce je příjemné a ovládání snadné. Vyfocené fotografie již není třeba upravovat, což z kamery činí velmi dobrou volbu i pro méně zdatné uživatele. Díky tomuto faktu kamera výrazně předčí Niceboy Pano360, kde s ní kvůli formátu 360° fotky 5:1 není možné dál pracovat. Theta SC pořizuje fotografii v poměru stran 2:1, což je správný formát pro panoramatickou 360° fotku a z toho důvodu jsou již data použitelná pro nejrůznější prohlížečky a aplikace. Rozdíl mezi oběma kamerami je navíc znatelný již na první pohled, jelikož Theta SC má kameru na obě strany, kdežto Pano360 pouze na jednu. Stejně jako Pano360 jde i Theta SC ovládat dálkově mobilním telefonem pomocí aplikace Ricoh Theta S. Přes chytrý mobilní telefon lze měnit nastavení snímacího režimu i prohlížet vyfocené fotografie nebo videa. Kvalita ale také odpovídá ceně, protože Theta SC je skoro dvakrát dražší než Pano360.

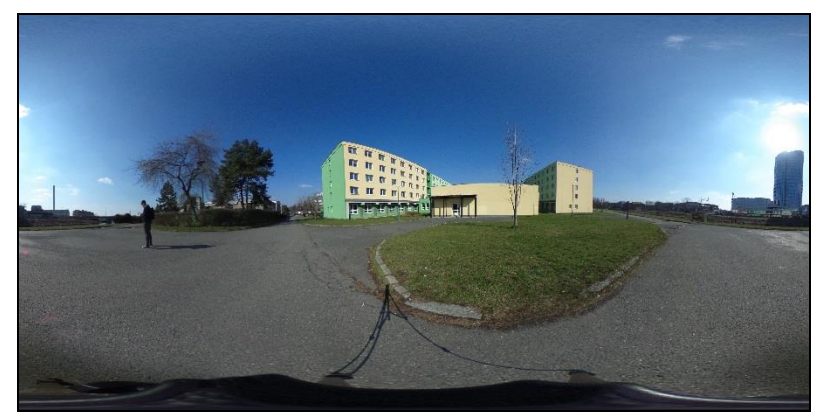

Obr. 23: 360° fotografie z kamery Ricoh Theta SC.

## **4.2.3 Srovnání**

Tabulka 8 **Srovnání panoramatických kamer**

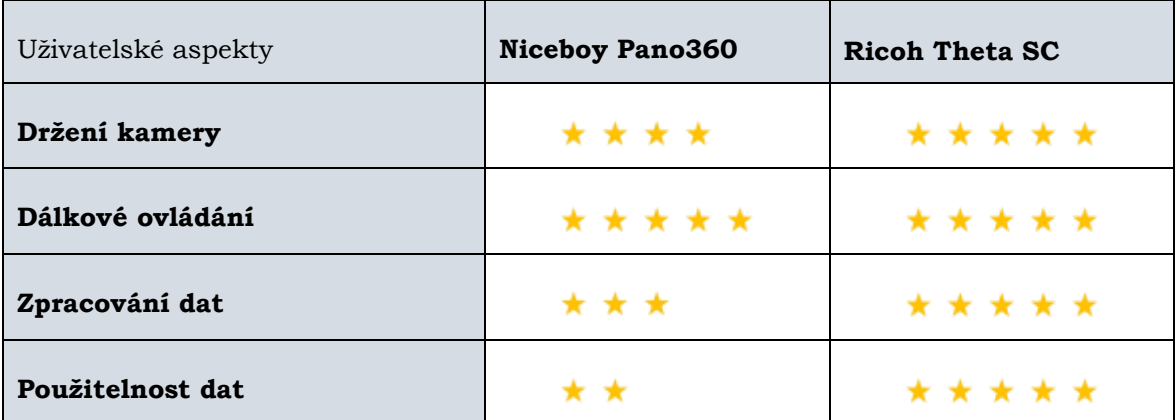

Pozn. autora: Hodnocení uživatelských aspektů je subjektivní a vychází ze zkušeností autora (5 hvězd = nejlepší, 1 hvězda = nejhorší).

Vítězem srovnání se stala jasně kamera Ricoh Theta SC. Co se držení kamery týče, tak Pano360 se drží o něco méně pohodlně než Theta, což je způsobeno zejména menší výškou. Plus si nicméně Pano360 zaslouží za přiložené příslušenství, kdy lze ke kameře namontovat držák a manipulace s ní je pak snadnější. Dálkové ovládání chytrým mobilním telefonem umožňují kamery obě a u obou tato funkce výborně funguje prostřednictvím aplikací od výrobců. Zpracování dat je u Pano360 komplikovanější než u Thety, ale plus si zaslouží minimálně pro formát videa na Yotube. Zpracováním dat je ovlivněna také jejich použitelnost. U Thety je vše bezproblémové, u Pano360 použití fotografie v panoramatické aplikaci možné není, což velmi sníží celkový dojem a použitelnost kamery.

<span id="page-39-0"></span>Jako alternativní řešení se může jevit vyfocení velkého množství fotografií klasickou kamerou např. v chytrém mobilním telefonu, a pak tyto fotky spojit pomocí speciálního programu pro vytvoření panoramatické fotografie. Z osobní zkušenosti je však toto řešení poměrně složité, protože není snadné najít fungující zdarma dostupnou aplikaci pro spojení fotografií.

# **4.3Srovnání brýlí pro VR**

Virtuální realita v poslední době ušla velký kus cesty, co se uživatelského zážitku týče. Uživatel má z pravidla dvě možnosti – pořídit si brýle k chytrému mobilnímu telefonu anebo brýle k počítači. Na následujících řádcích jsou popsány jejich rozdíly a tyto dvě varianty brýlí jsou dále srovnávány dle různých stanovených kritérií.

### **4.3.1 Low-cost řešení – brýle k chytrému mobilnímu telefonu**

Brýle pro virtuální realitu k chytrému mobilnímu telefonu jsou pouze držákem mobilního telefonu. Přebírají tedy jeho vlastnosti a kvalita zobrazení z velké části odpovídá právě jemu, a ne brýlím. Jako low-cost řešení byl vybrán headset Niceboy VR1. Oproti brýlím k počítači je zřetelný rozdíl, protože brýle k mobilnímu telefonu neobsahují žádné kabely a jsou i mírně lehčí při nošení. Brýle k chytrému mobilnímu telefonu ale obecně nejde srovnávat s těmi k počítači, protože zážitek při jejich používání je plně závislý na použitém mobilním telefonu.

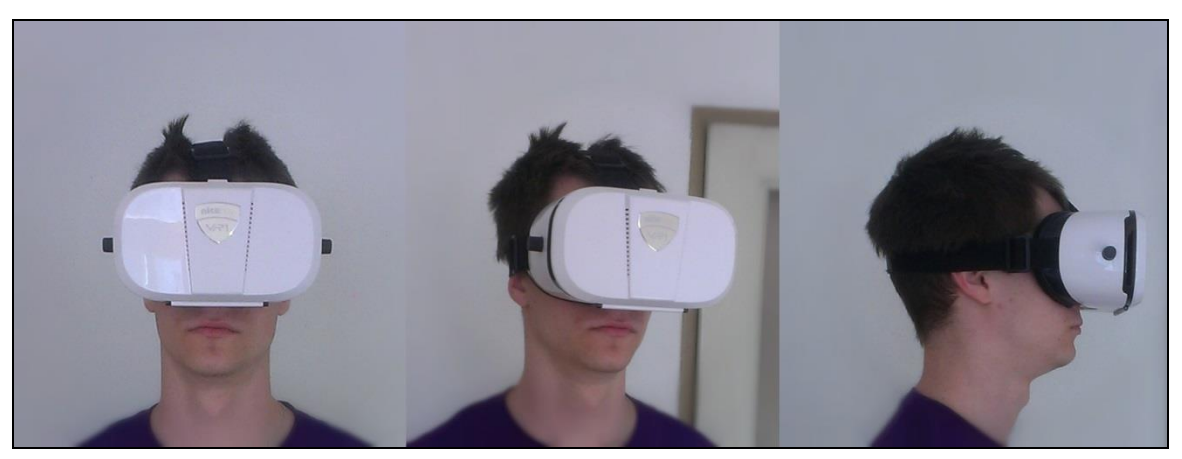

Obr.24: Nasazené brýle Niceboy VR1 na hlavě uživatele.

Při používání těchto brýlí velmi záleží na použitém mobilním telefonu. Do brýlí jde usadit mobilní telefon o velikosti displeje 4–6", nicméně čím větší je displej, tím lepší zážitek uživatel má. Headset obsahuje po stranách šrouby pro přibližování/oddalování displeje mobilního telefonu pro úpravu ostrosti. Mobilní telefon se do brýlí vkládá odklopením přední strany a jeho přichycením na přísavku. Mobilní telefon je také vhodné mít výkonný, jelikož na slabších přístrojích se může spuštěná aplikace nebo video sekat nebo opožďovat a zážitek je tím pádem pokažený. V současné době již pro brýle k chytrému mobilnímu telefonu existuje mnoho obsahu. Uživatel může stahovat herní aplikace, VR portály s bohatým obsahem nebo zapnout video uzpůsobené ke sledování ve VR brýlích, kde aktivně ovládá směr pohledu. Před pořízením brýlí je nicméně třeba dát si pozor na kompatibilitu mobilního telefonu s VR zobrazením a otáčením hlavy. Starší mobilní telefony (seznam lze snadno dohledat na internetu) většinou VR zobrazení nepodporují. Co se týče zpracování, tak celý headset je bytelný a mobilní telefon v něm drží i při rychlém trhnutí hlavou.

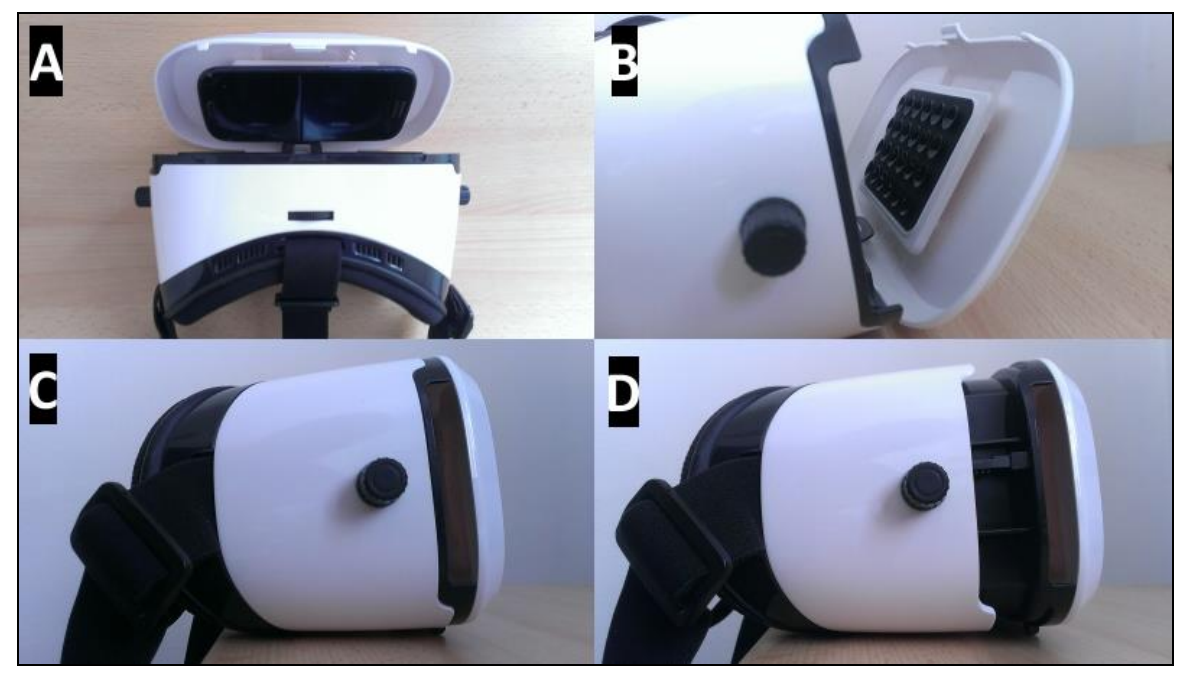

Obr. 25: A) Mobilní telefon uchycený v headsetu. B) Úchyt pro mobilní telefon. C) Brýle nastavené na největší přiblížení obrazovky. D) Brýle nastavené na nejmenší přiblížení obrazovky.

Pokud by měl být vyřčen verdikt o rozdílu těchto brýlí oproti brýlím k počítači, tak největší výhoda je absence kabelů, s čímž je spojen větší komfort nošení. Za zmínku stojí také snadné zprovoznění brýlí, kdy stačí pouze vložit mobilní telefon do headsetu a zapnout aplikaci/video. Jako nevýhodu lze brát horší kvalitu displeje, nicméně pořizovací cena brýlí je oproti těm k počítači značně menší. Po započítání chytrého mobilního telefonu se cena sice zvedá, nicméně mobilním telefonem většina uživatelů již disponuje a nepořizuje si ho primárně pro používání ve VR brýlích. Brýle k chytrému mobilnímu telefonu lze tedy brát jako zajímavou low-cost vstupenku do virtuální reality.

## **4.3.2 High-cost řešení – brýle k počítači**

Brýle pro virtuální realitu k počítači jsou oproti brýlím k mobilnímu chytrému telefonu o něco složitějším výrobkem. Kvalita není závislá na vloženém mobilním telefonu, ale na konfiguraci počítače (viz kapitola 3.5.1 Současný stav hardware) a kvalitě displeje obsaženém v brýlích, resp. na celkovém zpracování výrobcem. Jako testovaná řešení byly vybrány headsety Pimax 4k a Oculus Rift DK2.

| Technické<br>aspekty           | Sledování<br>hlavy                                          | <b>Displej</b> | Rozlišení<br>(pro oko) | Obnovovací<br>frekvence | <b>Hmotnost</b><br>(g) |
|--------------------------------|-------------------------------------------------------------|----------------|------------------------|-------------------------|------------------------|
| Pimax 4k                       | gyroskop,<br>akcelerometr,<br>magnetometr,<br>senzor světla | <b>LCD</b>     | 1920×2160              | $60$ Hz                 | 620                    |
| Oculus Rift<br>DK <sub>2</sub> | akcelerometr,<br>gyroskop,<br>magnetometr                   | OLED           | 960×1080               | 75 Hz                   | 470                    |

Tabulka 9 **Testovaná řešení: Pimax 4k a Oculus Rift DK2**

#### **Pimax 4k**

Headset Pimax 4k přišel na trh VR brýlí k počítači jako první s rozlišením 4k (tedy více než 4000 pixelů). Na rozdíl od Oculus Rift DK2 není pořizovací cena tak vysoká (399\$, dle kurzu 25.4.2018 8310 Kč). Headset má na své horní straně tlačítko, kterým se zapíná, vypíná a resetuje. Součástí headsetu jsou i sluchátka, takže uživatelský zážitek je i díky nim velmi ponořující a uživatel je lehce odříznut od reality. Pro zprovoznění brýlí je nutné zapojit kabely do počítače porty pro HDMI a SS USB 3.0. Následně je třeba nainstalovat nejnovější verzi SteamVR a PiPlay. Důležité je mít také aktualizované ovladače v celém systému. Jako poslední krok je třeba nastavit sluchátka u brýlí jako výchozí v nastavení zvuku a headset je připraven k používání. Displej se zapíná až po přiložení na obličej díky čidlu, které je umístěné mezi čočkami.

#### *Problém se spuštěním*

Při používání headsetu nastal opakovaně problém s jeho zapínáním. Headset byl správně zapojen, ale v platformách Steam nebo Piplay byl nedostupný a nedařilo se ho připojit i přes to, že ve Správci zařízení byl veden jako připojený. Postupně byly dělány různé kroky, jak udělat headset viditelný, např. restart PC, znovuzapojení kabelů, reinstalace software, nebo pročítání internetových fór včetně oficiálního manuálu od výrobce, nicméně nic nepomohlo a headset proto musel být testován na jiném počítači, kde se tento problém nevyskytoval. Tento problém je však výstražným znamením, protože pokud uživatel investuje spoustu peněz do nového headsetu a ten mu z neznámého důvodu nebude fungovat, pak je na pováženou, jestli se do takového rizika pouštět.

#### **Oculus Rift DK2**

Oculus Rift DK2 je druhá vývojová verze headsetu od firmy Oculus. Oproti první vývojové verzi přinesl tento headset větší rozlišení a sledování pozice v prostoru. Zapojení headsetu proběhlo bezproblémově. Pro headset se dá využít aplikace Steam a Oculus, které obsahují nabídku her, videí a filmů pro virtuální realitu. Co se týče provozu brýlí, tak na nich lze poznat nižší kvalita displeje, kdy je možné vidět jednotlivé pixely, což bohužel snižuje celkový dojem. Testovaná verze je ale stále vývojový model a v dnešní době již existuje finální verze tohoto headsetu.

#### **Srovnání**

Tabulka 10 **Uživatelské aspekty testovaných brýlí k počítači**

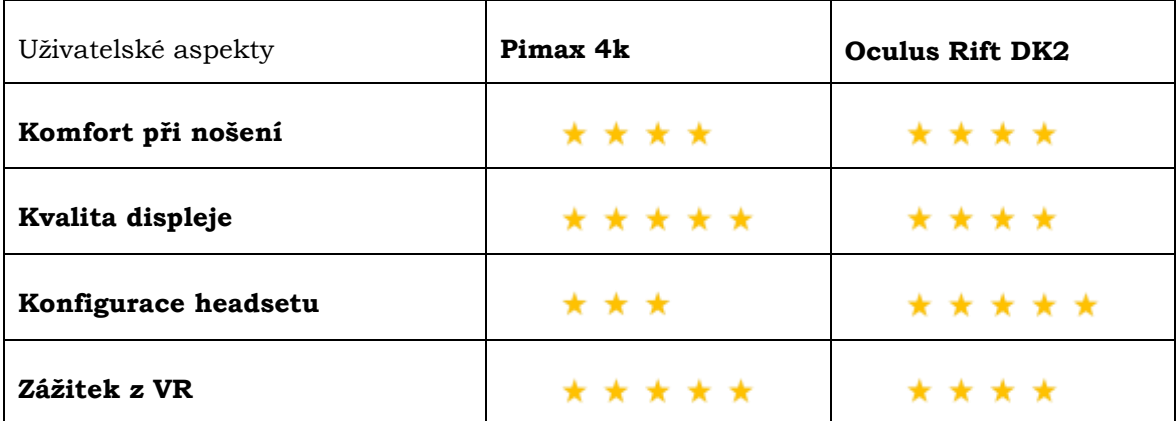

Pozn. autora: Hodnocení uživatelských aspektů je subjektivní a vychází ze zkušeností autora (5 hvězd = nejlepší, 1 hvězda = nejhorší).

Oba headsety se na hlavě nosí příjemně, nejsou nijak výrazně těžké a na hlavu netlačí. Jediné zlepšení do budoucna lze spatřit v bezdrátovém řešení, které by výrazně zlepšilo zážitek uživatele. Co se kvality displeje týče, tak zde jednoznačně vyhrává Pimax 4k. Díky daleko lepšímu rozlišení je zobrazení ničím nerušené a kvalitnější. U modelu OR DK2 působí naopak kvalita displeje rušivě, protože pozornost odvádí viditelnost jednotlivých pixelů. U konfigurace headsetu u modelu Pimax 4k hodnocení ovlivnil problém s připojením brýlí, který se nepodařilo vyřešit a zůstává tedy otázkou, jak se bude headset chovat na různých počítačích. S konfigurací OR DK2 problém nebyl, ohodnocen je tudíž plným počtem hvězd. Zážitek z virtuální reality je u Pimax 4k výborný, u OR DK2 kazí dojem horší kvalita displeje, nicméně stále se jedná o velmi intenzivní a vtahující zážitek.

# <span id="page-44-0"></span>**5 PŘÍPADOVÉ STUDIE**

V rámci diplomové práce byly při použití panoramatických fotek řešeny jednotlivé případové studie s různou mírou interaktivity uživatele. V první případové studii lze v mapové aplikaci pouze klikat na bod v mapě a lze sledovat statickou fotografii. V druhé případové studii již je v mapové aplikaci možné ovládat celou scénu pomocí myši, lze pracovat s přiblížením nebo oddálením a je také možné přepnout zobrazení scény na celou obrazovku. V poslední, třetí případové studii, lze již v panoramatické aplikaci ovládat celou scénu pomocí brýlí nasazených na hlavě a uživatel se cítí být součástí celé scény. Všechny řešení ilustrují rozdílné možnosti ve vytváření aplikací pracujících s digitální fotografií a mírou interaktivity uživatele vůči nim.

# <span id="page-44-1"></span>**5.1První případová studie**

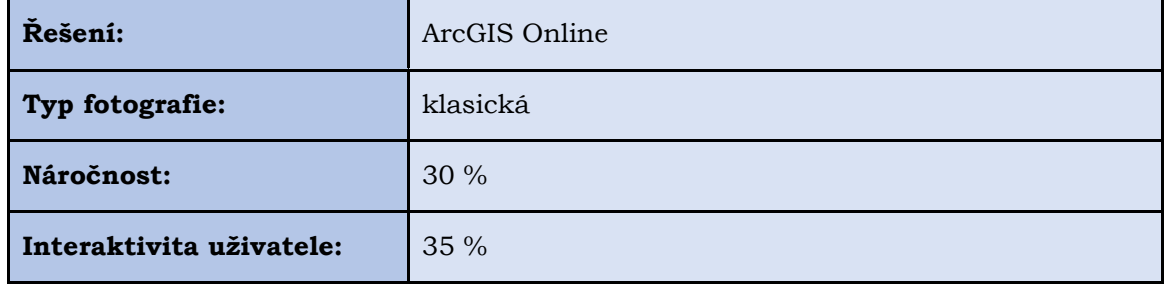

Tabulka 11 **Způsob řešení první případové studie**

Ne každý má možnost a chuť vytvářet panoramatické fotky. Ať už z důvodu složitosti nebo nedostupnosti. 1. případová studie má za cíl ukázat nejjednodušší možné řešení zobrazení bodů v mapě s doplňující informací v podobě fotografie ve formě vyskakovacího okna. Pro řešení byla vybrána platforma ArcGIS Online.

## **5.1.1 Postup zpracování**

### **Pořízení dat**

Použitá data byla vytvořena v programu ArcMap 10.4 od společnosti Esri. Nad vrstvou WMS byly vytvořeny postupně polygonové vrstvy budov a parkovišť a také vrstva jednotlivých zájmových bodů. V atributové tabulce byly u potřebných záznamů doplněny další informace, např. název. Fotografie byly nafoceny pomocí mobilního telefonu HTC One S.

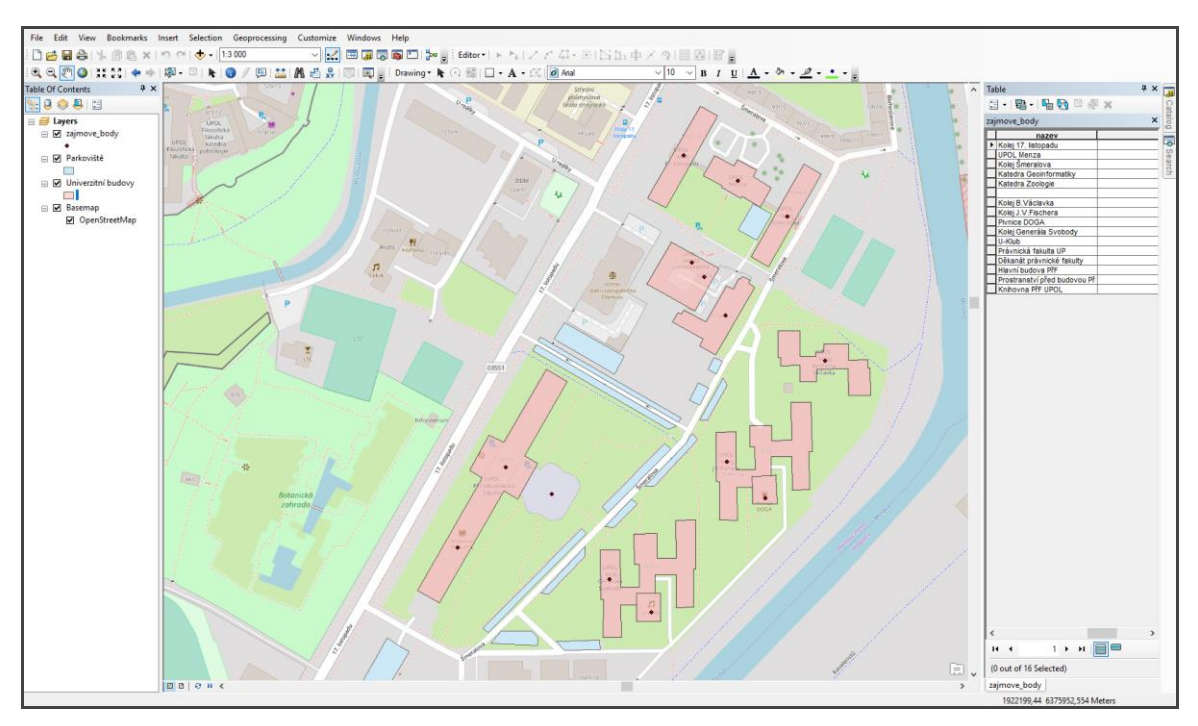

Obr. 26: Vytváření dat pro 1. případovou studii v programu ArcMap 10.4.

### **Nahrání a vizualizace dat**

Po vytvoření dat bylo třeba založit účet na ArcGIS Online. Po jeho založení již nic nebránilo nahrání dat. Nejdříve byla vytvořena webová mapa. Postupně do ní byly nahrány všechny vrstvy ve formátu SHP a široká nabídka podkladových vrstev. Pro úpravu barvy vrstvy bylo třeba najet kurzorem na název vrstvy a zvolit ikonu Změnit styl. Následně byla vybrána symbologie podle typu budovy.

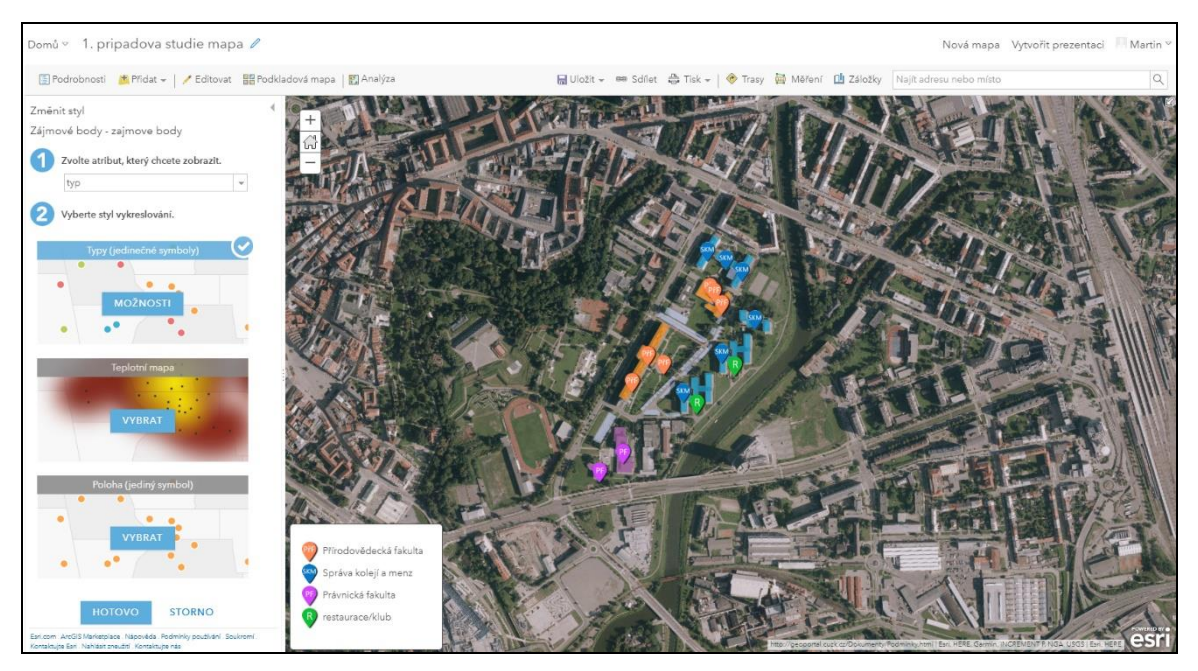

Obr. 27: Nastavení symbologie v ArcGIS Online.

Pro zapnutí vyskakovacího okna nad bodem je třeba najet kurzorem myši na název bodové vrstvy, kliknout pravým tlačítkem a zvolit možnost Povolit vyskakovací okna. Po povolení se lze dostat k jeho úpravám pomocí možnosti Konfigurovat vyskakovací okna.

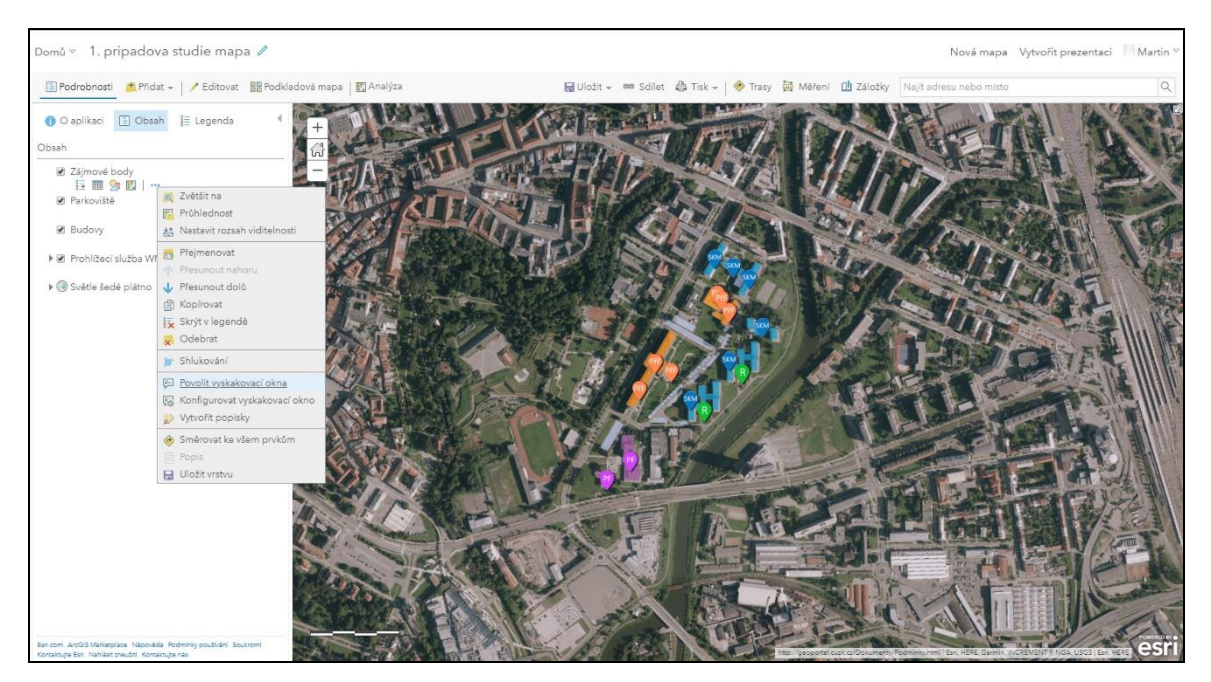

Obr. 28: Povolení vyskakovacího okna.

Po nakliknutí se otevře nabídka se stylizací okna. Pokud je chtěné, aby se např. název okna vepisoval automaticky podle pole s názvem, tak je nutné vybrat pomocí nabídky pole s názvem, které se automaticky vepíše ve formátu {nazev\_pole}. Pro výběr počtu zobrazovaných atributů je třeba Stejný postup platí pro vložení fotky, kdy se do kolonky Vyskakovací okna s médii vloží odkaz na název atributu s odkazem na obrázek, který je třeba zobrazit. Po nastavení stačí potvrdit kliknutím na OK a vyskakovací okna jsou připravena. Následně je lze otestovat v mapě kliknutím na vrstvu, na které byly zapnuty.

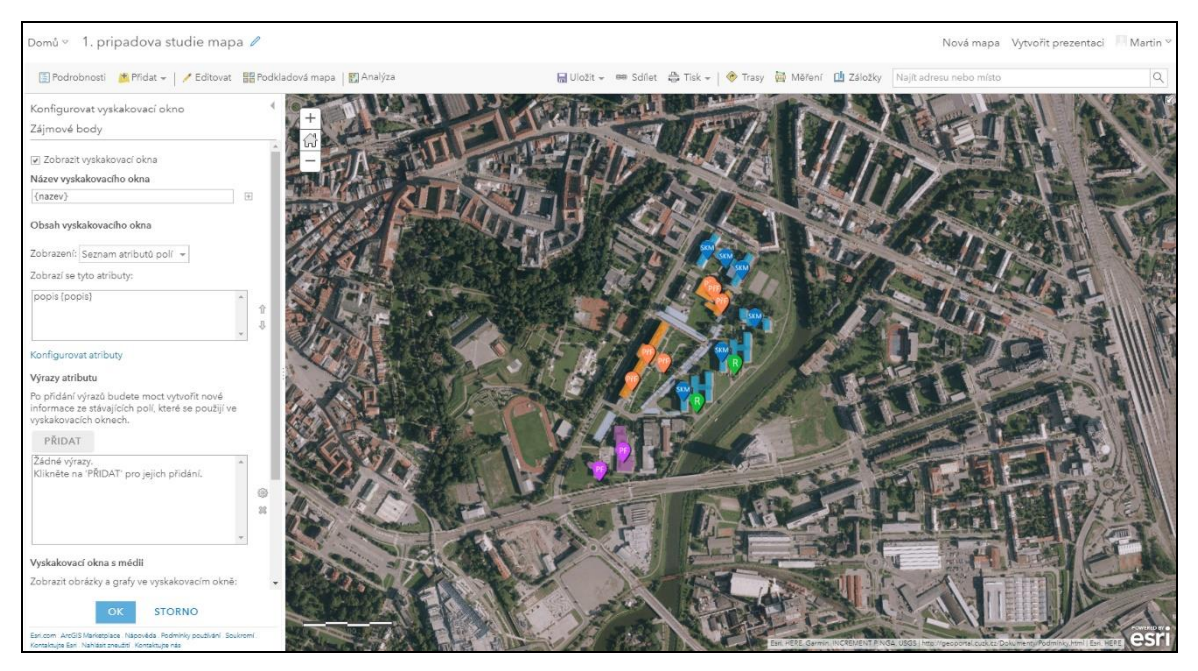

Obr. 29: Konfigurace vyskakovacího okna.

Jako další podkladová mapa byla přidána WMS vrstva ortofoto od ČÚZK pomocí volby Přidat–Přidat vrstvu z webu. Do otevřeného okna se vyplní odkaz na WMS vrstvu a dále je třeba načíst vrstvy pomocí tlačítka Získat vrstvy.

#### **Vytvoření webové mapové aplikace**

Finální forma webové aplikace byla vytvořena pomocí WebApp builder for ArcGIS. V předchozích krocích vytvořená mapa byla vytvořena jako hlavní prvek mapového okna. Co se dalšího nastavení týče, tak byly do aplikace přidány prvky Legendy a Seznamu vrstev. Důležitým krokem pro prezentaci vytvořené aplikace je nastavení sdílení v položce Sdílet. Pro možnost vidět mapu pod odkazem je nutné zatrhnout parametr Kdokoli (veřejně) a potvrdit výběr kliknutím na OK.

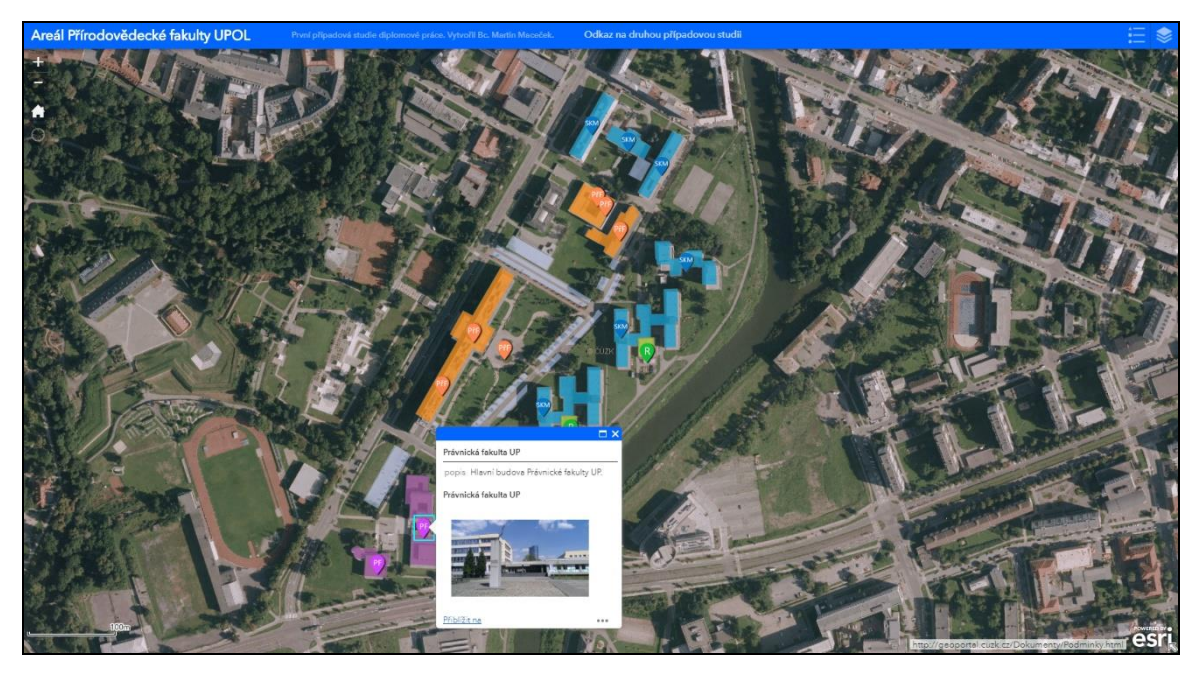

Obr. 30: Mapová aplikace areálu PřF vytvořená pomocí ArcGIS Online.

#### **Hodnocení**

Vytvoření webové mapové aplikace v ArcGIS Online je základním způsobem, jak zobrazit fotografii ve vrstvě prvků. V tomto řešení bylo efektu docíleno pomocí vyskakovacího okna nad bodovou vrstvou. Celková obtížnost je na nízké úrovni. Z kladů lze vypíchnout uživatelskou přívětivost aplikace. Jako zápor lze uvést obecně malé možnosti stylizace mapy a nutnost vytvořit účet na ArcGIS Online.

Řešení je vhodné převážně pro uživatele, kteří nepotřebují využít panoramatické fotky a stačí jim pro ilustraci fotografie klasické. Svou náročností je aplikace vhodná také pro někoho, kdo hledá především funkčnost a jednoduchost.

| Technologické aspekty                   | Uživatelské aspekty                                                            |
|-----------------------------------------|--------------------------------------------------------------------------------|
| – použití klasických fotek              | – uživatelsky přívětivé prostředí                                              |
| – nutnost mít účet na ArcGIS Online     | – jednoduchá tvorba                                                            |
| – jednoduché rozhraní                   | – není nutné umět kódovat                                                      |
| – absence použití panoramatických fotek | – nutnost vlastnit Esri licenci pro jiné než<br>testovací / studentské využití |
| – malé možnosti stylizace               | - pouze jednoduché výstupy                                                     |

Tabulka 12 **Hodnocení první případové studie**

# <span id="page-48-0"></span>**5.2 Druhá případová studie**

V první případové studii se pracovalo s klasickou fotografií, v druhé případové studii je již použita fotografie panoramatická. Díky jejímu použití se posouvá míra interaktivity uživatele, který už může ovládat celou scénu dle libosti. Druhá případová studie byla řešena jako webové stránky s využitím knihoven Javascriptu. Oproti první případové studii byly zvýšeny nároky na vytvoření, protože bylo nutné napsat kód pro celé webové stránky, což se někdy neobešlo bez problémů s aktuální funkčností, nicméně nakonec se vše podařilo zprovoznit.

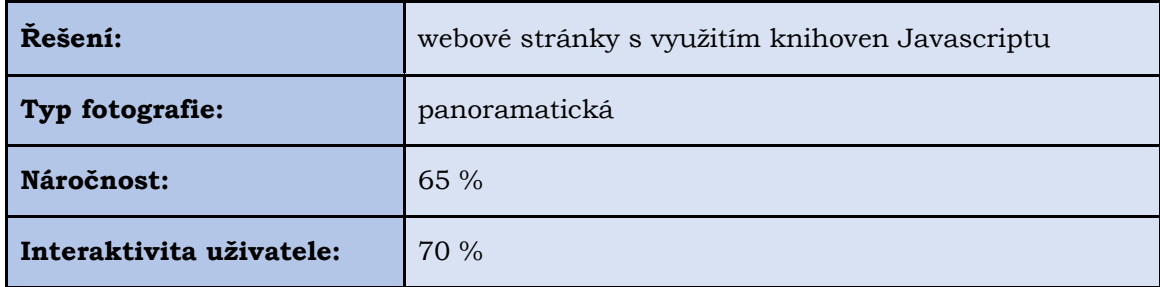

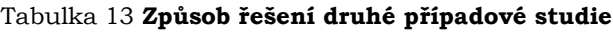

### **5.2.1 Postup zpracování**

### **Pořízení a nahrání dat**

Původně měla být data pořízena pomocí kamery Niceboy Pano 360, nicméně kamera se neosvědčila (více v kapitole 4.2 Srovnání panoramatických kamer). Pro nafocení dat tedy byla použita kamera Ricoh Theta SC, která zaznamenala panoramatickou fotku ve správném formátu s poměrem stran 2:1 v rozlišení 5376×2688 pixelů. Fotografie byly z důvodu nastavení sdílení nahrány na hostingovou službu pro sdílení obrázků Imgur (http://imgur.com).

Body v mapě byly vytvořeny pomocí tabulky Google Spreadsheets. Nahrány do mapy poté byly pomocí Javascript příkazu getData pro nahrání polohy z tabulky, kdy byly definovány sloupce s X a Y souřadnicemi. Pomocí jazyku Javascript pak byly v kódu definovány proměnné pro jednotlivé sloupce společně s odkazem na daný sloupec v tabulce, na které bylo následně v dalších částech kódu odkazováno.

|                 |                                 | $\circ$ | $\mathbf{D}$ |                        |                       | $\alpha$ |                                 |     | $_{\rm K}$ | M | N | $\circ$ | $\circ$ |
|-----------------|---------------------------------|---------|--------------|------------------------|-----------------------|----------|---------------------------------|-----|------------|---|---|---------|---------|
|                 | <b>Bod Nazev</b>                | Popis X |              |                        | <b>Kategorie Foto</b> |          | PanoFoto                        | typ |            |   |   |         |         |
|                 | 1 Hlavní menza                  |         |              | 49.594358 17.265912    |                       |          | https://i.imgur.com/vH7XPYD.jpg |     |            |   |   |         |         |
|                 | 2 Katedra Geoinformatiky        |         |              | 49 593817 17 265423    |                       |          | https://i.imgur.com/7lz2PoU.jpg |     |            |   |   |         |         |
|                 | 3 Kolej Šmeralovy               |         |              | 49.594118 17.266444    | $\overline{2}$        |          | https://i.imgur.com/rQ4Dw8s.jpg |     |            |   |   |         |         |
|                 | 4 Kolej 17. listopadu           |         |              | 49 59 4552 17 265386   | $\overline{2}$        |          | https://i.imgur.com/y16fXFY.ipg |     |            |   |   |         |         |
|                 | 5 Kolei B.Václavka              |         |              | 49 593264 17 266623    | $\overline{2}$        |          | https://i.imgur.com/NloUJHE.jpg |     |            |   |   |         |         |
|                 | 6 Hlavní budova PřF             |         |              | 49.592454 17.263515    |                       |          | https://i.imgur.com/ppw8CpQ.ipg |     |            |   |   |         |         |
|                 | 7 Kolei J.L.Fischera            |         |              | 49.592640 17.266143    | $\overline{a}$        |          | https://i.imgur.com/BxA4fCG.jpg |     |            |   |   |         |         |
|                 | 8 Kolej gen. Svobody            |         |              | 49.591741 17.264939    | $\overline{c}$        |          | https://i.imgur.com/7TAYeVZ.jpg |     |            |   |   |         |         |
| 10              | 9 Právnická fakulta UP          |         |              | 49 590 569 17 26 260 3 | 3                     |          | https://i.imgur.com/PUnOU9r.ipg |     |            |   |   |         |         |
| 11              | 10 Děkanát Právnické fakulty UP |         |              | 49.590112 17.262015    | 3                     |          | https://i.imgur.com/NogC3fz.ipg |     |            |   |   |         |         |
| 12              | 11 Envelopa                     |         |              | 49.590611 17.263439    |                       |          | https://i.imgur.com/9maoc3z.ipg |     |            |   |   |         |         |
| 13              | 12 U Klub                       |         |              | 49.591444 17.264998    |                       |          | https://i.imgur.com/C2zioQW.jpg |     |            |   |   |         |         |
| 14              | 13 Plynice Doga                 |         |              | 49.592206 17.266200    |                       |          | https://i.imgur.com/9NBoF0f.jpg |     |            |   |   |         |         |
| 15              | 14 Taran Copycentrum            |         |              | 49.591091 17.264236    | 3                     |          | https://i.imgur.com/9ZvP9nc.jpg |     |            |   |   |         |         |
| 18              | 15 Parkoviště                   |         |              | 49.592951 17.264665    |                       |          | https://i.imgur.com/CAic32j.jpg |     |            |   |   |         |         |
| 17              | 16 Parkoviště                   |         |              | 49.592952 17.265766    |                       |          | https://i.imgur.com/BxA4fCG.jpg |     |            |   |   |         |         |
| 18              | 17 Parkoviště                   |         |              | 49.592292 17.264925    |                       |          | https://i.imgur.com/l455bzu.jpg |     |            |   |   |         |         |
| 19              | 18 Parkoviště                   |         |              | 49.590875 17.261987    | 3                     |          | https://i.imgur.com/aZpQNwp.jpg |     |            |   |   |         |         |
| 20 <sub>2</sub> | 19 Park před PřF                |         |              | 49.592270 17.263987    |                       |          | https://i.imqur.com/RvJyEnk.jpg |     |            |   |   |         |         |
| 21              | 20 Řeka Morava                  |         |              | 49.592307 17.267088    | 3                     |          | https://i.imgur.com/fWo6wLt.jpg |     |            |   |   |         |         |
| 22              | 21 Řeka Morava                  |         |              | 49.590885 17.265056    | 3                     |          | https://i.imgur.com/fjUkDUg.jpg |     |            |   |   |         |         |
| 23              | 22 Hřiště                       |         |              | 49.593845 17.266988    | 3                     |          | https://i.imgur.com/Jrvkt97.jpg |     |            |   |   |         |         |
| 24              | 23 Parkoviště                   |         |              | 49 594058 17 266031    | 3                     |          | https://i.imgur.com/kLdiir9.ipg |     |            |   |   |         |         |
| 25              | 24 Parkoviště                   |         |              | 49.591767 17.264043    | 3                     |          | https://i.imgur.com/9maoc3z.jpg |     |            |   |   |         |         |

Obr. 31: Tabulka, ze které je nahrávána poloha bodů a další informace.

#### **Postup řešení**

Jako první bylo třeba vytvořit webové stránky v jazyku HTML5. Celkové okno stránek bylo rozloženo na horní panel s názvem a ikonou, mapovým oknem a pravým postranním panelem se seznamem bodů a vyhledáváním. Pro každý z těchto vyjmenovaných prvků byl vytvořen oddíl pomocí tagu <div> pro usnadnění orientace v kódu a pro jednoduchost v určování parametrů. Pro podkladovou mapu bylo využito Google Maps API, které se osvědčilo především kvůli tzv. Styling Wizard.

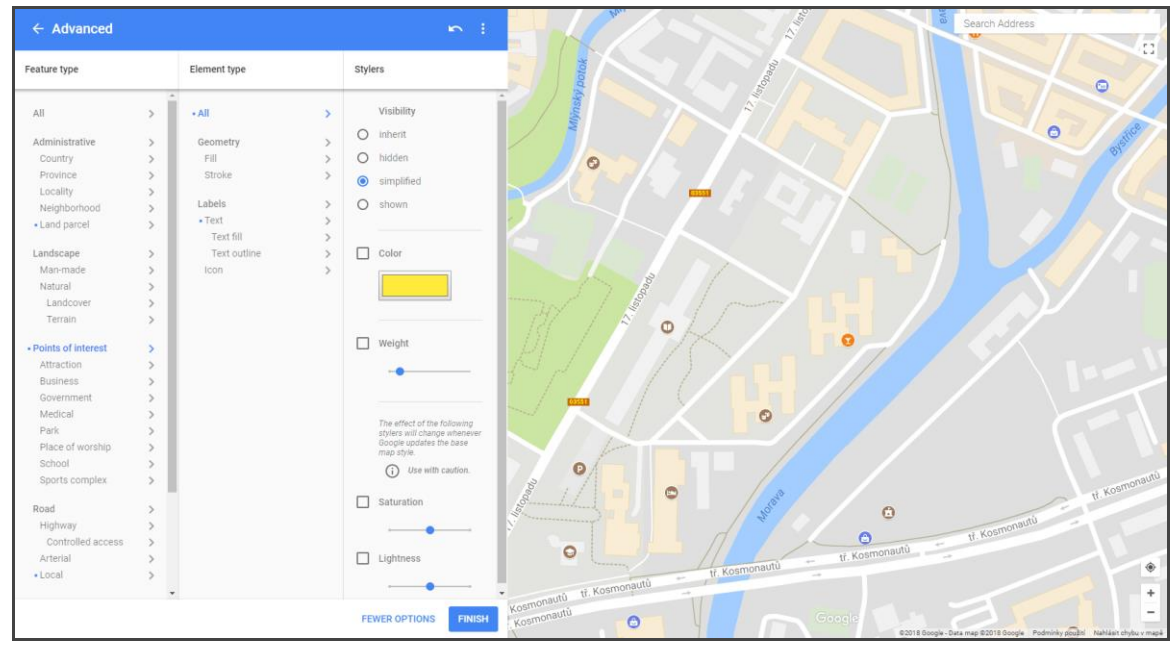

Obr.32: Google Maps API Styling Wizard, pomocník pro stylování podkladové mapy.

Jedná se o funkci pro definování toho, jak má mapa vypadat. Uživatel v jednoduchém průvodci mění různé nastavení a parametry mapy a na konci po potvrzení nastavení průvodce vygeneruje kód v jazyku JSON (obr. 33), který pak již stačí překopírovat do vlastního kódu. V tomto případě byla mapa mírně generalizována a z mapového podkladu byly odebrány některé zbytečné prvky (např. výchozí POI – Points of Interest – Body zájmu).

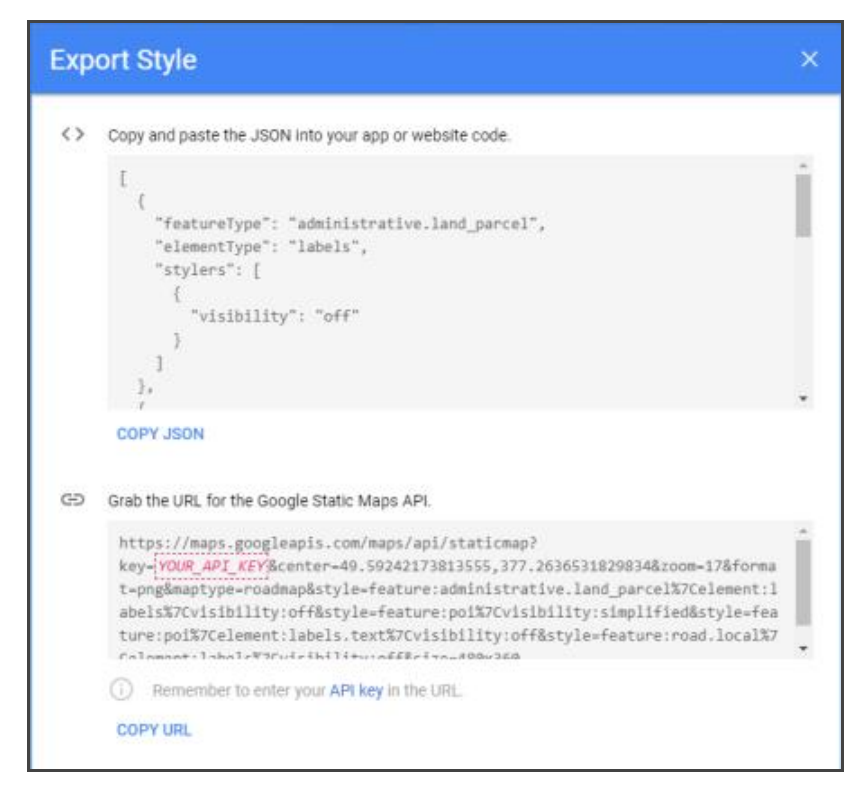

Obr.33: Vygenerování JSON kódu s vystylovanými parametry podkladové mapy.

Funkcionalita webu je provázaná. Pokud uživatel klikne na bod v mapě, tak se daný bod označí také v pravém postranním seznamu bodů a jsou ukázány doplňující informace. Stejně tak po nakliknutí bodu v seznamu se automaticky otevře okno s prohlížečkou nad vybraným bodem v mapovém okně. Samotná prohlížečka panoramatických fotek byla řešena pomocí knihovny pro prohlížení panoramatických fotek Panellum. Po nakliknutí vybraného bodu se ve vyskakovacím okně objeví scéna panoramatické fotky se svým názvem a možnostmi přiblížení/oddálení a přepnutí scény na celou obrazovku. Knihovna Panellum umožňuje nastavit scéně různé parametry, například automatické načítání panoramatických obrázků (parametr autoLoad), automatické otáčení scény a rychlost otáčení (parametr autoRotate=-2).

```
marker = new google.maps.Marker({<br>position: {lat: parseFloat(obj.X), lng: parseFloat(obj.Y)},
             map: map,<br>title: obj.Nazev,
             icon: image
      \mathbf{m}marker.set('bod', obj.Bod);<br>marker.set('id', obj.id);
       var contentString = '<iframe width="600" height="400" allowfullscreen style="border-style:none;" src="https://cdn.pannellum.org/2.4/pannellum.htm?panoram<br>contentString += "&amp;title=" + obj.Nazev;<br>contentString += "&amp;<mark></mark>
      marker.set('iwContent', contentString);
                 marker.addListener('click', function() {<br>openMarker(marker);
                 30<sub>1</sub>markers.push(marker);
\mathcal{W}
```
Obr.34: Ukázka Javascript kódu – prohlížeč panoramatických obrázků Panellum.

Při tvoření webové aplikace byly využity i další Javascript knihovny (tab. 14), např. JQuery nebo jpList. S knihovnami byl někdy problém ohledně vzájemné kompatibility, což protáhlo celkovou dobu tvorby. Důraz musí být kladen na použití vzájemně spolupracujících verzí, případně je třeba hlídat aktuálnost používané verze.

| Název knihovny | Účel knihovny                                           |
|----------------|---------------------------------------------------------|
| Panellum       | prohlížečka panoramatických fotek                       |
| jQuery         | ikona v horním panelu                                   |
| jpList         | panel se seznamem bodů, vyhledávání a třídění v seznamu |

Tabulka 14 **Použité Javascript knihovny**

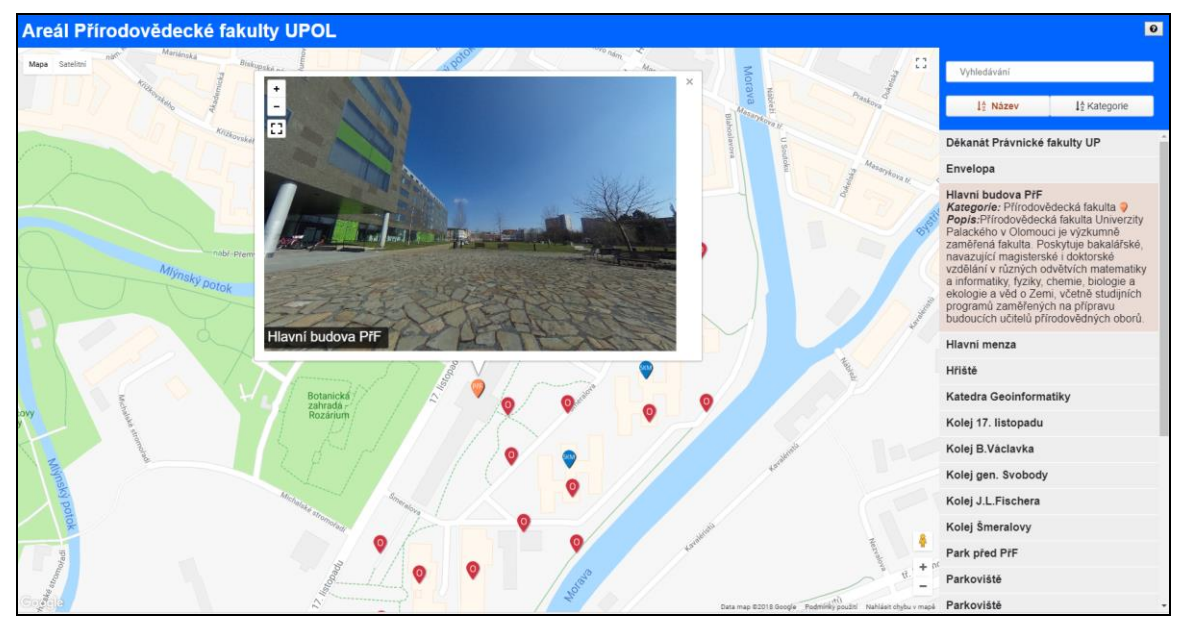

Obr.35: Webová aplikace vytvořená v rámci druhé případové studie.

### **Hodnocení**

Řešení pomocí vytvoření webových stránek s využitím knihoven Javascriptu byl nakonec dobrý krok především kvůli velkým možnostem stylizace. Použité Javascript knihovny rozšiřují funkcionalitu webové aplikace a výborně ilustrují možnosti při jejich používání. Nevýhodu řešení druhé případové studie lze spatřit v nutnosti kódování, což může být občas problematické a pro člověka neznalého základům kódování zároveň velmi složité.

| Technologické aspekty                                               | Uživatelské aspekty              |  |  |
|---------------------------------------------------------------------|----------------------------------|--|--|
| – velké možnosti stylizace                                          | - možnosti vlastního designování |  |  |
| – možnost použití panoramatických fotek                             | – větší míra interaktivity       |  |  |
| – nutnost kódování                                                  | – atraktivní                     |  |  |
| kompatibilita<br>problematická<br>občas<br>javascriptových knihoven | – nepřívětivé prostředí tvorby   |  |  |

Tabulka 15 **Hodnocení druhé případové studie**

# <span id="page-52-0"></span>**5.3 Třetí případová studie**

Třetí případová studie přináší nejvyšší míru interaktivity uživatele, protože byla řešena jako aplikace, kterou lze prohlížet pomocí brýlí pro virtuální realitu. Uživatel otáčí brýlemi na své hlavě tak, jako by se rozhlížel po okolí a tím ovládá pohyb v aplikaci. K řešení v Unity bylo přistoupeno z důvodu velké složitosti při vytváření stejné aplikace pomocí webové stránky s využitím Javascriptu. Resp. není problém vytvořit stejnou aplikaci pomocí Javascriptu, ale problém je následně tuto aplikaci zobrazit ve VR brýlích. Jako první byla řešena aplikace pro brýle pro virtuální realitu k počítači, následně pak aplikace pro brýle k chytrému mobilnímu telefonu.

| Řešení:                  | VR aplikace vytvořená v herním engine Unity 2017 |
|--------------------------|--------------------------------------------------|
| Typ fotografie:          | panoramatická                                    |
| Náročnost:               | $80\%$                                           |
| Interaktivita uživatele: | $90\%$                                           |

Tabulka 16 **Způsob řešení a náročnost třetí případové studie**

## <span id="page-52-1"></span>**5.3.1 Aplikace k počítači**

### **Pořízení, nahrání a úprava dat**

Stejně jako u druhé případové studie byla data pořízena pomocí panoramatické kamery Ricoh Theta SC. Kamera byla umístěna na stativu a ovládána byla dálkově pomocí mobilního telefonu prostřednictvím aplikace Ricoh Theta S. Většina z nafocených fotek musela být následně upravena tak, aby byly odstraněny vlivy počasí (např. svítící slunce, které se projevuje odrazem čočky v objektivu ve formě červené tečky).

![](_page_52_Picture_7.jpeg)

Obr.36: Manuální úprava fotografie – odstranění červené tečky od slunce.

Nahrání dat do Unity je lehký proces. Uživatel pouze přetáhne soubor (i více souborů naráz) ze složky umístění do složky, kterou si vytvoří v rozhraní projektu Unity ve složce Assets. Doporučuje se tuto složku s panoramaty nazvat jako "Scenes". Po nahrání musí být změněn typ nahrané fotografie (Texture Shape) na Cube. Jako další krok je nezbytné vytvořit v projektu složku Materials a vytvořit v ní materiál pomocí kliknutí pravým tlačítkem ve složce a vybráním volby Create – Material. Název materiálu je dobré zvolit podle názvu panoramatické fotky.

![](_page_53_Figure_1.jpeg)

Obr.37: Vytvořené materiály s panoramatickými fotografiemi.

Při označeném materiálu je v pravém panelu dále třeba navolit políčko Shader na Skybox/Cubemap. Po tomto nastavení se změní postranní panel a jako texturu je třeba vybrat požadovanou scénu v řádku Cubemap (HDR). Výběr lze provést pomocí tlačítka Select v pravém postranním rámečku. Po nakliknutí tlačítka Select se otevře vyskakovací okno s nabídkou vytvořených scén. Požadovaná scéna se vybere dvojklikem na obrázek ze složky Scenes. Po těchto krocích jsou textury pro tvorbu aplikace připravené a je možné začít budovat samotnou aplikaci.

![](_page_53_Figure_4.jpeg)

Obr.38: Připravený adresář Assets pro budování aplikace.

#### **Budování aplikace**

Na začátku je třeba nahrát do projektu knihovny nutné pro chod virtuální reality. Z internetu je třeba stáhnout knihovny OculusVR a DOTween (všechny jsou součástí Unity příkladu Oculus Sample framework) a ty potom přetáhnout do okna projektu. Po přetažení se automaticky importují. Knihovny je důležité mít kvůli již připraveným skriptům pro nastavení kamery a ovládání pomocí VR headsetu. Jako další krok byl přiřazen skript ke kameře tak, aby byla ovládána pohyby hlavou v připojeném headsetu. Pravým tlačítkem je třeba kliknout na kameru Main camera a v pravé části je nutné kliknout na tlačítko Add component. Po nakliknutí tlačítka vyskočí nové miniokno s nabídkou přidání. V mini-okně v poli Search je tedy třeba napsat "camera rig" a ručně vybrat nabízený skript OVR Camera Rig. Dále je třeba vytvořit skript, který bude říkat aplikaci co má dělat. V Hierarchy je třeba vytvořit prázdný objekt pomocí kliknutí pravým tlačítkem a výběrem Create empty. Po vytvoření je vhodné nazvat prázdný objekt Tour Manager a při jeho označení přidat skript TourManager stejným způsobem, jako byla přidána kamera. Po jeho přidání je třeba tento objekt nakliknout a v pravém panelu Inspector v komponentu Tour Manager (script) přidat do řádku Camera kameru Main camera (s již vloženým skriptem OVR Camera Rig).

![](_page_54_Picture_128.jpeg)

![](_page_54_Figure_1.jpeg)

Nyní je na řadě vytváření samotných scén. Pro vytvoření prázdné scény je třeba v panelu s názvem Hierarchy kliknout pravým tlačítkem myši a zvolit možnost 3D object–Sphere. Název je vhodné zvolit podle názvu fotografie, kterou bude obsahovat. V panelu Inspector je u parametru Scale vhodné nastavit u všech tří políček hodnotu 10. Naplnění scény panoramatickou fotkou je docíleno tak, že v komponentu Material je do řádku Element 0 přetáhnut materiál ze složky Materials. Po jeho přetažení dojde automaticky k vykreslení scény požadovanou fotografií. Stejným stylem je třeba postupovat při vytváření dalších scén, pouze pozice (Inspector–Position) bude pro každou odlišná, aby scény neležely na sobě.

Po vytvoření scén je dalším krokem vytvoření tzv. hotspotů, které mají za úkol přenést uživatele z jedné scény do druhé. Technologicky se jedná zase o typ 3D object–Sphere, postup je tedy stejný jako při vytváření scén. Každý hotspot bude vnořený, tzn. při jeho vytváření je třeba mít označenou tu scénu, ve které se má daný hotspot nacházet. Hotspot již není třeba vyplnit materiálem, může zůstat ve výchozím designu. Důležité je pro něj ovšem přidání skriptu na přechod mezi scénami. Hotspot je nutné označit a v panelu Inspector kliknout na tlačítko Add component. V Search je třeba najít skript Hotspot a ten tomuto objektu přiřadit. Po jeho přidání lze vidět v panelu Inspector přidaný skript Hotspot, který obsahuje dva prázdné řádky This panorama a Target panorama. Do řádku This panorama je třeba vybrat scénu, ve které se hotspot nachází. Do řádku Target panorama je třeba vybrat scénu, do které má uživatele přenést. Tím je aplikace skoro dokončena.

![](_page_55_Picture_0.jpeg)

Obr.40: Vytvořená aplikace připravená pro exportování.

Posledním krokem je připravit aplikaci pro exportování. V záložce Edit–Project settings je třeba vybrat možnost Player a v nastavení Other settings zatrhnout kolonku VR supported.

### **Problém při vytváření**

Během vytváření aplikace se vyskytl problém, kdy se ve vyexportované aplikaci nezobrazovaly scény nebo hotspoty, nebo se naopak zobrazovaly všechny. Kvůli přetrvávajícímu problému byla celá aplikace několikrát řešena znovu kvůli eliminaci možné chyby při vytváření, bohužel to ale k vyřešení nevedlo. Celý problém byl konzultován s lidmi znalými tvoření v Unity. Autor se sešel také s Mgr. Martinem Trnečkou, PhD., který na katedře informatiky na Univerzitě Palackého vede diplomové práce v Unity. Jeho doporučení bylo zkontrolovat kód a také poznámka, že Unity někdy takovéto problémy může dělat a uživatel se nedopátrá proč. Přes veškeré úsilí se nakonec nepodařilo zjistit proč aplikace nejde správně exportovat.

## <span id="page-55-0"></span>**5.3.2 Aplikace pro mobilní telefon**

Pro tuto aplikaci byla použita stejná data jako pro předchozí aplikaci k počítači, jejich další úprava už tedy nebyla nutná. Vytváření aplikace pro mobilní telefon nebylo stejné jako pro počítač, protože bylo nutné pracovat s jinými knihovnami. Celý postup byl také mírně odlišný.

### **Budování aplikace**

Na začátku je vhodné do projektu naimportovat soubory nutné pro sledování ve VR brýlích. Je tedy třeba stáhnout balíček pro Unity s názvem Google VR SDK for Unity a jeho spuštěním ho naimportovat do projektu. Po spuštění se objeví vyskakovací okno se složkami, které je možné naimportovat. Z této volby lze odznačit složku Demos, protože ta není potřeba. Vše ostatní je třeba nechat zatrhnuté a po potvrzení tlačítkem Import (ověřit) se do projektu nahrají knihovny pro Google VR ve formě složky GoogleVR.

Po importu je vhodné nachystat další složky v adresáři Assets. Je třeba vytvořit postupně složky Materials, Scripts, Shaders, Sprites a Textures, Dále je třeba z odkazu (goo.gl odkaz sem dat na ty dva soubory) stáhnout soubory Insideout a SphereChanger. Insideout je nutné přetáhnout do složky Shaders, SphereChanger do složky Scripts. Panoramatické fotografie je vhodné přetáhnout do složky Textures.

![](_page_56_Figure_1.jpeg)

Obr.41: Připravený adresář Assets pro budování aplikace.

Co se dalšího chystání scény týče, tak je vhodné odstranit z Hierarchy položku Directional Light, jelikož není potřeba. Je také nutné nastavit položku Main camera na začáteční pozici, tzn. řádek Position v pravém panelu Inspector je třeba mít nastaven na hodnoty 0,0,0. Jako poslední chystání projektu je třeba otevřít File-Build settings– Platform a po označení platformy Android potvrdit její výběr tlačítkem Switch to platform (pro tuto možnost je nutné mít v Unity nainstalovaný plugin Android). Po změně na jinou platformu je třeba ještě ve vyskočeném okně otevřít možnost Player settings. V pravém panelu se otevře okno s nastavením aplikace. Zde je třeba vyplnit název autora (Company Name), název aplikace (Product Name) a ikonu aplikace (Default Icon). Dále je třeba v nastavení XR settings zatrhnout políčko VR supported a pomocí symbolu + přidat Cardboard. V sekci Other settings je ještě nutné v řádku Package name libovolně doplnit název balíčku a v řádku Minimum API Level zvolit minimální verzi podporovaného systému Android (v případě GoogleVR je třeba zvolit minimálně Android 4.4 'Kit Kat').

| <b>O</b> Inspector<br>Services               |                   | <b>O</b> Inspector          | Services                                    | $\mathbf{a}$ $\mathbf{v}$ =        | <b>O</b> Inspector                          | Services                                                                       | $\hat{=}$ $\overline{=}$           |
|----------------------------------------------|-------------------|-----------------------------|---------------------------------------------|------------------------------------|---------------------------------------------|--------------------------------------------------------------------------------|------------------------------------|
| PlayerSettings                               | $\Box$ $\Omega$ , |                             | Hotspot ulice3                              | $\Box$ Static $\blacktriangledown$ | GvrEventSystem                              |                                                                                | $\Box$ Static $\blacktriangledown$ |
|                                              |                   | Tag Untagged                | # Laver Default                             |                                    | Tag Untagged                                | # Laver Default                                                                | $\div$                             |
| Company Name                                 | Martin Maceček    | 人                           | Transform                                   | 回章,                                | Prefab<br>Select                            | <b>Revert</b>                                                                  | Apply                              |
| <b>Product Name</b>                          | Pano PřF UP       | Position                    | $X - 0.3$<br>$Y - 0.01$                     | $Z$ 0.015                          | Transform<br>▿⊥                             |                                                                                | 回章,                                |
|                                              |                   | Rotation                    | $\times 0$<br>$Y$ 85                        | Z <sub>0</sub>                     | <b>Position</b>                             | x <sub>0</sub><br>YO                                                           | Z <sub>0</sub>                     |
| Default Icon                                 |                   | Scale                       | $X$ 0.00500 Y 0.005                         | Z 0.00500                          | <b>Rotation</b>                             | YO<br>x <sub>0</sub>                                                           | $Z$ <sub>0</sub>                   |
|                                              |                   |                             | Sprite Renderer                             | 同 章,                               | Scale                                       | $\times 1$<br>$Y$ 1                                                            | $Z$ <sub>1</sub>                   |
|                                              | Select            |                             | Sphere Collider                             | 回 株                                | ▼■ VEvent System (Script)                   |                                                                                | 回 章,                               |
| Default Cursor                               | None              | $\nabla$ $\Sigma$           | <b>Event Trigger (Script)</b>               | 图 章,                               | Script                                      | EventSystem                                                                    | $\odot$                            |
|                                              | (Texture)<br>2D)  |                             | Pointer Enter (BaseEventData)               | -                                  | First Selected                              | None (Game Object)                                                             | $\circ$                            |
|                                              |                   |                             | Runtime Only : SphereChanger.ChangeSphere   | $\ddot{\tau}$                      | Send Navigation Eve√                        |                                                                                |                                    |
|                                              | Select            |                             | © Tripod (Sr ©   人ulice3 Sphere (Transform) | $\circ$                            | Drag Threshold                              | 20                                                                             |                                    |
| X <sub>0</sub><br>Cursor Hotspot             | Y <sub>0</sub>    |                             |                                             |                                    |                                             | <b>G</b> Gvr Pointer Input Module (Script)                                     | 同 株                                |
|                                              | 固                 |                             |                                             | ÷<br>$\overline{\phantom{a}}$      | Script                                      | G GyrPointerInputModule                                                        | $\circ$                            |
| Settings for Android                         |                   |                             | Add New Event Type                          |                                    | Vr Mode Only                                |                                                                                |                                    |
| <b>Resolution and Presentation</b>           |                   |                             |                                             |                                    | ▼ Scroll Input                              |                                                                                |                                    |
|                                              |                   |                             | Sprites-Default                             | 回 *.                               | Inertia<br>Deceleration R <sub>i</sub> 0.05 | ☑                                                                              |                                    |
| Icon                                         |                   |                             | Shader Sprites/Default                      |                                    |                                             |                                                                                | 同章,                                |
| Splash Image                                 |                   |                             |                                             |                                    | Script                                      | ▼ <b>a</b> V Gvr Pointer Physics Raycaster (Scri)<br>GyrPointerPhysicsRaycas © |                                    |
|                                              |                   |                             | Add Component                               |                                    | Raycaster Event M Everything                |                                                                                | $\ddot{\cdot}$                     |
| <b>Other Settings</b>                        |                   |                             |                                             |                                    | Max Raycast Hits -                          |                                                                                | 64                                 |
| <b>Publishing Settings</b>                   |                   | <b>Intercepted Events =</b> |                                             |                                    |                                             |                                                                                |                                    |
|                                              |                   |                             | EventTrigger                                |                                    |                                             | Add Component                                                                  |                                    |
| <b>XR Settings</b>                           |                   |                             | OnBeginDrag                                 |                                    |                                             |                                                                                |                                    |
| Virtual Reality Supported                    |                   |                             | OnCancel                                    |                                    |                                             |                                                                                |                                    |
| Virtual Reality SDKs                         |                   |                             | OnDeselect                                  |                                    |                                             |                                                                                |                                    |
| $=$ $\triangleright$ Cardboard               |                   |                             | OnDrag<br>OnDrop                            |                                    |                                             |                                                                                |                                    |
|                                              | $+$               |                             | OnEndDrag                                   |                                    |                                             |                                                                                |                                    |
| reo Rendering Method <sup>®</sup> Multi Pass |                   |                             | OnInitializePotentialDrag                   |                                    |                                             |                                                                                |                                    |
| Core Supported                               |                   |                             | OnMove                                      |                                    |                                             |                                                                                |                                    |

Obr.42: A) Nastavení aplikace. B) Event trigger u objektu Hotspot. C) Skripty pro EventSystem.

Nyní je třeba nachystat kameru tak, aby fungovala při přenášení hotspotem do jiných scén. Ze složky GoogleVR-Prefabs je nutné přetáhnout do panelu Hierarchy soubor GvrEditorEmulator. Dále je třeba ze složky GoogleVR-Prefabs-UI přetáhnout do Hierarchy soubor GvrEventSystem a také soubor GvrReticlePointer, nicméně tento soubor je třeba přetáhnout na řádek kamery tak, aby byl pro ni tento soubor vnořený. Dále je nutné ze složky GoogleVR – Scripts – EventSystem přetáhnout GvrPointerPhysicsRaycaster na řádek EventSystem tak, že bude pro objekt EventSystem vnořený. Jako další krok je třeba vytvořit v Hierarchy prázdný objekt pomocí Create-EmptyObject a nazvat ho Tripod. Po vytvoření tohoto objektu je třeba na jeho řádek přetáhnout celý objekt Main camera tak, že pro něj bude vnořená.

![](_page_57_Picture_1.jpeg)

Obr.43: A) Označená scéna v objektu Sphere ve vývojovém prostředí Unity.

Po tomto kroku je již kamera a scéna nachystaná na plnění sesbíranými daty. V okně Hierarchy je pro vytvoření scény třeba vytvořit 3D objekt Sphere. První sféru je vhodné umístit na pozici 0,0,0. Všechny další je pak vhodné posouvat dál od sebe tak, aby se nepřekrývaly. Každá sféra bude mít velikost (Scale) 3,3,3. Po tomto vytvoření je nutné odstranit komponentu Sphere collider pomocí zubatého kolečka a možnosti Remove component. Po tomto kroku je nutné vytvořit poslední materiál a nazvat ho Insideout. U materiálu je třeba změnit typ shaderu na Insideout. Po takovémto nastavení se materiál přetáhne na vytvořenou sféru. To ji zbarví doběla a nyní je připravená na překrytí texturou. Ze složky Textures bude vybrána požadovaná scéna a přetažením na sféru (která je již překrytá materiálem Insideout) se daná fotografie aktivuje. Pro kontrolu lze vidět nově automaticky vytvořený materiál ve složce Materials, který vychází z použité textury. Takto je třeba postupovat až do vytvoření všech sfér. Poslední krok v budování aplikace je umístění hotspotů, tedy bodů, které přenáší uživatele do jiné scény. Oproti PC verzi proběhl export aplikace v pořádku.

![](_page_58_Picture_0.jpeg)

Obr.44: Úvodní obrazovka po zapnutí aplikace.

![](_page_58_Picture_2.jpeg)

Obr.45: Prohlížení panoramatické fotografie v aplikaci. Oranžový hotspot po zaměření přenese uživatele na místo další scény.

## <span id="page-59-0"></span>**5.3.3 Hodnocení třetí případové studie**

Tabulka 18 **Hodnocení třetí případové studie**

![](_page_59_Picture_137.jpeg)

Třetí případová studie ukázala možnosti využití herního vývojového prostředí pro vytvoření panoramatické aplikace s VR nadstavbou. U technologických aspektů jako plusy převažují velké možnosti tvorby, možnost použít panoramatické fotky a vůbec možnost je zobrazit v brýlích pro virtuální realitu. Nevýhoda při tvoření podobné aplikace je zejména malé množství informací o podobném typu aplikace, nutnost programovat a pro nováčka jistá složitost vývojového prostředí. Z uživatelské stránky lze u těchto aplikací kladně hodnotit velkou interaktivitu uživatele, který pomocí brýlí pro virtuální realitu prožívá velmi silný zážitek. Kolem virtuální reality také koluje jistá atraktivita, jelikož se jedná o stále se rozvíjející se technologii. Mírný zápor je nutnost pořídit si brýle pro virtuální realitu pro sledování aplikace. Po naskytnutých problémech s exportem vytvářením aplikace pro počítač je nicméně pro komerční využití lepší pořídit si placený software, který umožňuje stejné věci bez nutnosti kódování a prací s knihovnami.

# <span id="page-60-0"></span>**6 VÝSLEDKY**

Na začátku byly nastudované informace sepsány do podoby literární rešerše o dané problematice (viz kapitola 3 Současný stav řešené problematiky). Oddíl obsahuje jednotlivé podkapitoly, které se zabývají definicemi VR a panoramatické fotografie, vývojem VR a současným stavem hardwaru, softwaru a panoramatických aplikací. Na konci je řešeno, jakou má virtuální realita budoucnost a jaká jsou její rizika.

V kapitole 4.2.3 Srovnání panoramatických kamer byl řešen další cíl, kdy byly srovnány kamery Niceboy Pano360 a Ricoh Theta SC. Jasně lepší a pro potřeby práce vhodnější kamerou se stala Theta SC, která kromě snadného ovládání vyniká především při zpracování a použitelnosti dat.

Po panoramatických kamerách byly hodnoceny také brýle pro virtuální realitu k mobilnímu telefonu a k počítači. Z důvodu odlišné kvality byly srovnávány brýle k počítači mezi sebou, a nikoliv napříč platformami (mobilní telefon × počítač). U brýlí k počítači byl každý headset trochu odlišný, co se hodnocení týče. Pimax 4k měl kvalitnější displej, nicméně Oculus Rift Dk2 byl zase snáze zprovoznitelný. Finální hodnocení je tedy poměrně vyrovnané.

Po teoretické části následovala část praktická, ve které bylo za úkol vytvořit tři případové studie ve formě aplikací využívajících panoramatické fotografie. V první případové studii bylo použito řešení Arcgis Online (viz kapitola 5.1 První případová studie). Byla vytvořena webová mapová aplikace, která obsahovala vlastnoručně vytvořené vrstvy zájmových bodů, budov a parkovišť v areálu Přírodovědecké fakulty Univerzity Palackého v Olomouci. Při výběru bodu v mapě se otevře okno s klasickou fotografií a informacemi o daném bodu. Aplikace tedy poskytuje základní interaktivitu pro uživatele, který ovládá jednotlivá vyskakovací okna a mapové pole.

Druhá případová studie byla řešena jako webová mapová aplikace s využitím panoramatických fotografií (viz kapitola 5.2 Druhá případová studie). Pomocí Google Maps API a javascriptových knihoven byly vytvořeny webové stránky, které obsahují mapové pole, panel s názvem a postranní panel se seznamem bodů v mapě. Ty byly vytvořeny pomocí Google Sheets tabulek, ze kterých jsou importovány do mapy. Při výběru bodu se objevuje okno s prohlížečkou panoramatických fotek Panellum. Se scénou se již dá pohybovat, takže uživatelská interaktivita je zastoupena ve větší míře. Při vytváření bylo nutné řešit pár komplikací s kompatibilitou knihoven, nicméně často se jednalo o absenci některých dalších komponent nutných pro správný chod dané knihovny, případně správnost verzí.

První i druhou případovou studii lze zobrazit pouze v prohlížeči, třetí je pak zobrazitelná pouze v brýlích pro virtuální realitu. Třetí případová studie byla řešena jako dvě části, a to aplikace pro brýle k počítači a aplikace pro brýle k mobilnímu telefonu (viz kapitola 5.3 Třetí případová studie). Obě aplikace byly vytvořeny ve vývojovém prostředí Unity, avšak s využitím jiných postupů a knihoven. Aplikace pro počítač (viz kapitola 5.3.1 Aplikace k počítači) byla zpracována pro ovládání v headsetu Oculus Rift. Využity pro ni byly knihovny Oculus VR. Postupně byly do aplikace nahrány data, vytvořeny scény, vytvořeny body pro přenášení a nastaveny parametry pro exportování. Právě po exportování ale nastal problém s mizejícími scénami nebo s mizejícími body pro přenášení do jiných scén. V headsetu k počítači šlo v první scéně otáčet scénou podle otočení hlavy, nicméně body pro přenášení se buď vůbec neukazovaly, případně se neukazovaly scény a body pro přenášení nefungovaly.

Problém byl po hledání na internetu řešen také konzultacemi s osobami znalými s prací v prostředí Unity, nicméně nikdo z nich neměl zkušenosti s virtuální realitou a problémy z ní plynoucími. Problém se vyřešit nakonec nepodařilo a aplikace tedy nebyla dokončena a cíl v tomto případě splněn nebyl. V druhé části třetí případové studie, a to v aplikaci k mobilnímu telefonu (viz kapitola 5.3.2 Aplikace pro mobilní telefon), byl cíl splněn úspěšně. Také v prostředí Unity byla vytvořena aplikace k chytrému mobilnímu telefonu se systémem Android. Vytvářena byla podobným způsobem jako aplikace pro brýle k počítači, pouze byly využity jiné knihovny vyžadující lehce odlišné řešení. Jediný problém se naskytl s objektem, který měl řešit pozvolný přechod mezi scénami. Po problémech s tím, že si objekt náhodně nepamatoval svoji průhlednost, byl odstraněn a vytváření muselo pokračovat bez něj. Aplikace však po exportování úspěšně fungovala a cíl byl tedy v tomto případě splněn. Poslední případová studie přináší největší interaktivitu uživatele. Scéna je ovládána pouze pohyby hlavy současně se zážitkem aktivní účasti uživatele na daném místě. Pro každou případovou studii byl vypracován technický postup pro jejich tvorbu. V návodu je také poukázáno na problematické věci při vytváření, se kterými se autor práce setkal. Na konci kapitoly je sepsáno celkové hodnocení třetí případové studie s plusy a minusy (viz kapitola 5.3.3 Hodnocení třetí případové studie.)

Práce odhalila silné a slabé stránky u vytváření mapových panoramatických aplikací a panoramatických aplikací s podporou virtuální reality. Jako příloha byl vyhotoven také poster o formátu A2 a webové stránky s informacemi o diplomové práci.

# <span id="page-62-0"></span>**7 DISKUZE**

Při řešení práce se naskytly různé technické problémy a pouze málo věcí fungovalo napoprvé. Při pořizování dat musel být například na ovládání kamery zapůjčen novější chytrý mobilní telefon, protože s mobilním telefonem staršího typu nebyla aplikace pro panoramatickou kameru kompatibilní. Postupně bylo nasnímáno zhruba 60 bodů, z nichž bylo použito bodů jen 40. Body byly vybírány tak, aby se hodily do dané aplikace. To znamená, že do druhé případové studie nebyl brán ohled na návaznost bodů z dané scény. Ve třetí případové studii byl tento ohled nezbytný a z tohoto důvodu bylo použito méně bodů.

Srovnávání kamer a brýlí pro virtuální realitu probíhalo po dlouhém testování. Srovnání tedy vychází ze zkušeností s prací s těmito zařízeními během zmíněného testování, při kterém byl čas odhalit kvality a nedostatky. Z kamer měla být původně využita pouze Pano360, nicméně kvůli špatnému formátu fotografie bylo nalezeno náhradní řešení ve formě kamery Ricoh Theta SC. U brýlí se zase nejdříve pracovalo pouze se zařízením Pimax 4k, avšak po problémech s jejich připojením bylo hledáno i alternativní řešení, které bylo nalezeno v zařízení Oculus Rift Dk2. Tyto brýle sice dělí tři roky vývoje, nicméně z důvodu malé rozšířenosti brýlí pro virtuální realitu k počítači nebyla jiná možnost. Kromě kvality displeje a konfigurace headsetu nebyl mezi brýlemi velký rozdíl.

V praktické části byly vytvořeny postupně tři případové studie s různou mírou interaktivity uživatele. U první nebyl při tvorbě žádný problém. U druhé případové studie se již zvýšila náročnost vytvoření, jelikož bylo nutné kódovat stránky a zajistit kompatibilitu použitých knihoven. Tento krok byl mírně problematický, ale vhodnější řešení nalezeno nebylo., Nakonec se však vše podařilo vyřešit. U třetí případové studie již narostla obtížnost už jen z toho důvodu, že aplikace byla vytvořena v prostředí Unity, se kterým neměl autor práce zkušenosti. Unity se ale jevilo jako vhodná platforma pro použití zejména kvůli velkým možnostem při vytváření, protože ostatní platformy měly různá omezení. Při vytváření se objevily různé problémy, jako například nemožnost exportovat ve správném nastavení aplikaci pro počítač nebo problém s kamerou ve scénách, který se však podařilo vyřešit odstraněním problematického objektu. Při problémech se autor potýkal hlavně s malým množstvím informací o konkrétních komplikacích. Nejspíše je to tím, že podobné aplikace ostatní uživatelé vytváří na jiných platformách. Zkušebně měla být aplikace vytvořená také v prostředí Unreal Engine. Bohužel se do něj nepovedlo nainstalovat plugin na podporu virtuální reality, takže bylo od záměru upuštěno.

Celá problematika vytváření panoramatických aplikací ukazuje, že virtuální realita ještě není přívětivě nastavená tak, aby mohli uživatelé sami tvořit obsah pro její komponenty. Ať už se jedná o malé množství informací o vytváření aplikací (existuje sice dokumentace pro VR v Unity, nicméně je pouze obecně zaměřená) nebo o problematiku samotného prostředí Unity, případně definování, co je virtuální realita a co už je 3D virtuální realita. Pokud se tento problém podaří překonat a komunita uživatelů bude vytvářet velké množství obsahu pro virtuální realitu se současným zpřístupněním brýlí pro virtuální realitu, čeká odvětví virtuální reality světlá budoucnost.

# <span id="page-63-0"></span>**8 ZÁVĚR**

Diplomová práce řešila problematiku virtuální reality ve spojení s panoramatickými fotografiemi a její využití v současné době. Skládá se z několika dílčích celků, které byly postupně vypracovávány.

Nejdříve byla vytvořena literární rešerše, která shrnuje informace o virtuální realitě a panoramatických aplikacích. V teoretické části došlo ke srovnání a hodnocení panoramatických kamer. Následně byly srovnány a ohodnoceny brýle k mobilnímu telefonu a k počítači. V praktické části práce byly vytvářeny panoramatické aplikace, které v rámci uživatelského vstupu pracují s různou mírou interaktivity. První mapová aplikace zobrazuje body nad mapou v kombinaci s klasickými fotografiemi daného místa ve formě vyskakovacího okna nad bodem. Druhá mapová aplikace již znázorňuje panoramatické fotografie v podobě webové stránky. Uživatel zde může otáčet a ovládat scénu v dané fotografii. Třetí aplikace byla řešena jako aplikace pro počítač a mobilní telefon. Aplikaci pro počítač se zprovoznit nepodařilo, nicméně aplikace pro mobilní telefon pracuje správně. Zobrazuje panoramatické fotky v brýlích pro virtuální realitu k mobilnímu telefonu ve formě virtuální interaktivní prohlídky.

V závěru práce byl vypracován návod na vytvoření jednotlivých aplikací. Následně byl zhotoven poster ve formátu A2 a webové stránky obsahující informace o diplomové práci. Dosažené výsledky práce mohou sloužit pro ilustraci stavu virtuální reality v současné době a jako návod na vytvoření aplikace pro virtuální realitu s využitím panoramatických fotografií.

# **POUŽITÁ LITERATURA A INFORMAČNÍ ZDROJE**

*3DVista* [online]. 2018 [cit. 2018-05-09]. Dostupné z: <https://www.3dvista.com/>

Adding a Google Map with a Marker to Your Website. *Google Maps Platform* [online]. 2018 [cit. 2018-05-08]. Dostupné z: <https://developers.google.com/maps/documentation/javascript/adding-a-google-map>

ANNARG. *Use GoogleMaps API from coordinates in a csv file in javascript* [online]. In: . 5.9.2015 [cit. 2018-05-08]. Dostupné z: [https://stackoverflow.com/questions/32409510/use-googlemaps-api-from](https://stackoverflow.com/questions/32409510/use-googlemaps-api-from-coordinates-in-a-csv-file-in-javascript)[coordinates-in-a-csv-file-in-javascript](https://stackoverflow.com/questions/32409510/use-googlemaps-api-from-coordinates-in-a-csv-file-in-javascript)

BODDINGTON, David. Virtual reality: recognising the risks. *Science Focus* [online]. 23.1.2017 [cit. 2018-05-09]. Dostupné z: <http://www.sciencefocus.com/article/future/virtual-reality-recognising-risks>

Create Virtual Tour App in Unity with Hotspots in VR. *Tutorials for VR* [online]. [cit. 2018-05-08]. Dostupné z: [https://tutorialsforvr.com/creating-virtual-tour-app-in-vr](https://tutorialsforvr.com/creating-virtual-tour-app-in-vr-using-unity/)[using-unity/](https://tutorialsforvr.com/creating-virtual-tour-app-in-vr-using-unity/)

Cyclomedia Globespotter. *Cyclomedia* [online]. [cit. 2018-05-09]. Dostupné z: <https://www.cyclomedia.com/us/software-and-services/globespotter>

*Dictionary by Merriam-Webster* [online]. Merriam-Webster, 2018 [cit. 2018-05-08]. Dostupné z: <https://www.merriam-webster.com/>

DINGLE, Nicholas. [Tutorial] Unity3d - 360 Virtual Tour. In: *Youtube* [online]. 15.7.2017 [cit. 2018-05-08]. Dostupné z: <https://www.youtube.com/watch?v=2q9wc9Y35wg>

Google Street View. *Google* [online]. [cit. 2018-05-09]. Dostupné z: <https://www.google.com/streetview/>

HALL, Sean. The evolution of virtual reality. *The Telegraph* [online]. 19.4.2017 [cit. 2018-05-08]. Dostupné z: [https://www.telegraph.co.uk/technology/0/evolution](https://www.telegraph.co.uk/technology/0/evolution-virtual-reality/)[virtual-reality/](https://www.telegraph.co.uk/technology/0/evolution-virtual-reality/)

History Of Virtual Reality. *Virtual Reality Society* [online]. 2017 [cit. 2018-05-08]. Dostupné z: <https://www.vrs.org.uk/virtual-reality/history.html>

KAŇA, Ondřej. *Niceboy Pano 360: levná vstupenka do virtuální reality (recenze) Více zde: https://www.digitalnikamery.com/products/niceboy-pano-360-levna-vstupenka-dovirtualni-reality-recenze/* [online]. 20.6.2016 [cit. 2018-05-08]. Dostupné z: [https://www.digitalnikamery.com/products/niceboy-pano-360-levna-vstupenka-do](https://www.digitalnikamery.com/products/niceboy-pano-360-levna-vstupenka-do-virtualni-reality-recenze/)[virtualni-reality-recenze/](https://www.digitalnikamery.com/products/niceboy-pano-360-levna-vstupenka-do-virtualni-reality-recenze/)

Komponenty. *Alza* [online]. [cit. 2018-05-08]. Dostupné z: <https://www.alza.cz/komponenty/18852654.htm>

*KrPano* [online]. [cit. 2018-05-08]. Dostupné z: <https://krpano.com/>

LAVALLE, Steven M. *Virtual Reality* [online]. Cambridge University Press, 2017 [cit. 2018-05-08]. Dostupné z: <http://vr.cs.uiuc.edu/vrbooka4.pdf>

*Mapillary* [online]. [cit. 2018-05-09]. Dostupné z: <https://www.mapillary.com/>

Markers: Maps JavaScript API. *Google Maps Platform* [online]. 2018 [cit. 2018-05-08]. Dostupné z: <https://developers.google.com/maps/documentation/javascript/markers>

*Marzipano* [online]. [cit. 2018-05-08]. Dostupné z: <http://www.marzipano.net/>

*OpenStreetCam* [online]. [cit. 2018-05-09]. Dostupné z: <https://openstreetcam.org/map/>

*Oxford Dictionaries* [online]. Oxford University Press, 2018 [cit. 2018-05-08]. Dostupné z:<https://en.oxforddictionaries.com/>

Panorama. *Seznam Nápověda* [online]. 2018 [cit. 2018-05-09]. Dostupné z: <https://napoveda.seznam.cz/cz/mapy-panorama/>

Panoramatické 360° kamery. *Kamerov* [online]. [cit. 2018-05-08]. Dostupné z: [https://www.kamerov.cz/360-kamery-c8\\_0\\_1.htm](https://www.kamerov.cz/360-kamery-c8_0_1.htm)

PATOS, Robert. How Far Have We Come With Virtual Reality?. *Hypebeast* [online]. 28.12.2016 [cit. 2018-05-08]. Dostupné z: <https://hypebeast.com/2016/12/technology-future-of-virtual-reality>

PETROFF, Matthew. Overview Panellum. *Panellum* [online]. [cit. 2018-05-08]. Dostupné z:<https://pannellum.org/documentation/overview/>

*Pimax VR* [online]. 2017 [cit. 2018-05-09]. Dostupné z: <https://www.pimaxvr.com/en/>

*PriceSpy* [online]. [cit. 2018-05-08]. Dostupné z: <https://pricespy.co.uk/>

*SteamVR* [online]. 2017 [cit. 2018-05-09]. Dostupné z: <https://steamcommunity.com/steamvr>

*Styling Wizard: Google Maps APIs* [online]. [cit. 2018-05-08]. Dostupné z: <https://mapstyle.withgoogle.com/>

Unity Integration Details. *Oculus Developer Center* [online]. [cit. 2018-05-08]. Dostupné z:<https://developer.oculus.com/documentation/pcsdk/0.4/concepts/unity-details/>

*Unity User Manual* [online]. 2017 [cit. 2018-05-08]. Dostupné z: <https://docs.unity3d.com/560/Documentation/Manual/UnityManual.html>

Virtuální realita. *Alza* [online]. [cit. 2018-05-08]. Dostupné z: <https://www.alza.cz/gaming/virtualni-realita/18856436.htm>

Virtuální realita má na svědomí první oběť. Zemřel muž z Ruska. *Svět aplikací* [online]. 26.12.2017 [cit. 2018-05-08]. Dostupné z: [https://svetaplikaci.tyden.cz/virtualni](https://svetaplikaci.tyden.cz/virtualni-realita-ma-svedomi-prvni-obet-zemrel-muz-ruska/)[realita-ma-svedomi-prvni-obet-zemrel-muz-ruska/](https://svetaplikaci.tyden.cz/virtualni-realita-ma-svedomi-prvni-obet-zemrel-muz-ruska/)

*Vtility* [online]. [cit. 2018-05-08]. Dostupné z: <http://www.vtility.net/>

# **PŘÍLOHY**

# **SEZNAM PŘÍLOH**

### **Digitální přílohy**

Příloha 1 První případová studie – dostupné z: https://goo.gl/WofaPB Příloha 2 Druhá případová studie – dostupné z: https://goo.gl/ooVsQE Příloha 3 Třetí případová studie – dostupné z: https://goo.gl/ciCgm5

### **Volné přílohy**

Příloha 4 Poster Příloha 5 DVD